### **Ring Tones**

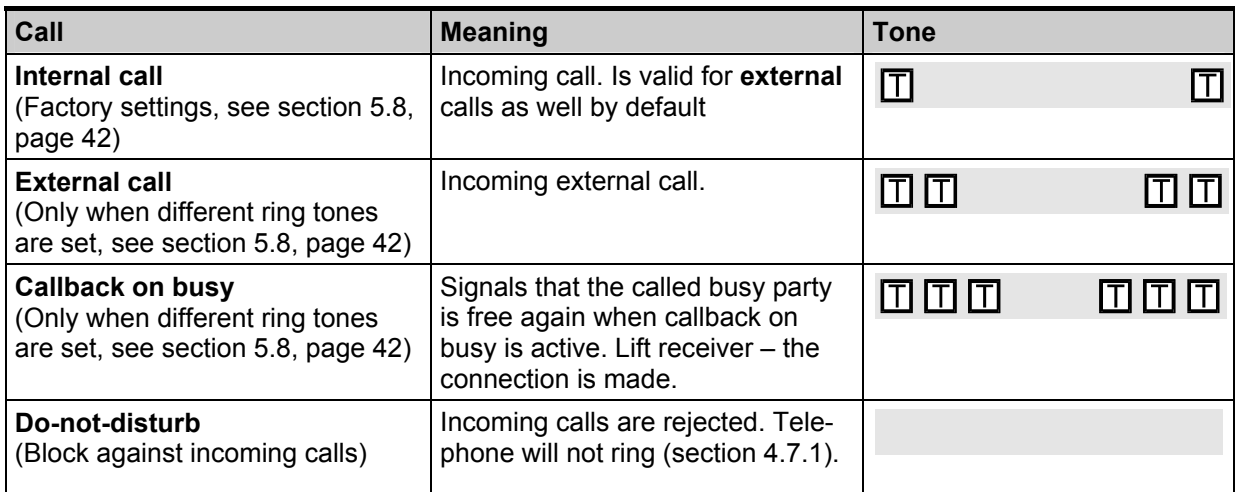

### **Signal Tones**

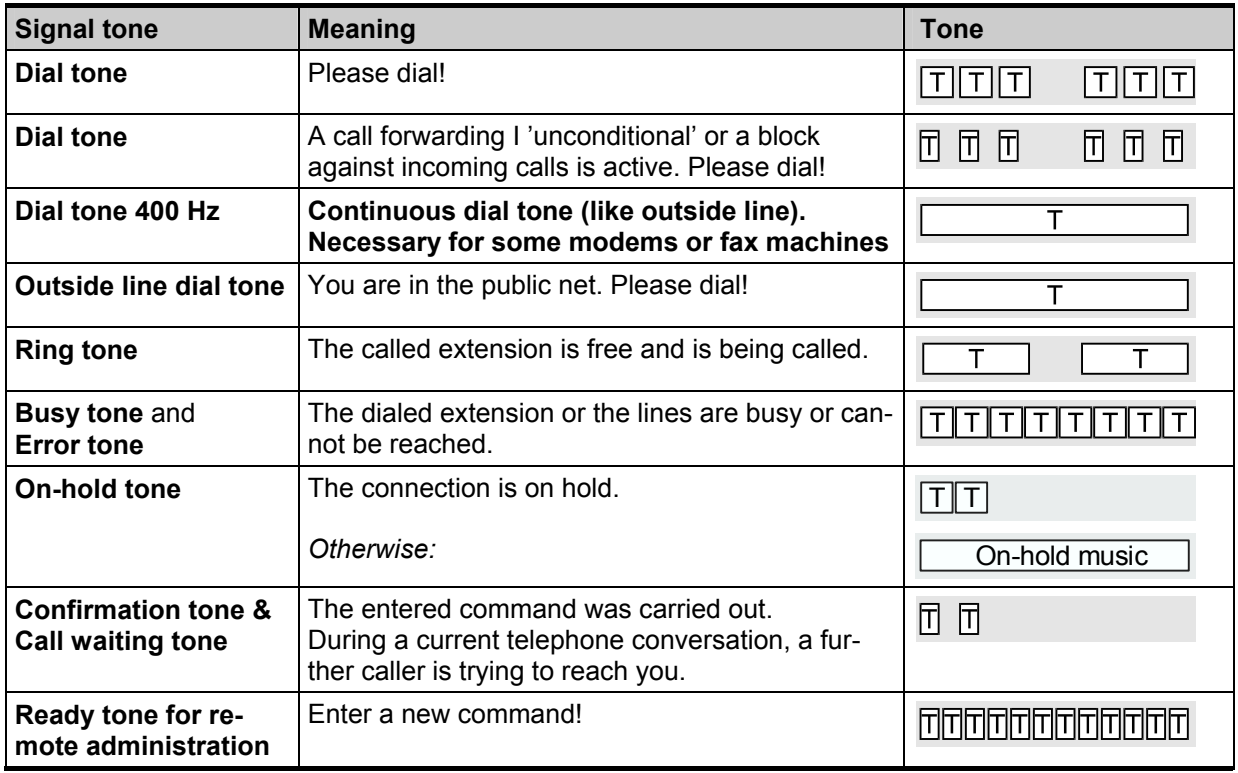

All terminal devices support the signal tones mentioned above.

 $\boxed{\frac{\Box \quad \Box \quad}{\Box \quad \Box \quad}}$  Means: short tone – pause – short tone **Technical Data**  $\begin{array}{c} \begin{array}{c} \begin{array}{c} \begin{array}{c} \begin{array}{c} \text{if } \begin{array}{c} \text{if } \begin{array}{c} \text{if } \begin{array}{c} \text{if } \begin{array}{c} \text{if } \begin{array}{c} \text{if } \begin{array}{c} \text{if } \begin{array}{c} \text{if } \begin{array}{c} \text{if } \begin{array}{c} \text{if } \begin{array}{c} \text{if } \begin{array}{c} \text{if } \begin{array}{c} \text{if } \begin{array}{c} \text{if } \begin{array}{c}$ 

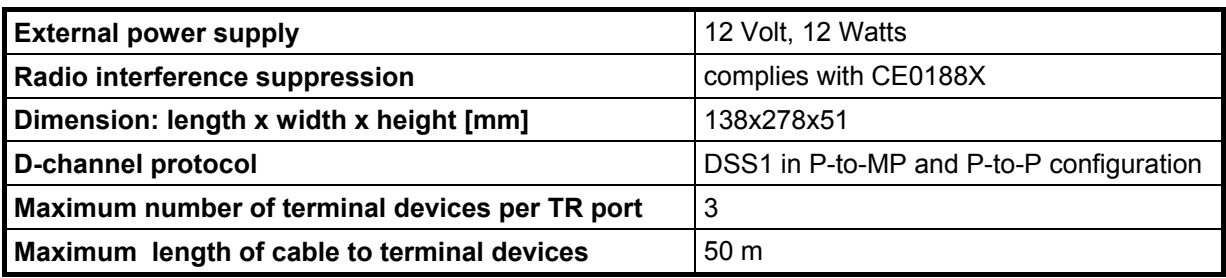

### **TELES.iPBX 8TR Box – Rear View: Ports, Sockets**

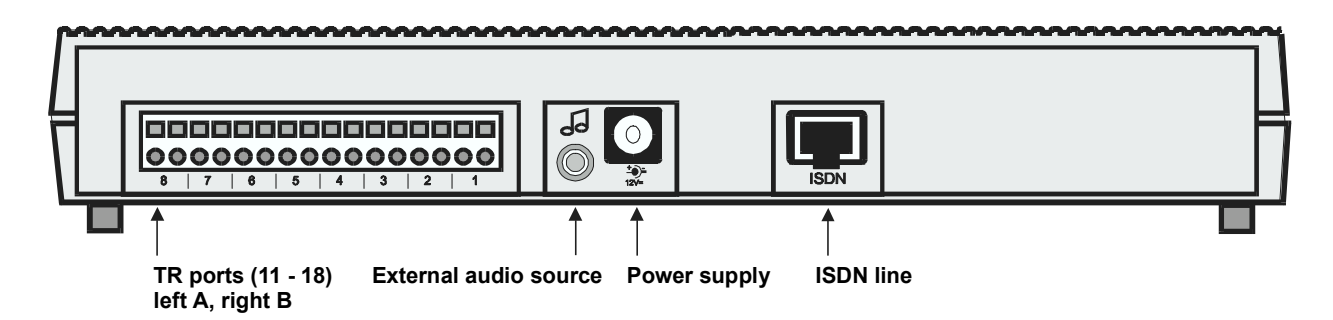

### **TELES.iPBX 8TR Box – Front View: LED Display**

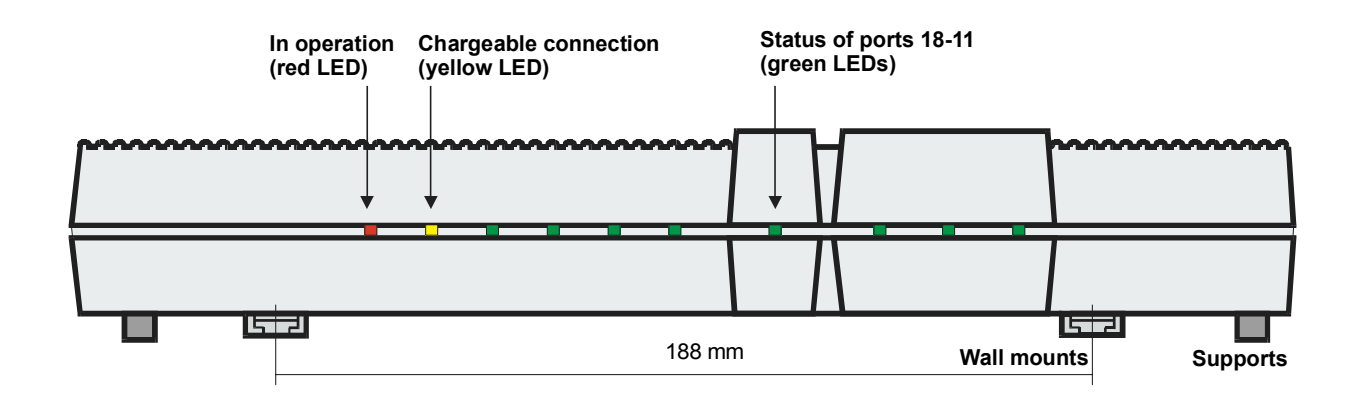

### **LED Display: Functions**

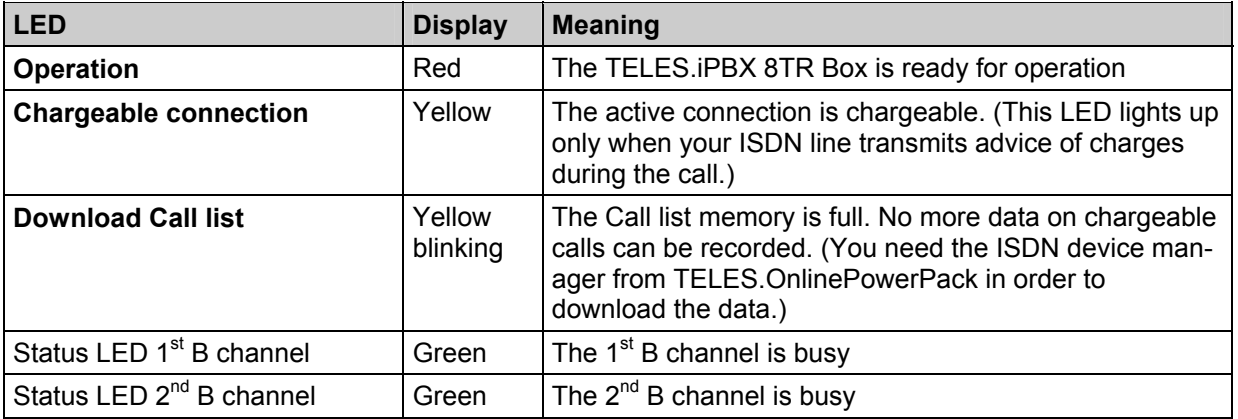

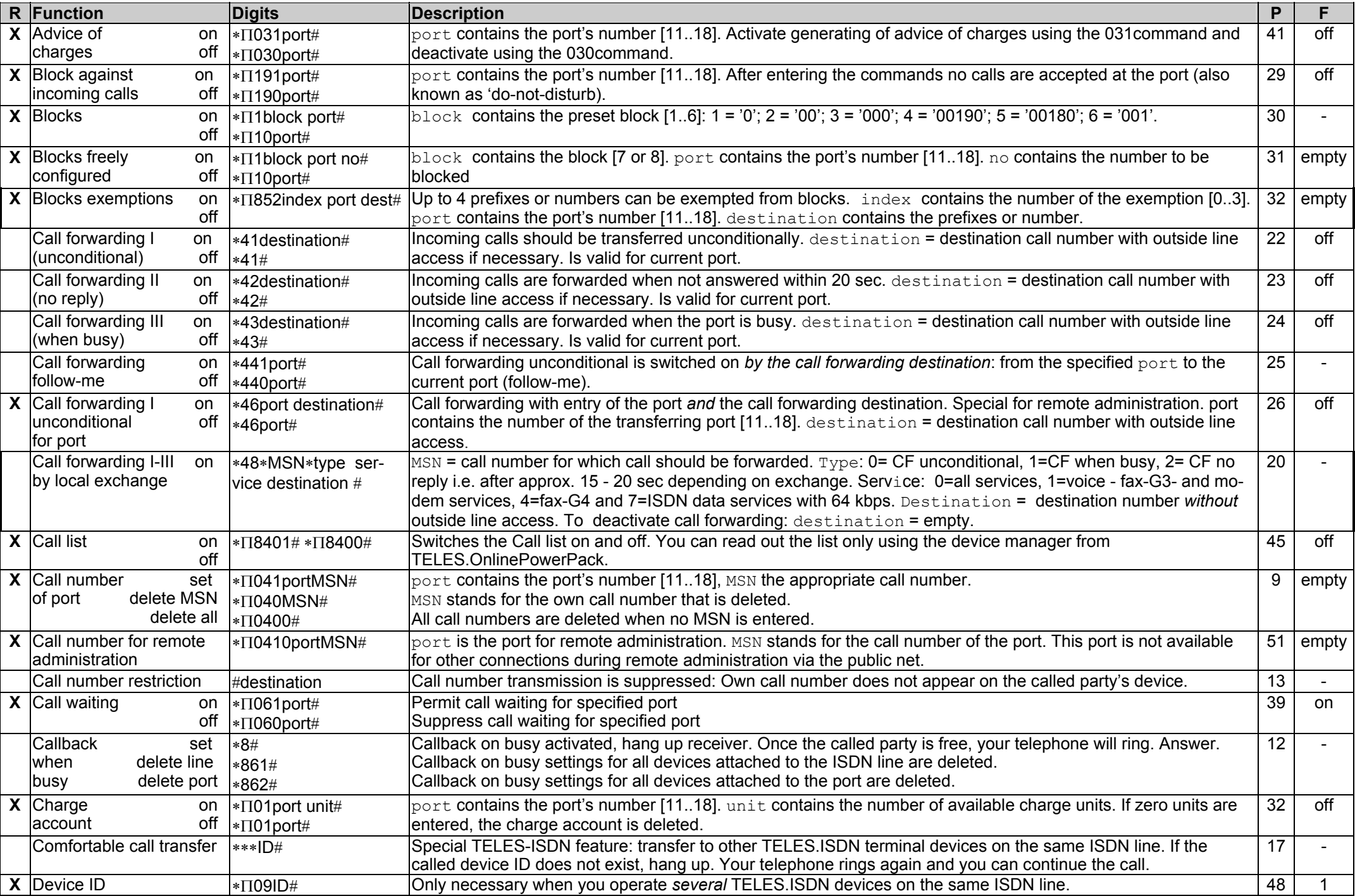

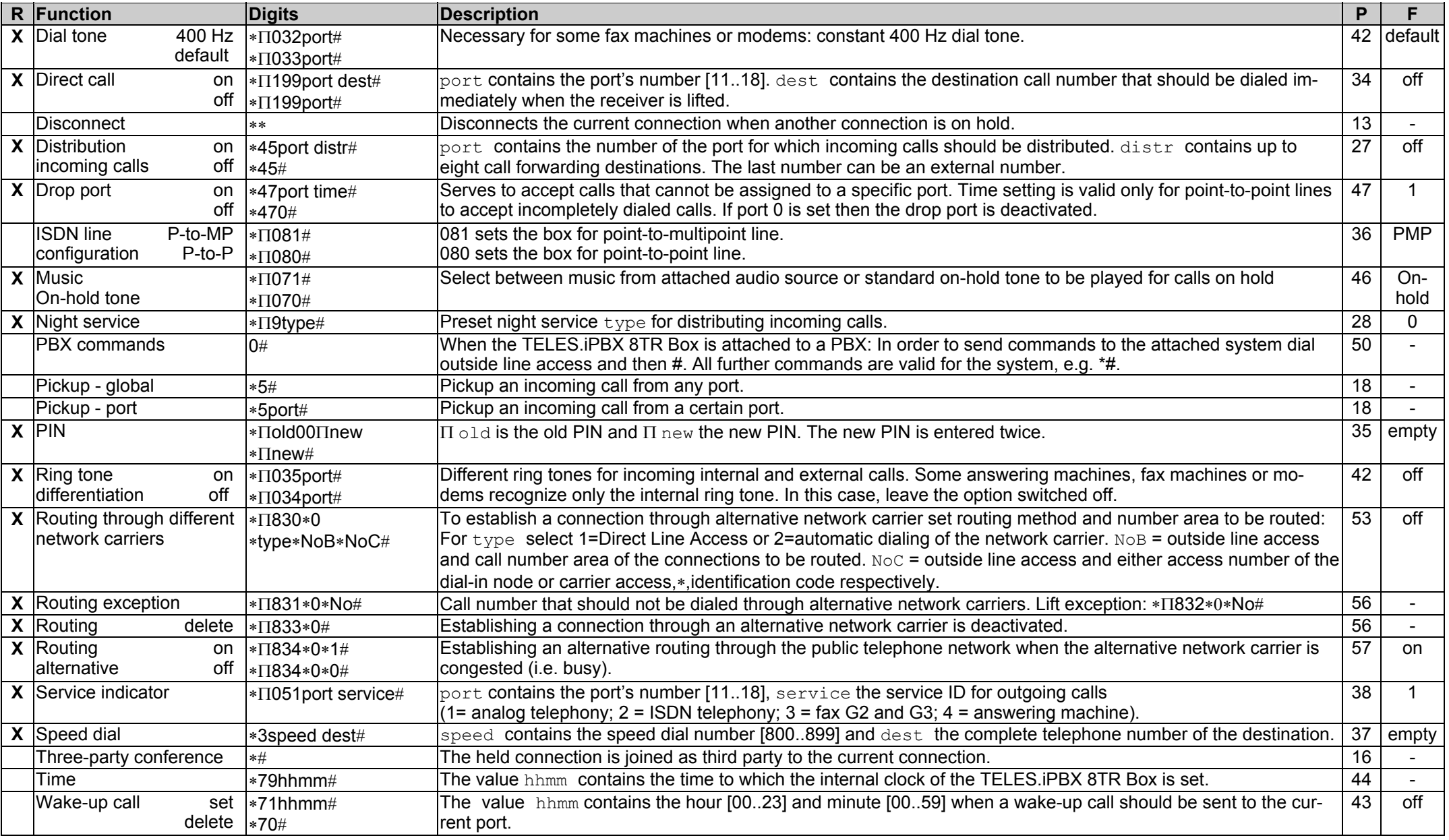

**Column headers: R** - can be controlled by remote administration; **P** - see specified page; **F** - Factory settings Π PIN is optional (see section [5.1,](#page-44-0) page [35\)](#page-44-0)

# **TELES.iPBX 8TR Box**

*Version 2.0* 

*User's manual* 

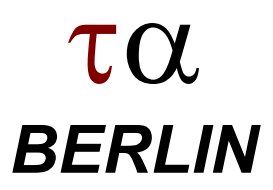

**The hardware and software described in this publication is protected by international copyright law. Use of the software is intended solely for the legitimate owner of a copy thereof after having registered with TELES AG. Unauthorized distribution or use may result in civil and criminal penalties and will be prosecuted. All rights reserved by TELES AG.** 

**The information in this publication has been compiled with great attention to detail. Nonetheless, inaccuracies and typographical errors cannot be entirely avoided. For this reason, TELES provides this information "as is", without warranty of any kind, either expressed or implied.** 

**The information and products described herein are subject to change without notice.** 

 **2004 by TELES AG Berlin** 

### **Contents**

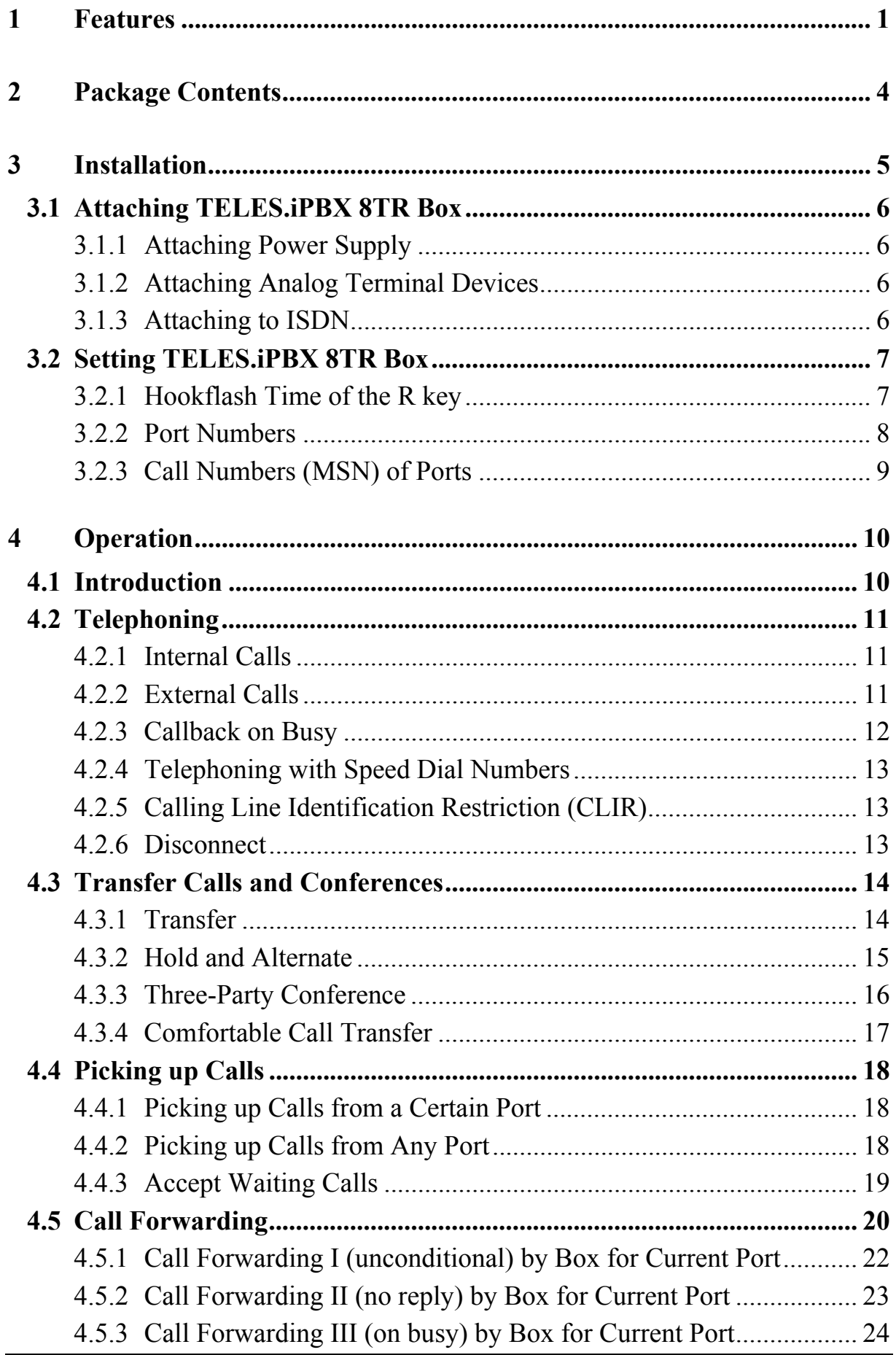

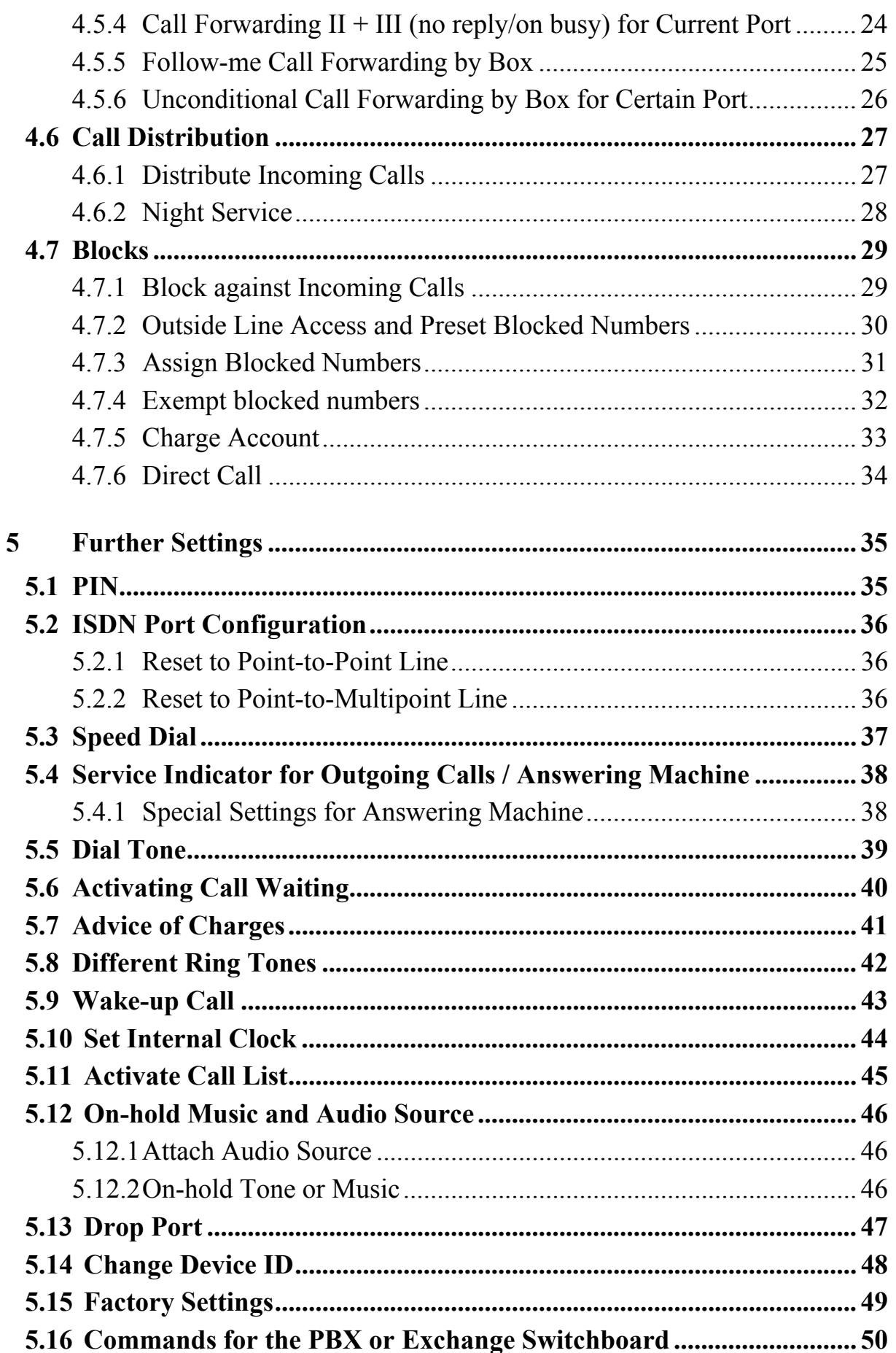

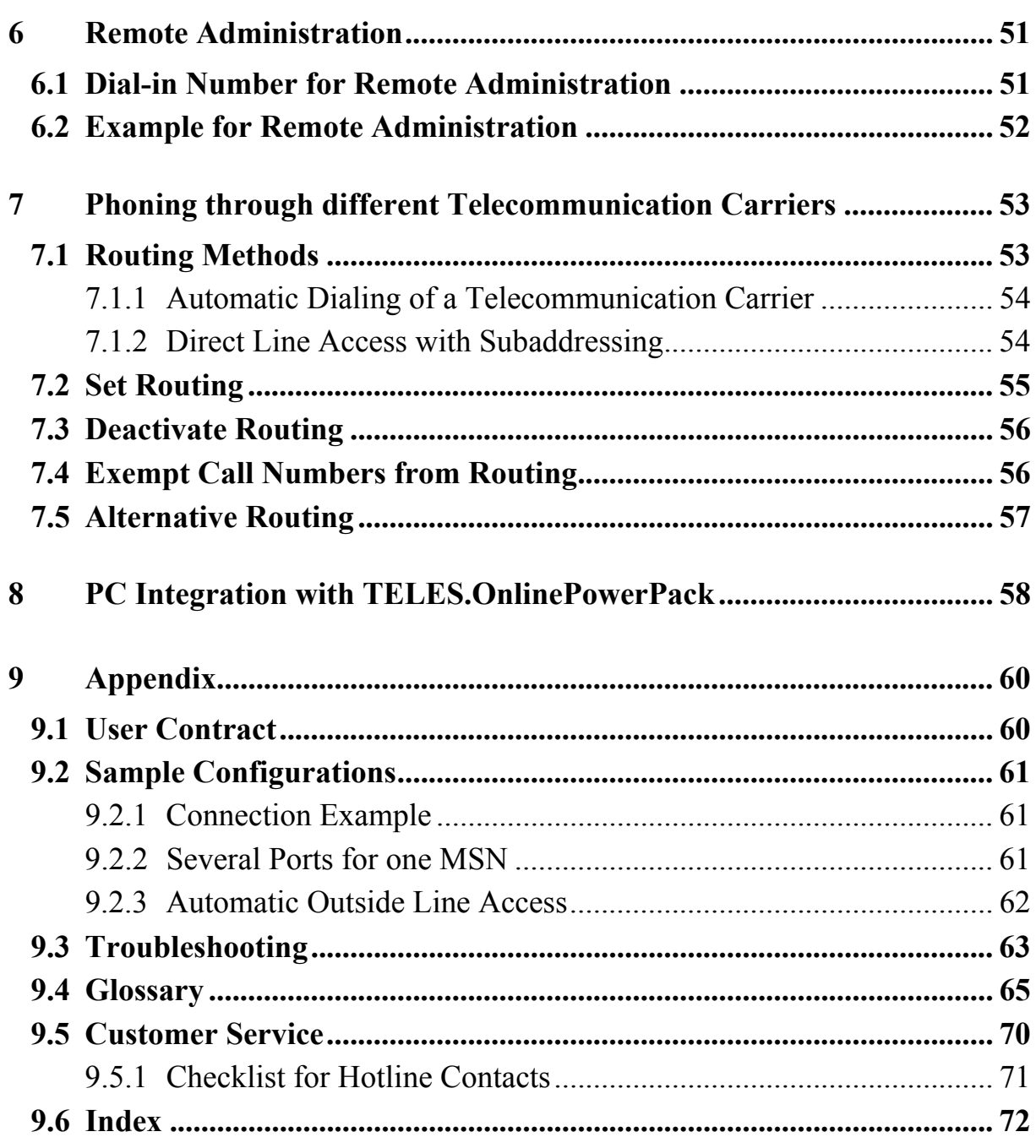

### **Pictograms**

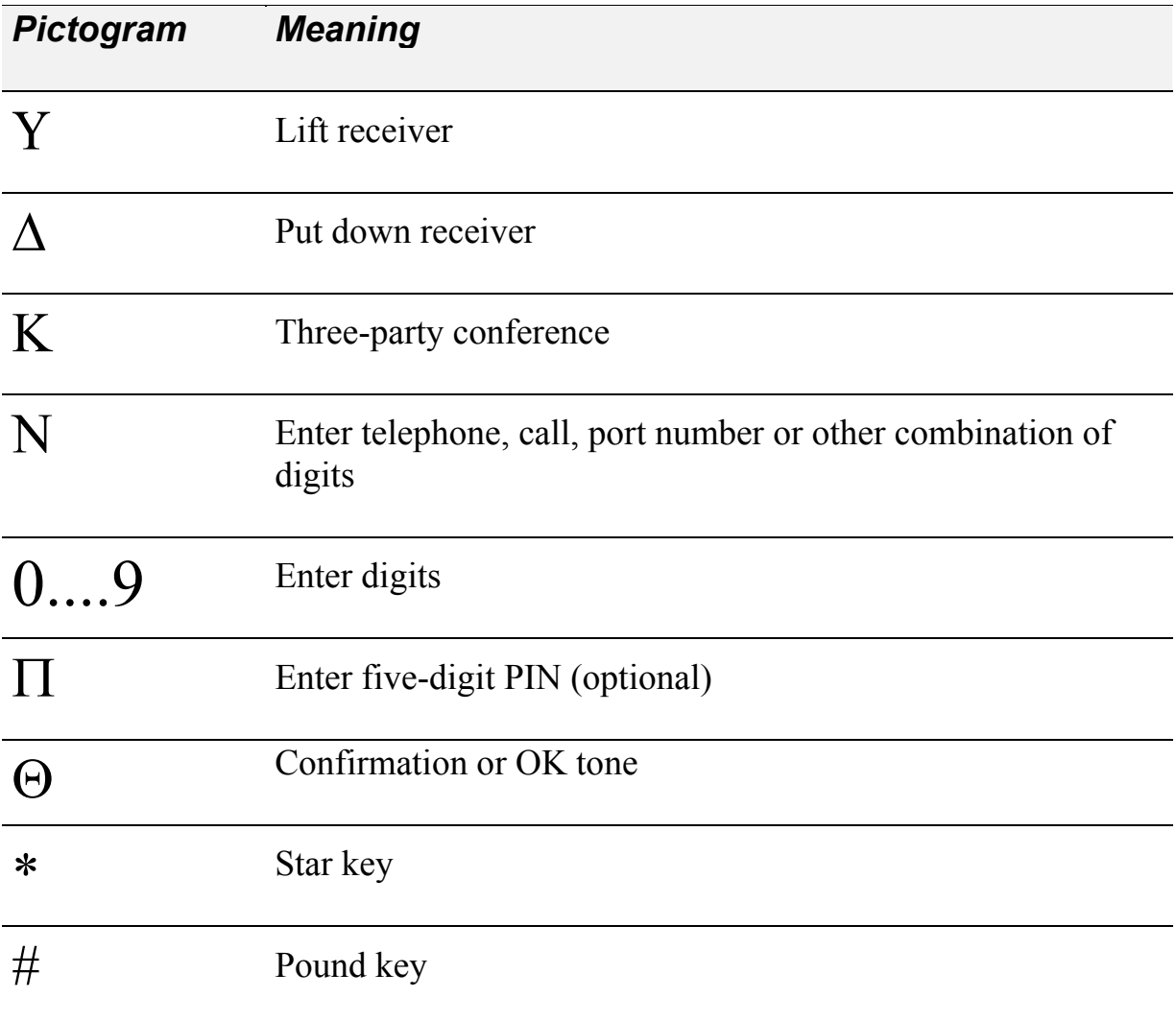

### <span id="page-10-0"></span>**TELES.iPBX 8TR Box**

**iPBX** stands for **i**ntelligent **P**rivate **B**ranch E**X**change. The **TELES.iPBX 8TR Box** features eight TR ports for connecting analog terminal devices to ISDN. You can make use of the advantages offered by ISDN without having to give up your conventional analog devices. And that's not all: The small box provides all the important features of a large PBX.

The TELES.iPBX 8TR Box is a **TELES.Family member.** Thanks to the patented TELES-Family concept that opens unique possibilities for the combination with other TELES-ISDN devices this box offers further smart solutions with even more power and comfort.

### **1 Features**

- ISDN PBX for point-to-point or point-to-multipoint lines.
- The TELES.iPBX 8TR Box is suited for all analog terminal devices (telephones, faxes, answering machines, etc.). Three devices can be attached to each port, making the operation of up to 24 terminal device possible.
- Eight analog terminal devices can be run simultaneously. Up to two simultaneous connections to the public network are possible.
- Several boxes or further ISDN terminal devices, e.g. a PC/ISDN adapter, can be attached to an ISDN point-to-multipoint line.
- All functions are set by a telephone that supports touch-tone dialing but much simpler via PC when connected to a PC with a TELES.ISDN board and TELES.OnlinePowerPack (see following page and section [8,](#page-67-1) page [58\)](#page-67-1).
- The box supports the ISDN protocol DSS1 and is therefore suited for Euro-ISDN ports.
- You can set your own call numbers for any port. Up to 10 multiple subscriber numbers (MSN) can be programmed.
- Operation and active connections shown by LEDs.
- Cost-free internal connections between terminal devices attached to the box.
- Holding and transferring using the R key between internal and external parties.
- Comfortable call transfer a special feature that is only offered by TELES: you can profit from using further TELES.ISDN devices besides the

TELES.iPBX 8TR Box on the same ISDN line such as the ISDN telephone TELES.FON. You can transfer calls then, for example, at no cost to or from one telephone on the box to the TELES.FON. When using other manufacturers' devices, this is only possible by complicated parking and then retrieving from the other extension.

- Three-party conference simultaneous telephoning among three parties.
- Callback on busy connection is established once the desired party is no longer busy.
- Call forwarding whether the ISDN line supports it or not. You can set a port of the box or an external extension as destination.
- Incoming calls can be distributed among the ports by night services or by the 'distribute incoming calls' function.
- The selection of different telephone companies for economical telephoning can be simplified using the TELES.iPBX 8TR Box by storing your favorite network carrier. Furthermore, the box supports "Direct Line Access with Subaddressing". A connection is established to a dial-in node that can determine a lower priced connection rate. In both cases, you can determine which connections should be handled by this carrier.
- To display the charge on analog terminal devices the TELES.iPBX 8TR Box supports the metering pulse (16 kHz) per charge unit.
- Using charge accounts for the ports, you keep control over your telephone bills. If the charge account is depleted a block is activated.
- Besides that, you can set different block types in order to prevent expensive connections. Emergency numbers can always be dialed of course.
- Using direct call, a connection to a stored telephone number is automatically established when the receiver is lifted – simplest handling for small children who cannot dial a number yet.
- Do-not-disturb: By setting a block against incoming calls, you avoid interruptions by calls. You can work in peace.
- As you conduct a telephone conversation, the call waiting beep announces a further incoming call. You can switch this function on and off as needed.
- By setting the wake-up call function, you can have the telephone ring at a preset time.
- Play on-hold music from an external audio source for held connections.
- External and internal calls or Callback on busy can be identified by different ring tones
- You can store up to 100 centrally stored speed dial numbers for frequently called parties.
- A PIN for all important functions protects your box against unauthorized changes of settings.
- Some functions can be controlled by remote administration. You can, for example, switch a call forwarding remotely. This way you are always reachable when away and will miss no call.

### *TELES.Family Concept: Patent solution for even more convenience*

- An additional TELES.BRI board with appropriate software, the all-in-one-ISDN/Multimedia TELES.OnlinePowerPack, provides even more convenience. You can easily program almost all functions of the TELES.iPBX 8TR Box from the monitor. Numerous further functions are available, for example, comprehensive statistics with connections and charge meter and call number identification for incoming calls. This is only possible though for *point-tomultipoint line* where several terminal devices can be attached. If you have a point-to-point line then you can attach only one ISDN device to it.
- You can enjoy all the benefits of PC-integrated telephony: electronic phonebook, convenient automatic dialing by mouse click, integrated answering machine.
- The TELES. OnlinePowerPack is a suite of over 20 ISDN communications applications. It contains programs and interfaces for Internet access, file transfer, fax for Windows programs, videoconferences, application sharing, modem emulation including V.34, follow-me service by the electronic secretary, etc.

### <span id="page-13-0"></span>**2 Package Contents**

- TELES.iPBX 8TR Box
- 12 Volt external power source
- Cable with RJ-45 plugs for the ISDN line
- User's manual

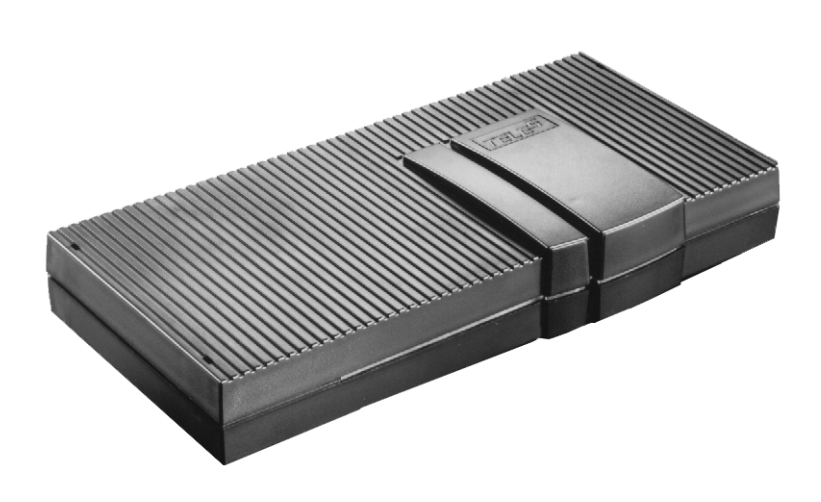

*TELES.iPBX 8TR Box* 

### <span id="page-14-0"></span>**3 Installation**

This chapter describes how to attach and configure your the TELES.iPBX 8TR Box. The following basic steps are necessary for the installation:

- 1. Attach power source (section [3.1.1\)](#page-15-1).
- 2. Connect the analog terminal devices to the TR ports (section [3.1.2\)](#page-15-2).
- 3. Connect TELES.iPBX 8TR Box to ISDN (section [3.1.3\)](#page-15-3).
- 4. Only for point-to-point line: change line type from the point-to-multipoint factory setting to point-to-point (section [5.2\)](#page-45-2)

Once you've taken these steps the box is operable and you can start making calls right away. All incoming calls will ring at port 11 (drop port) though. Continue then with the following settings:

- 5. Assign the call numbers of your ISDN line (MSN) to the individual ports (section [3.2.2\)](#page-18-2).
- 6. Check if you can hold and transfer with the attached telephones. Adapt the R key's flash time if necessary (section [3.2.1\)](#page-16-1)

Now you can accept calls at the individual ports, and hold and transfer them. The correct telephone number is transmitted. Next, you can adapt the TELES.iPBX 8TR Box to special needs (e.g. different ring tones for internal and external calls, PIN setting, external audio source, etc.).

### <span id="page-15-0"></span>**3.1 Attaching TELES.iPBX 8TR Box**

A figure of the box can be found inside the cover of this manual. It shows the positions of all the sockets.

### <span id="page-15-1"></span>**3.1.1 Attaching Power Supply**

Attach the power supply to the TELES.iPBX 8TR Box first and then plug it in a 220V/230V electric outlet.

The TELES.iPBX 8TR Box conducts a self-test. This can be seen by the blinking of the LEDs. The test takes a few seconds. Following the error free procedure, only the red power LED remains lit.

### <span id="page-15-2"></span>**3.1.2 Attaching Analog Terminal Devices**

Attach the terminal devices to the TR ports on the box's rear side. Clips in the ports hold the wires of the cables. The figure shows how to use a screwdriver to attach the wires.

In case the cable of your terminal device has four wires, refer to the de-

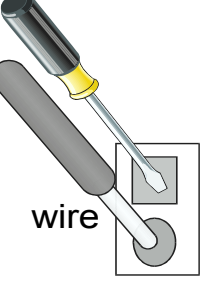

1) Press a screwdriver into the upper slot. 2) Press the wire into the round opening. 3) Pull out the wire  $\sqrt{\phantom{a}}$  screwdriver.

vice's documentation in order to find out which wires are the active ones.

Lift the receiver and check if the LED for that port lights up. You should also hear the dial tone. You can attach a maximum of three terminal devices to each TR port.

The cable from the TR port to the terminal device should not be more than 50 meters long.

### <span id="page-15-3"></span>**3.1.3 Attaching to ISDN**

Attach the TELES.iPBX 8TR Box to the ISDN socket (NT) using the ISDN cable included (wide RJ-45 plugs at each end). If you use a point-to-multipoint line, you can attach several ISDN terminal devices.

**Note:** Your TELES.iPBX 8TR Box is now ready for operation. If this is not the case, please check the notes in section [5.2 p](#page-45-2)age [36.](#page-45-2)

### <span id="page-16-0"></span>**3.2 Setting TELES.iPBX 8TR Box**

The TELES.iPBX 8TR Box is set via a DTMF/"touch tone"- telephone (DTMF = Dual Tone Multi Frequency) attached to any port of the box. Refer to user's manual of your telephone how to change the dialing method if necessary. As an alternative, you can also use the device to query the answering machine remotely.

**The** ∗ **and** #**-keys**: Both keys have to exist on the telephone. All commands start with  $*$  and end with  $#$ .

**Confirmation tone**: As soon as you've entered a command and the function was activated, you hear two short consecutive tones (see manual cover).

**Error tone**: If the function could not be activated or you've pressed the wrong key, you will hear the busy signal – the error tone (see manual cover).

**Remote administration**: Remote administration is not possible until the dial-in call number for remote access has been set (section [6,](#page-60-2) page [51\)](#page-60-2).

**PC-integrated control**: Besides using a telephone for configuration, you can also make settings using a user-friendly Windows software. All you need is an ISDN board for your PC – e.g. a TELES.BRI board with the TELES.OnlinePowerPack application suite. This board should be attached to the same ISDN line as the TELES.iPBX 8TR Box (see section [8,](#page-67-1) page [58\)](#page-67-1). This is only possible on point-to-multipoint lines.

### <span id="page-16-1"></span>**3.2.1 Hookflash Time of the R key**

As in any PBX, the hold, the transfer as well as the hold and alternate functions are also initiated in the TELES.iPBX 8TR Box by a signal that is sent to the box when you press the R key on the telephone.

Attached analog telephones must feature such a key. The key is also known as signal or hookflash key.

Ρ The hookflash time of the TELES.iPBX 8TR Box is **90 - 300 ms**. Please adjust the key to hookflash for the specified time according to the telephone's manual. The usual "ground" setting on older telephones is not supported. The functions mentioned above will not work if there is a deviation.

### <span id="page-17-0"></span>**3.2.2 Port Numbers**

To make a call from one extension of the TELES.iPBX 8TR Box to another, all you need to do is dial the port number.

Port numbers frequently also have to be entered when setting functions, e.g. when you set call forwarding, make a block or change the ring tones for individual ports, etc.

The box's eight ports are numbered as following:

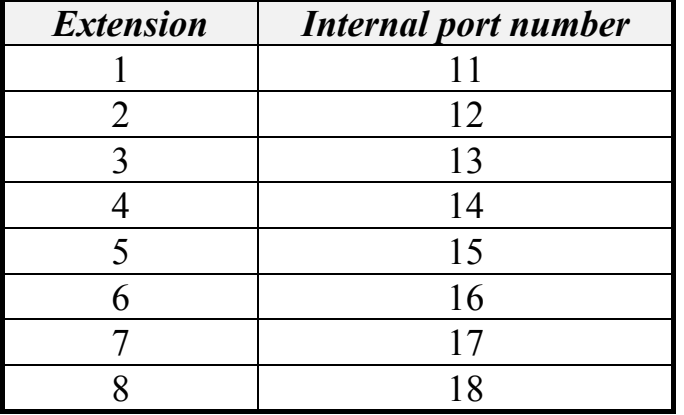

### <span id="page-18-2"></span><span id="page-18-1"></span>**3.2.3 Call Numbers (MSN) of Ports**

<span id="page-18-0"></span>

Note: By default, no call number is set. All calls for your ISDN line's telephone numbers will arrive therefore on port 1; the so-called drop port (section [5.13,](#page-56-2) page [47](#page-56-3) 

If you assign a unique call number to each TR port, only the attached device will answer calls sent to that number. You will find the call numbers available for your ISDN line in the documents provided by your ISDN carrier. For point-tomultipoint lines, you may receive **three or more MSNs** (depending on country and carrier). These MSNs (= Multiple Subscriber Numbers) are your complete call numbers without prefixes. Up to **10 MSNs** are programmable in the box.

#### **Assign a call number to a TR port:**

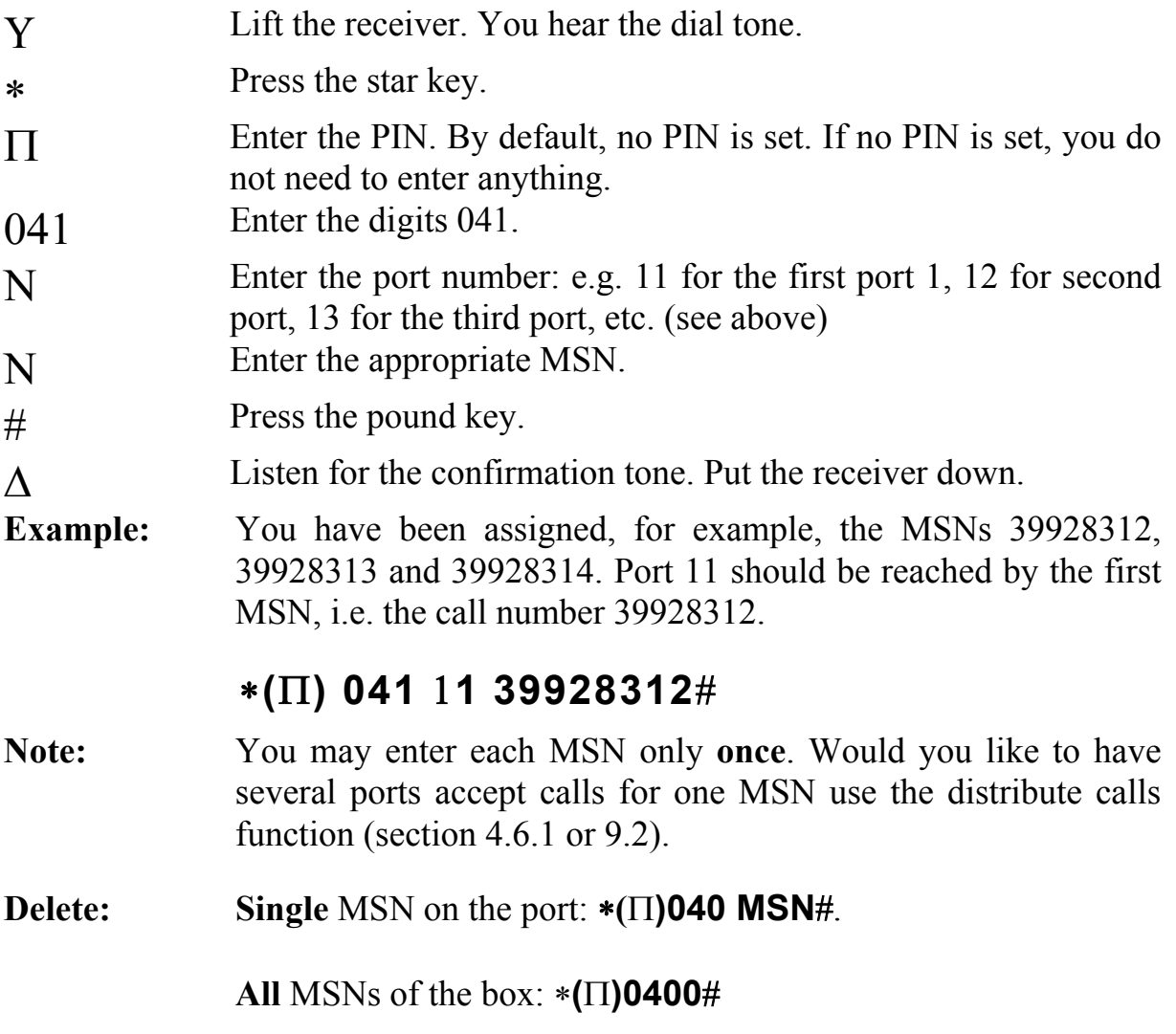

### <span id="page-19-0"></span>**4 Operation**

This section describes how to operate terminal devices, usually telephones, on the TELES.iPBX 8TR Box. In order to handle your telephone effectively, you'll need your telephone's user manual as well.

### **4.1 Introduction**

Undoubtedly, you are already familiar with telephone systems (PBXs) and know that you can conduct conversations within the PBX and call into the public net via the outside line access. You probably also know that you can transfer calls within a PBX and can switch back and forth between different parties (hold and alternate).

However, the TELES.iPBX 8TR Box also offers a series of further useful functions that will enhance your daily handling of the telephone:

- From your own phone you can pick up calls to other extensions no need to run to the appropriate telephone anymore.
- During a conversation, you can hear if a further party is trying to reach you (call waiting). You can accept the new connection and then hold and alternate between both calls.
- You can forward calls directed to your extension to another telephone when you're away from your desk.
- You can switch off your telephone when you do not want to be disturbed (block against incoming calls).
- ... and much more.

### <span id="page-20-0"></span>**4.2 Telephoning**

### **4.2.1 Internal Calls**

As soon as you lift the receiver, you can dial the port's number of the desired extension. The ports have the numbers 11 to 18.

Λ Instead of lifting the receiver, you can use the loudspeaker function that is available on many phones.

To phone within the box:

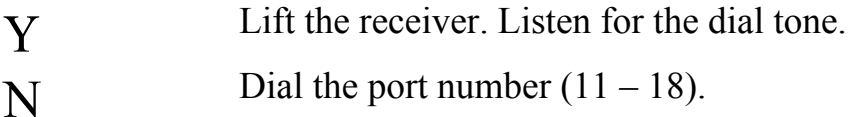

### **4.2.2 External Calls**

In order to make a call into the public network, press the outside line access number first. The outside line access for the TELES.iPBX 8TR Box is **0**.

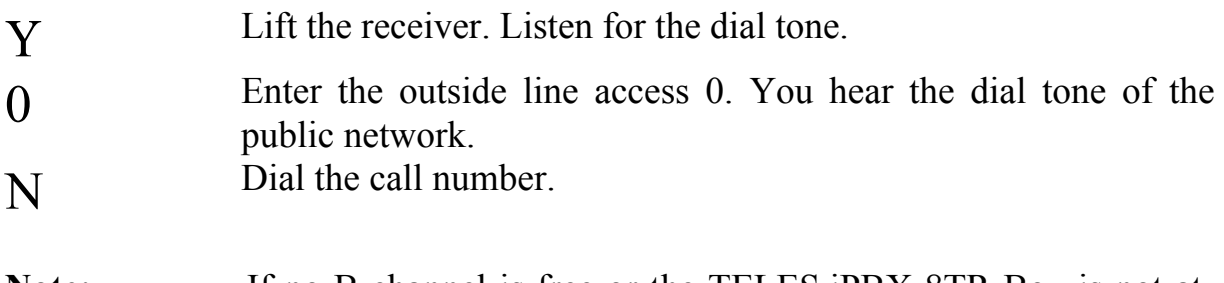

**Note:** If no B channel is free or the TELES.iPBX 8TR Box is not attached to the ISDN, you'll hear a busy signal after dialing the 0.

### <span id="page-21-1"></span>**4.2.3 Callback on Busy**

<span id="page-21-0"></span>The callback on busy function can be activated when the party you are just calling is busy. As soon as the called party is free again, you will receive a signal from the local exchange – your telephone rings. You only need to lift the receiver then and the connection to the called party is established.

**Note:** Your ISDN line and the remote party have to be able to support the *Callback on busy* supplementary service.

#### **Initiate a callback on busy:**

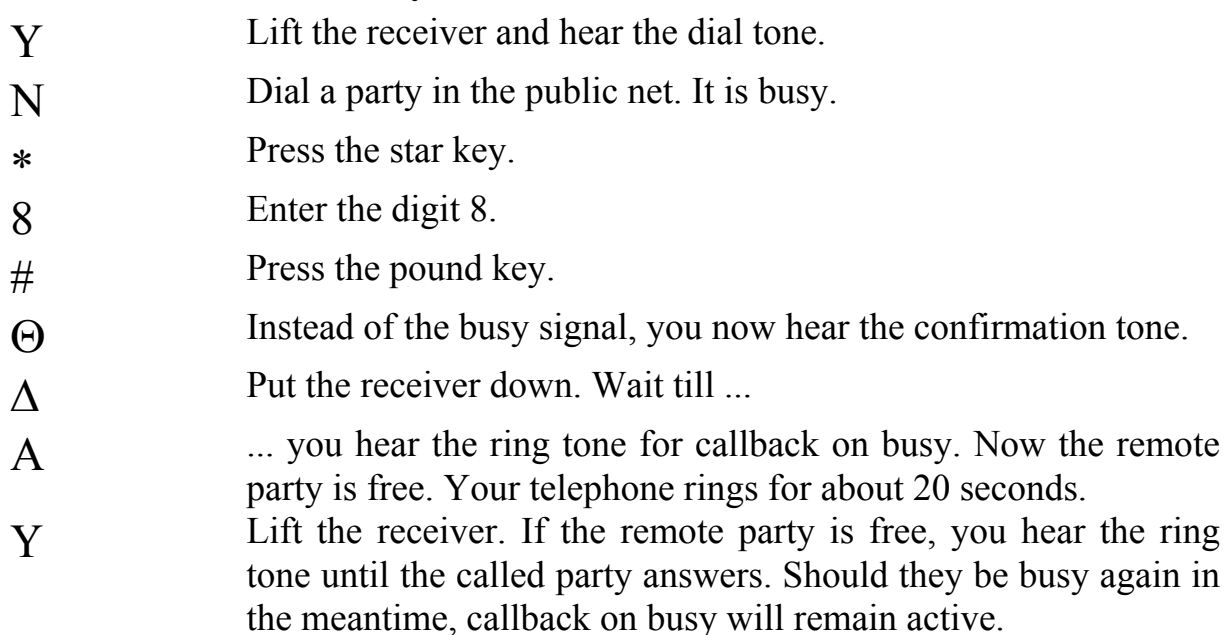

#### **Deactivate callback on busy for current port**

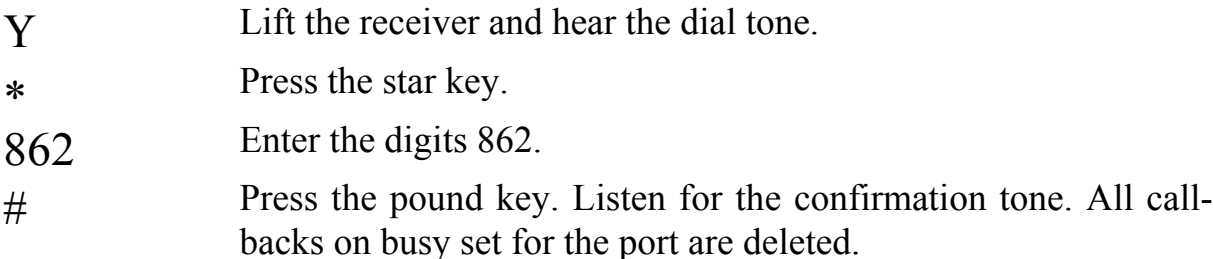

#### **Deactivate callback on busy for whole ISDN line**

- Y Lift the receiver and hear the dial tone.
- ∗ Press the star key.
- 861 Enter the digits 861.
- # Press the pound key. Listen for the confirmation tone. All callbacks when busy are deleted – no matter for which telephone it was activated.

### <span id="page-22-2"></span>**4.2.4 Telephoning with Speed Dial Numbers**

Frequently used and long call numbers can be stored as speed dial numbers that can be quickly dialed from any port:

<span id="page-22-1"></span><span id="page-22-0"></span>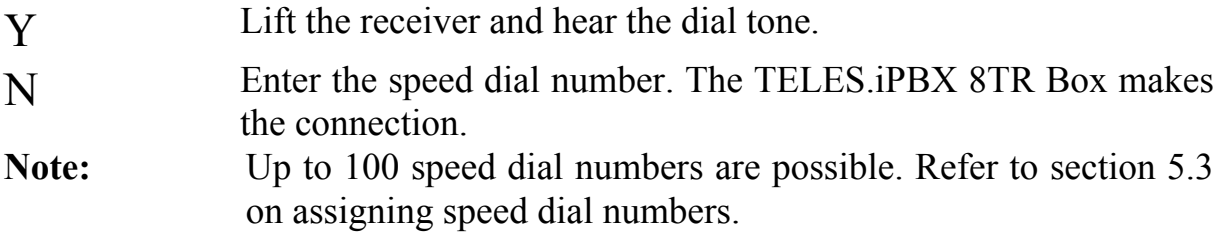

### **4.2.5 Calling Line Identification Restriction (CLIR)**

Should you wish that your call number does not appear on the display of the called party's device, you can deactivate the caller ID typical in ISDN:

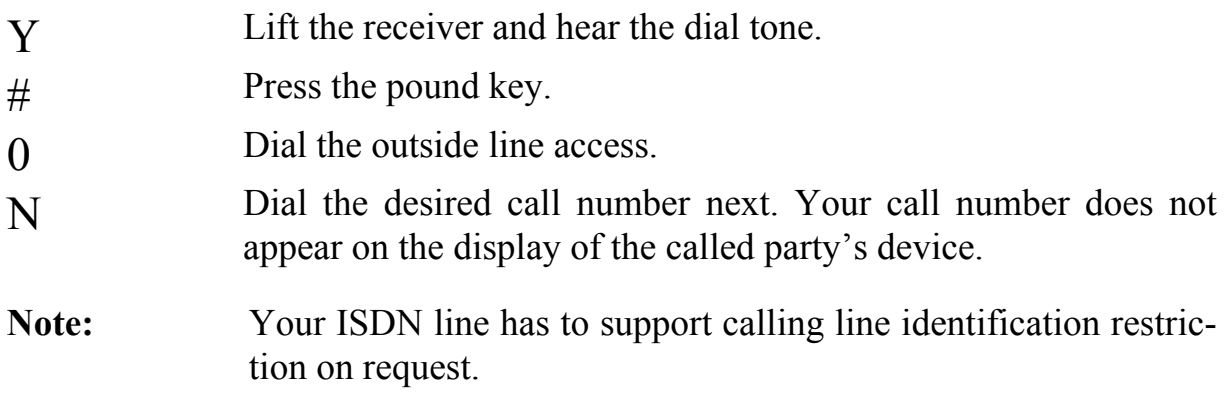

### **4.2.6 Disconnect**

You have a connection on hold and would like to end only the active connection. Using disconnect you end **only** the active connection and continue with the held connection. A 'normal' connection cannot be terminated with disconnect.

Γ You are conducting a conversation and have a further connection on hold. ∗∗ Press the star key twice. The current conversation is ended. You speak with the party that had been on hold.

### <span id="page-23-0"></span>**4.3 Transfer Calls and Conferences**

### <span id="page-23-1"></span>**4.3.1 Transfer**

By pressing the R key, you can transfer a current conversation to a third party. It makes no difference if it is an internal or external party.

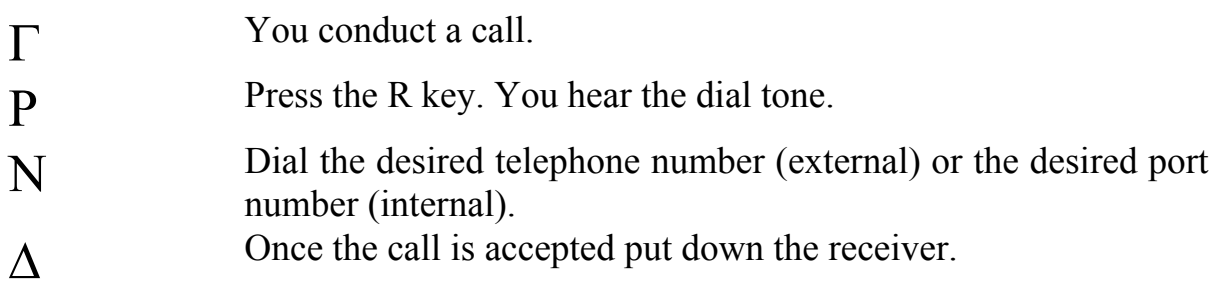

See also section [4.3.4, Comfortable Call Transfer,](#page-26-2) page [17.](#page-26-2)

Note: Transfer is also possible without announcing the call to the third party, i.e. hanging up as soon as the third party's telephone starts ringing. The held party hears the ring tone as if he were calling directly.

### <span id="page-24-1"></span><span id="page-24-0"></span>**4.3.2 Hold and Alternate**

Hold and alternate means switching back and forth between two connections. You converse alternately with two parties. It makes no difference if they are internal or external parties.

You can easily interrupt the current conversation and establish a second connection to another party – a so-called hold for enquiry. The first party is on hold and cannot listen in to the second conversation. Instead, they hear the on-hold tone or the music played from the audio source.

In case the third party does not answer the call, switch back to the first conversation using the R key. Otherwise, you can disconnect the connection with ∗∗. In this case, you are connected with the previous party as well. Should you hang up, both parties are connected with each other.

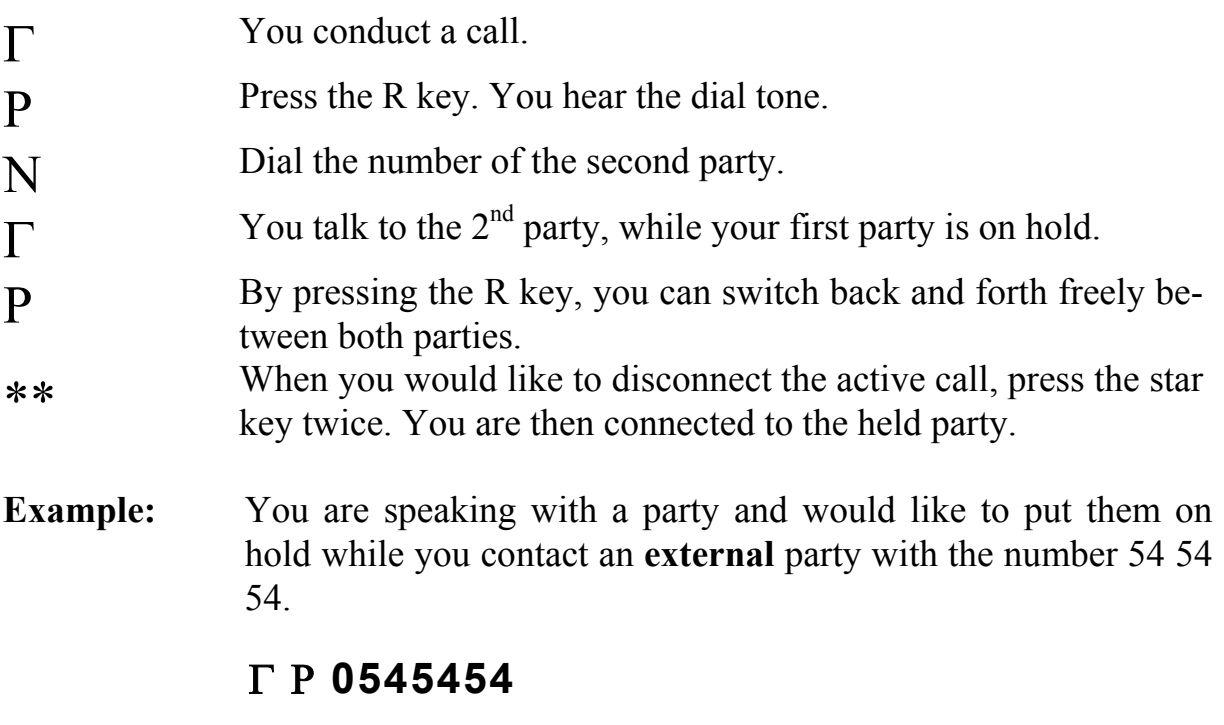

**Example:** You are speaking with a party and would like to put them on hold while you contact an **internal** party on port 13.

### Γ Ρ **13**

### <span id="page-25-1"></span>**4.3.3 Three-Party Conference**

<span id="page-25-0"></span>A three-party conference is the simultaneous connection among three parties.

Set up connections to two parties using **hold and alternate** (see page [15\)](#page-24-1) or **accept waiting call** (see page [19\)](#page-28-1). As soon as one connection exists and the other is on hold, activate the conference:

Κ **To activate three-party conference:**  ∗# Press the star and then the pound key. All three parties can hear and speak with each other. Κ **To end three-party conference: P** When you press the R key, the three-party conference is ended. You are back in the initial condition: one party is on hold while you are connected the other party. The conference also ends when any party hangs up. Note: Both parties for the three-party conference can be external parties. The TELES.iPBX 8TR Box allows only **one** three-party conference.

The conference is conducted by the box. This means that you can hold a threeparty conference whether or not your ISDN line provides this as a supplementary service.

### <span id="page-26-2"></span><span id="page-26-1"></span>**4.3.4 Comfortable Call Transfer**

<span id="page-26-0"></span>When you operate further TELES-ISDN devices on your ISDN point-tomultipoint line besides the TELES.iPBX 8TR Box, you can profit from a special patented procedure developed by TELES for call transfer: direct transfer of calls to further TELES.ISDN terminal devices connected to the *same ISDN line*. When using devices from other manufacturers, call transfer is only indirectly possible by parking the call and retrieving it from another extension.

Prerequisite is that the devices are from TELES and each device has its own device ID (see section [5.14,](#page-57-2) page [48\)](#page-57-2). In order to transfer connections to other **ports** of the **box** use the R key instead (section [4.3.1,](#page-23-1) page [14\)](#page-23-1).

#### **Transfer a call** *from the box* **to another TELES.ISDN terminal device**:

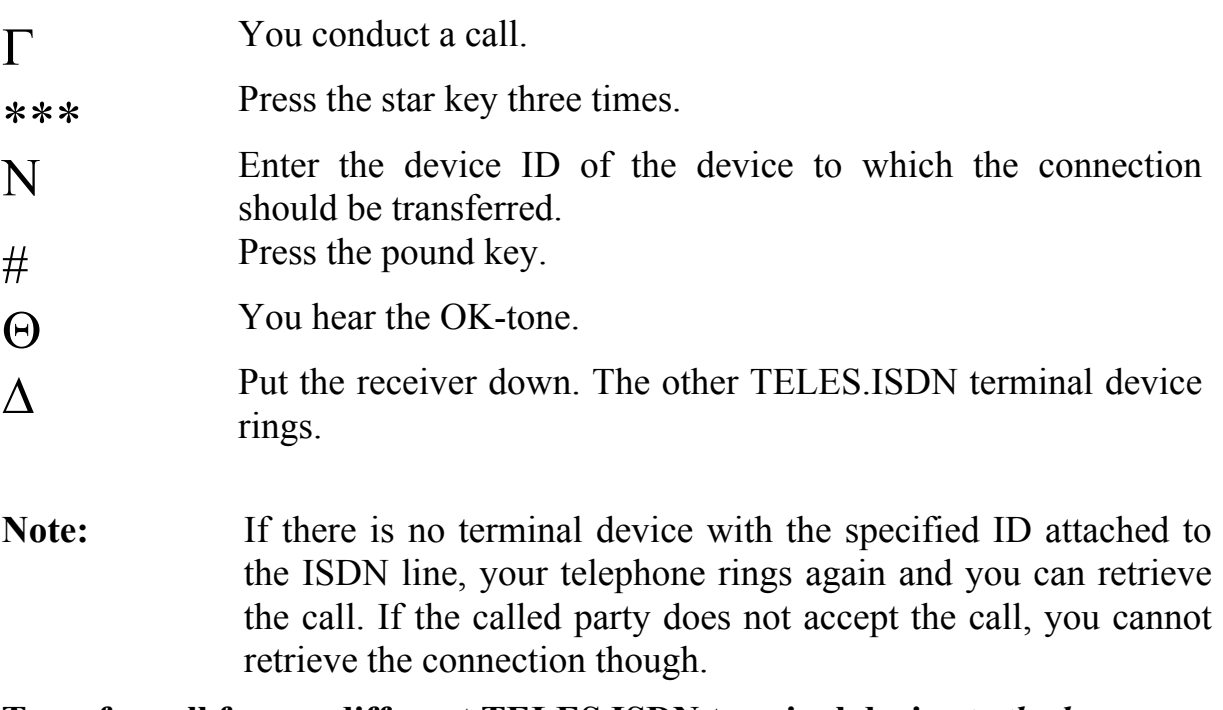

**Transfer call from a different TELES.ISDN terminal device** *to the box***:** 

You can read how to activate the function in the device's manual. A single key is sufficient, for example, on the TELES.FON. This is how you can dial a port of the box directly: for port 1 dial the box's device ID. For the  $2<sup>nd</sup>$  port enter the device ID's number plus 1, for the  $3<sup>rd</sup>$  port add 2, etc.

- **Example:** Say the box's device ID is set on 5. For port 11 you would simply dial 5, for port 12 dial 6, for port 13 dial 7, and so on.
- Note: Comfortable call transfers cannot be made by or to ports 17 + 18. Additionally device IDs are limited to the numbers 1 through 8. This means that other higher number ports of the box may not be accessible if the device ID is set high as well.

For further details, read section [5.14 Change Device ID,](#page-57-2) page [48,](#page-57-2) concerning the assignment and reservation of device IDs for the box's ports.

### <span id="page-27-2"></span>**4.4 Picking up Calls**

### <span id="page-27-1"></span><span id="page-27-0"></span>**4.4.1 Picking up Calls from a Certain Port**

A telephone rings on another port. You can retrieve the call directly from your desk:

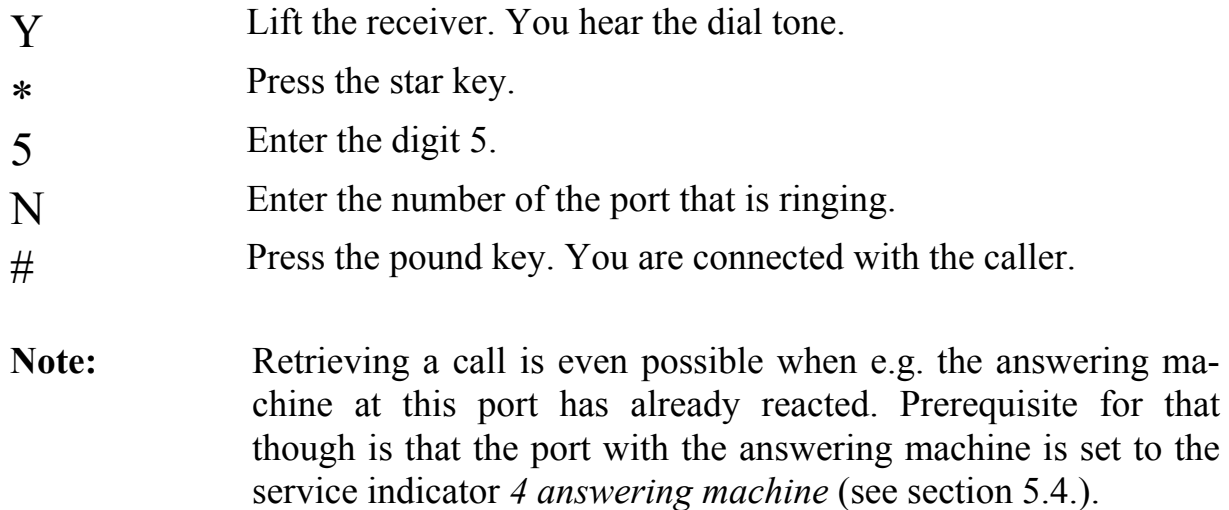

### **4.4.2 Picking up Calls from Any Port**

You can also retrieve an incoming call without entering the port number. This is especially useful when you are not sure which phone the ringing is coming from.

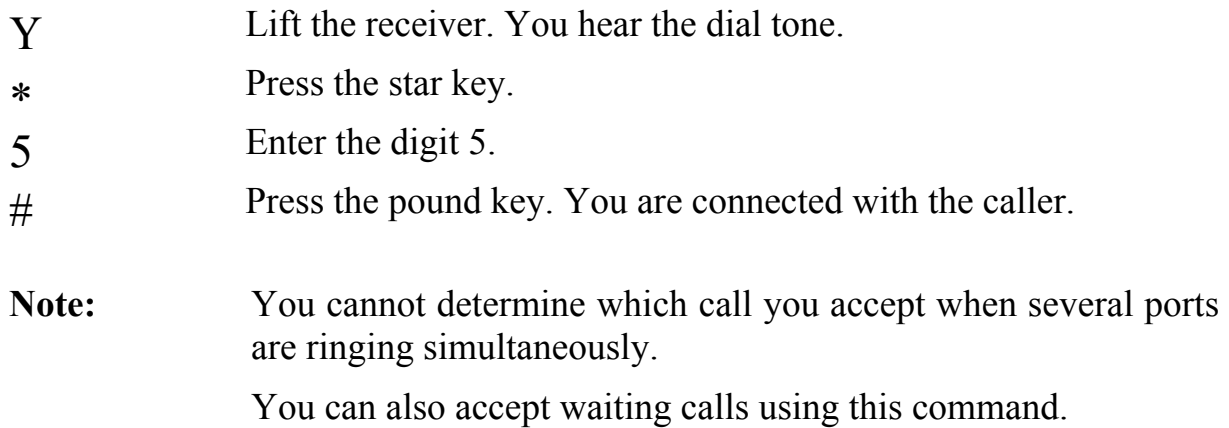

### <span id="page-28-1"></span><span id="page-28-0"></span>**4.4.3 Accept Waiting Calls**

The call waiting tone is a signal tone that can be heard in the receiver announcing that a further caller is trying to reach you during a current call.

The basic setting for the TELES.iPBX 8TR Box is **call waiting permitted**. The function can be freely switched on and off for any individual port (see section [5.6,](#page-49-2) page [40\)](#page-49-2).

When you hear the call waiting signal, you have two options to accept this call:

- 1) You end the current conversation by hanging up. Your telephone will ring then so you can answer the call.
- 2) You put the current conversation on hold with Ρ and answer the incoming call with ∗**5**#. In order to hold and alternate between both calls press Ρ again.
- Note: When you hold and alternate between two parties or find yourself on hold you also hear the call waiting tone. As soon as you hang up the receiver, the previous connection ends and the waiting call is answered.

The call waiting tone can always be heard by both parties. External calls can only be accepted by the parties that were actually called.

You can switch off call waiting (section [5.6\)](#page-49-2).

## <span id="page-29-2"></span><span id="page-29-1"></span>**4.5 Call Forwarding**

Should an extension (port) be unreachable for some reason you can switch a call forwarding to another extension. The call forwarding destination may be an internal extension or an external party.

There are several types of call forwarding. These can be optionally switched by your box or by the local exchange.

**Call forwarding by the box** (valid per port)

- call forwarding unconditional (I) section 4.5.1
- call forwarding no reply (II) section 4.5.2
- call forwarding on busy (III) section 4.5.3
- combination of call forwarding II and III section 4.5.4
- follow-me call forwarding unconditional section 4.5.5
- call forwarding unconditional for certain port section 4.5.6

Call forwarding by the box is independent of whether or not the ISDN line supports the call forwarding service.

### **Call forwarding by the local exchange** (valid for individual call numbers)

This method of call forwarding is activated for your ISDN line's call numbers by the local exchange's switchboard. Which type of call forwarding – if at all – the ISDN line supports, depends on the services the ISDN carrier offers.

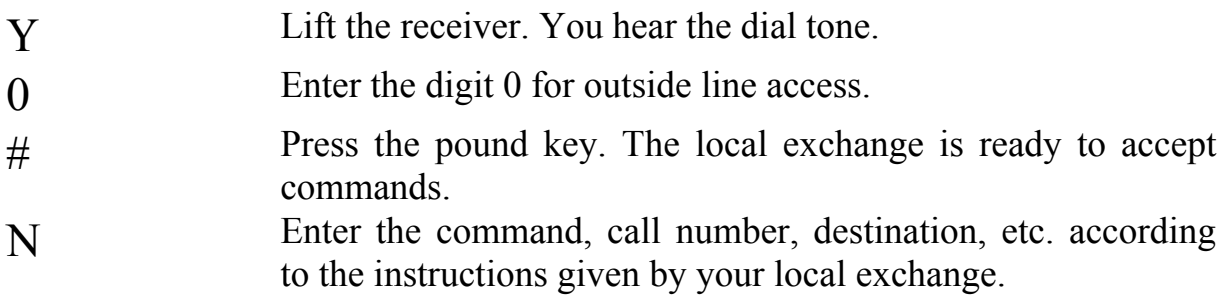

The advantage of call forwarding by the exchange is that the outside lines of the TELES.iPBX 8TR Box are not blocked when call forwarding is active.

- <span id="page-29-0"></span>B forwards to A Incoming call from public phone
	-

#### **Which method of call forwarding is the right one?**

This is primarily a question of costs. For call forwarding from one port to the other, you shouldn't "bother" the exchange's switchboard. For local calls, it is also preferable to choose call forwarding through the box. Long-distance calls can be more economical though, when forwarded by the switchboard.

This is only a rule of thumb. An in-depth study of the rate structure would be necessary – this holds true even more so the way the telecommunications market is constantly changing and more and more carriers offer different services.

### <span id="page-31-2"></span><span id="page-31-1"></span>**4.5.1 Call Forwarding I (unconditional) by Box for Current Port**

Call forwarding I is an **unconditional** call forwarding. The called terminal device does not ring because the call is transferred **immediately**.

<span id="page-31-3"></span>Activate call forwarding I for a telephone that is not busy or when you do not want to be disturbed by calls. All calls go straight to B when a call forwarding I for A to B is switched on.

<span id="page-31-0"></span>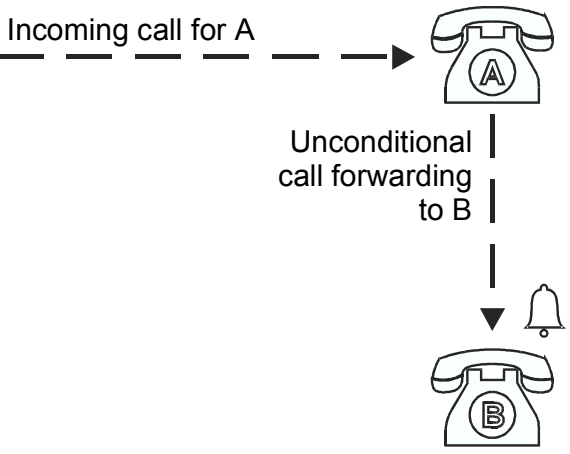

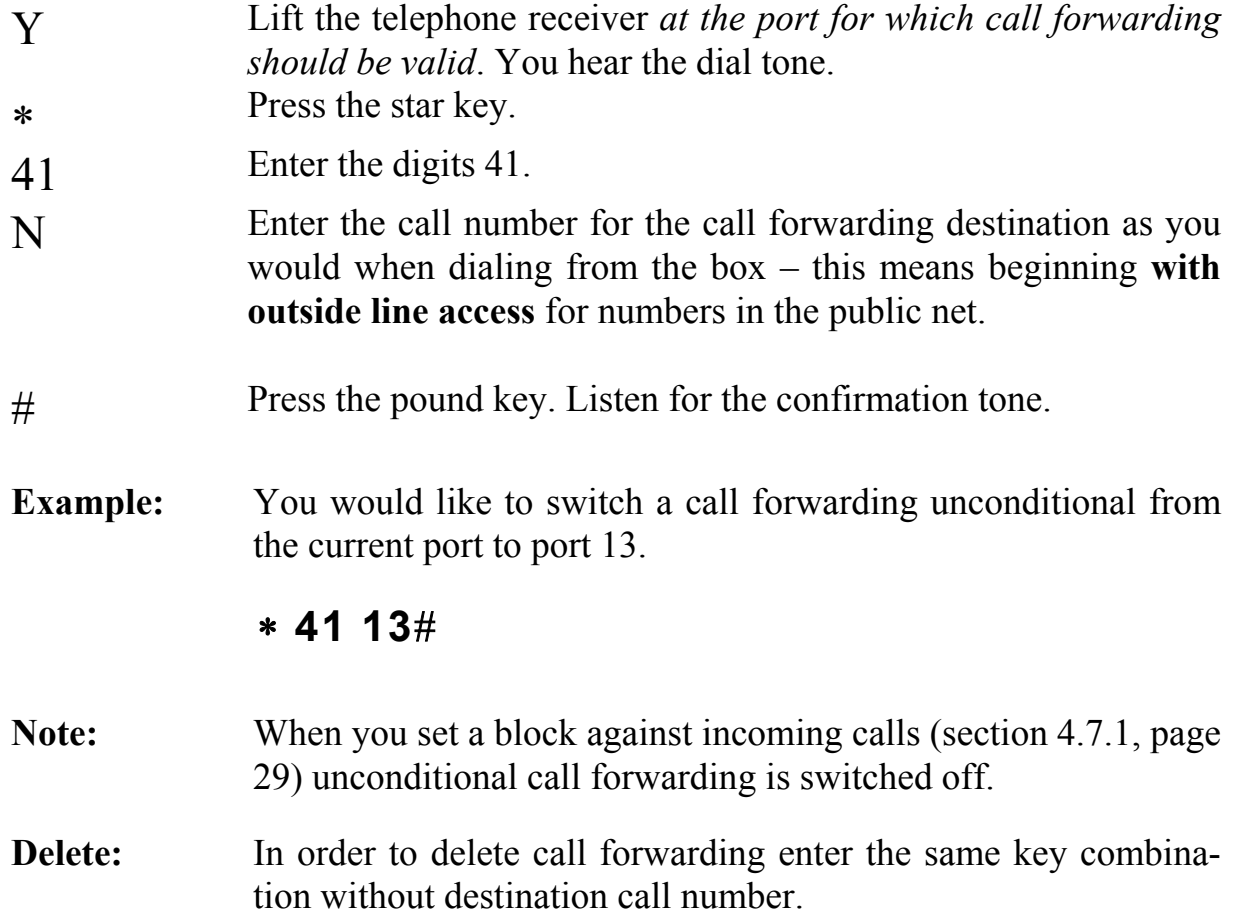

### <span id="page-32-2"></span><span id="page-32-1"></span>**4.5.2 Call Forwarding II (no reply) by Box for Current Port**

If the call is not answered **within 20 seconds,** the call is forwarded. You have this much time to pick up the call on the called phone.

<span id="page-32-0"></span>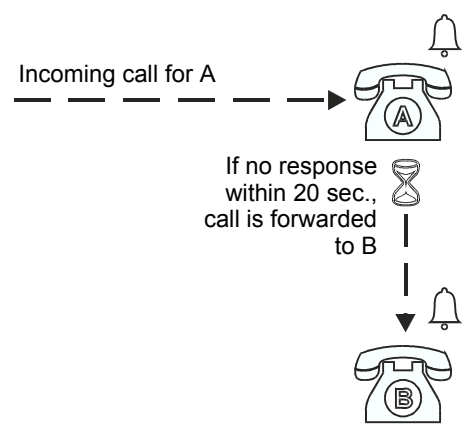

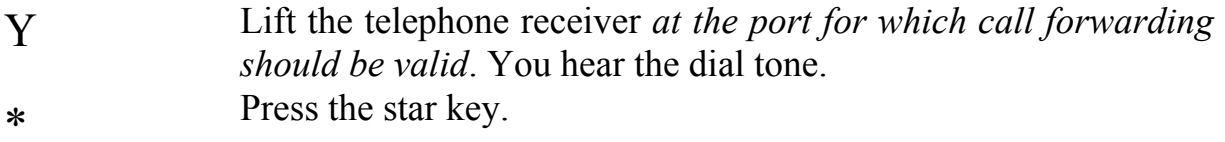

- 42 Enter the digits 42.
- N Enter the call number for the call forwarding destination as you would when dialing from the box – this means beginning **with outside line access** for numbers in the public net.
- # Press the pound key. Listen for the confirmation tone.
- **Example:** You would like to switch a call forwarding no reply from the current port to port 13.
	- ∗ **42 13**#
- <span id="page-32-3"></span>**Delete:** In order to delete call forwarding enter the same key combination without destination call number.

### <span id="page-33-2"></span><span id="page-33-1"></span>**4.5.3 Call Forwarding III (on busy) by Box for Current Port**

<span id="page-33-0"></span>The call is forwarded when the called party is **busy**.

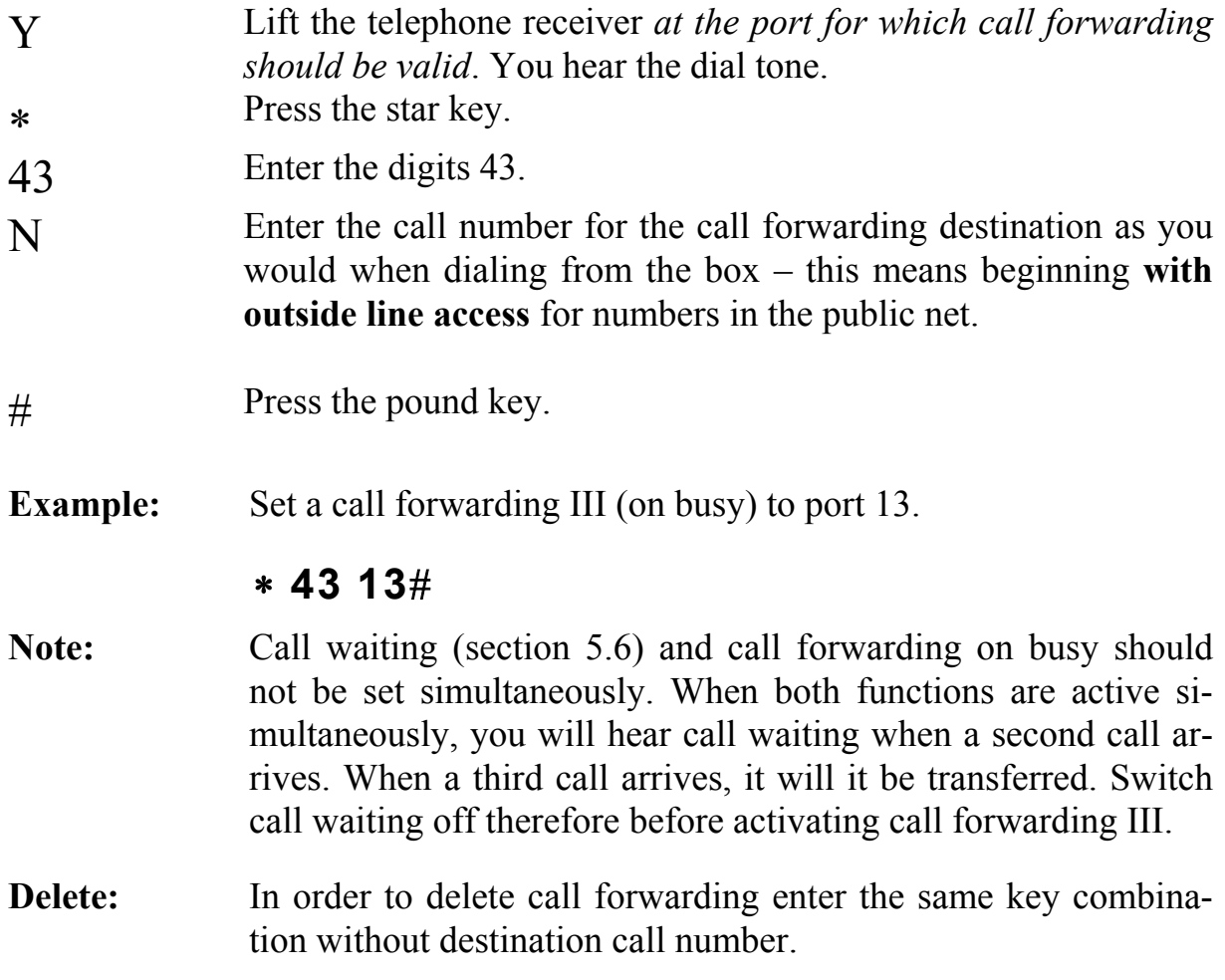

### <span id="page-33-3"></span>**4.5.4 Call Forwarding II + III (no reply/on busy) for Current Port**

You can switch both call forwardings (II and III) together for an extension. The incoming call is forwarded either if it is not accepted within **20 seconds or** if the port is **busy**.

Activate call forwarding II and the call forwarding III after each other for the appropriate port (section [4.5.2 a](#page-32-3)nd section [4.5.3\)](#page-33-2).

### <span id="page-34-2"></span><span id="page-34-1"></span>**4.5.5 Follow-me Call Forwarding by Box**

<span id="page-34-0"></span>The call forwarding I (unconditional) can also be **set from the call forwarding destination**: Without having to leave your desk you can redirect calls that are intended for any port right to your own port.

Likewise, you can redirect all calls intended for your own extension to any other port.

Because this is an unconditional call forwarding, the telephone does not ring at the transferring port.

#### **Activate follow-me call forwarding:**

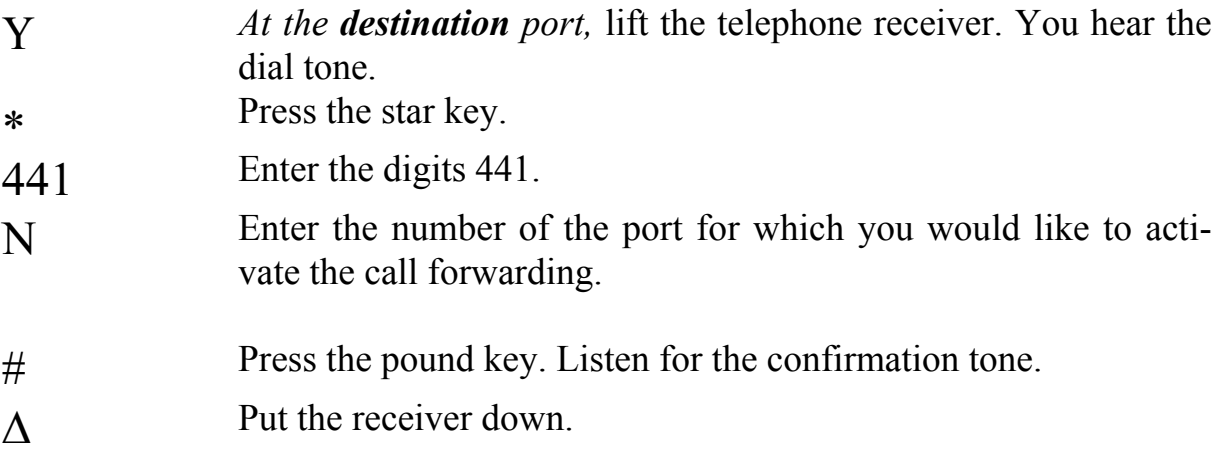

#### **Deactivate follow-me call forwarding:**

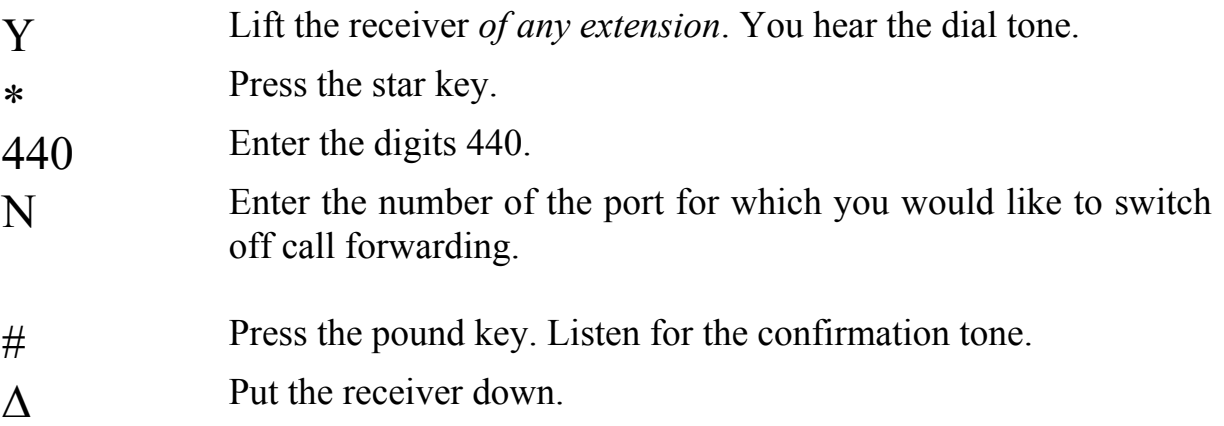

### <span id="page-35-2"></span><span id="page-35-1"></span><span id="page-35-0"></span>**4.5.6 Unconditional Call Forwarding by Box for Certain Port**

This call forwarding is intended for remote administration. It is comparable to call forwarding I (section [4.5.1\)](#page-31-3). The difference is that you enter the **number of the forwarding port** as well as the **call forwarding destination**.

Please note that call forwarding into the public network can be cheaper when done by the local exchange (sections [4.5\)](#page-29-2)

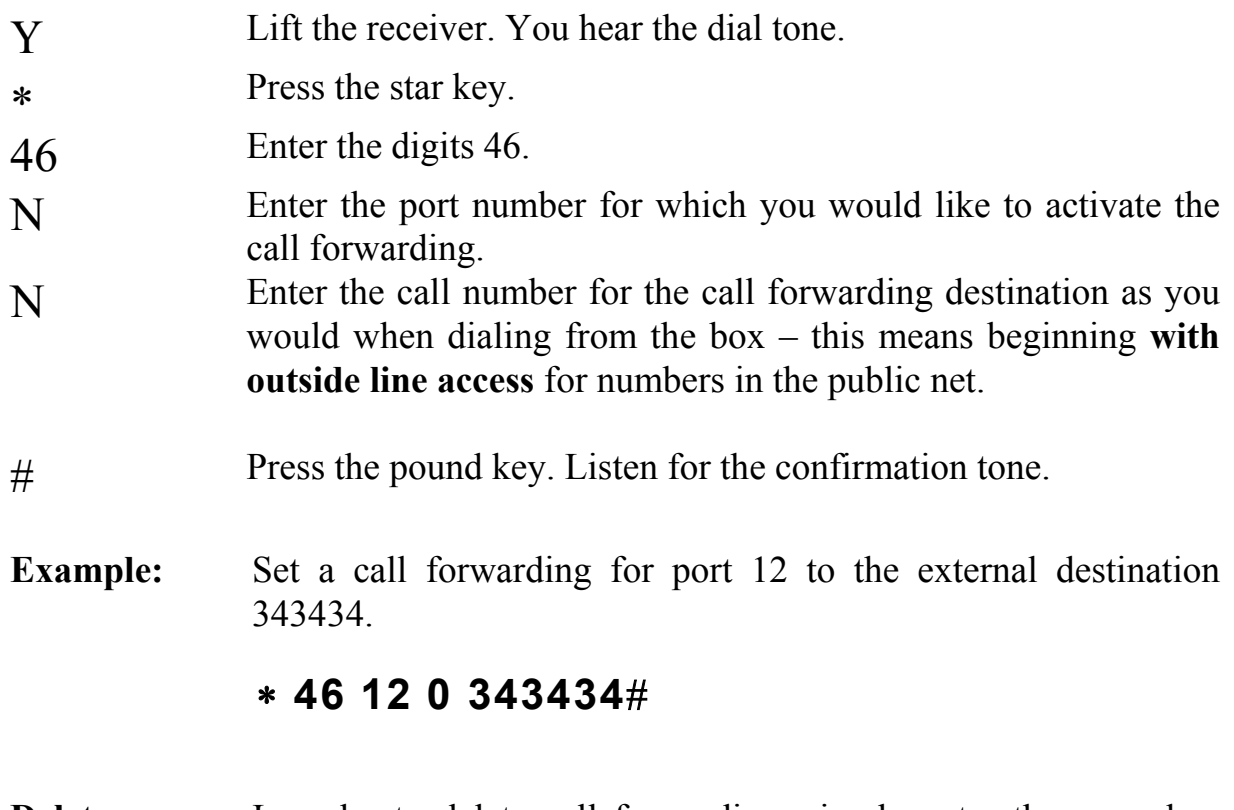

**Delete:** In order to delete call forwarding, simply enter the same key combination without destination call number.
## **4.6 Call Distribution**

### <span id="page-36-0"></span>**4.6.1 Distribute Incoming Calls**

Calls coming in for one port can be forwarded to several other ports simultaneously – that is "distributed". Some examples:

- The called terminal device does not ring, but **all others** do.
- When you include all eight ports in the distribution list, **all terminal devices** ring during an incoming call.
- You can also add one **external number** to the distribution list

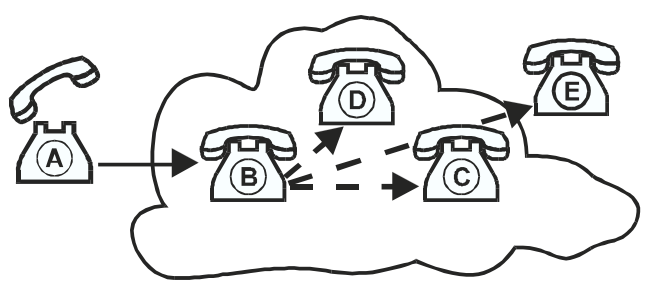

Calls intended for extension B are distributed to C, D, and E.

(up to seven internal + one external). Enter the external number **last** following the port numbers. Don't forget the outside line access.

The calls are distributed in the same fashion as with call forwarding I (unconditional). The party that accepts the call first makes the connection. The 'distribute incoming calls' function can be activated only once within the box. Call forwardings to ports that are entered in the distribution list are only effective when the appropriate port is directly called.

- Y Lift the receiver. You hear the dial tone.
- ∗ Press the star key.
- 45 Enter the digits 45.
- N Enter the *port* number for which you want to activate call distribution.
- N Enter as *distribution list* the port numbers including lastly if necessary the external telephone number to which the calls should be distributed.
- # Press the pound key. Listen for the confirmation tone.
- **Example:** Calls aimed at port 13 are forwarded to port 11 and 12. Port 13 does not ring, but for that, port 11 and 12 ring simultaneously.

### ∗**45 13 11 12**#

**Delete:** Enter ∗**45**# to switch off distribute calls.

# <span id="page-37-0"></span>**4.6.2 Night Service**

Night service is a form of call distribution (see above) that handles incoming calls once activated. Eight types of night services (according to the table) are programmed in your TELES.iPBX 8TR Box. Changes of the night services are not possible. The night services can be activated by any port.

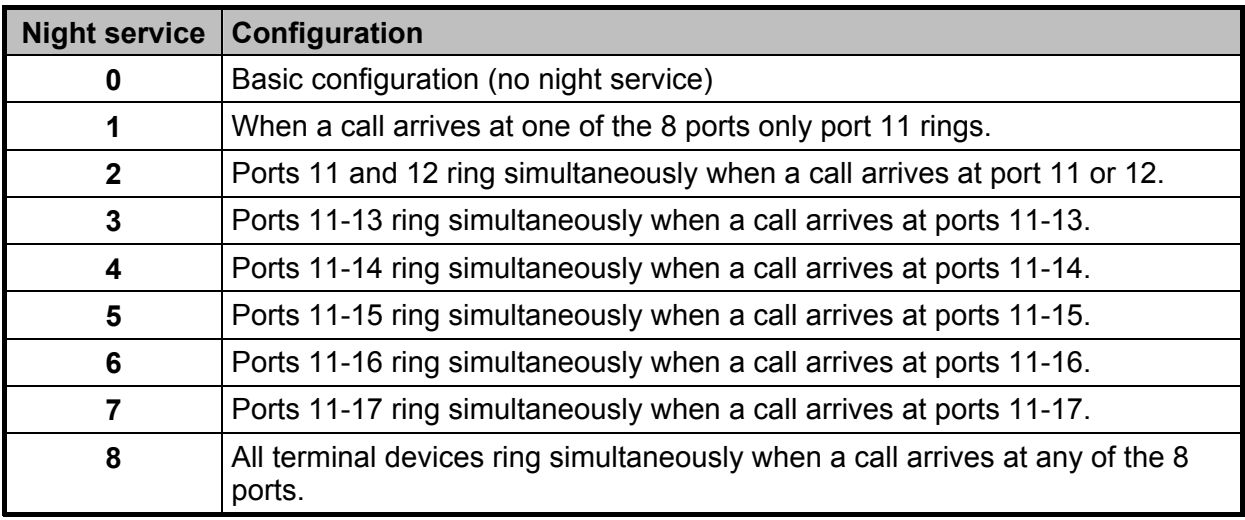

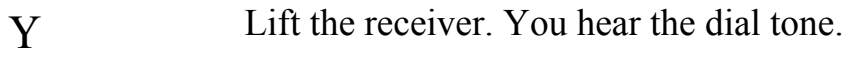

- ∗ Press the star key.
- Π Enter the PIN if necessary.
- 9 Enter the digit 9.
- N Select the night service type.
- # Press the pound key. Listen for the confirmation tone.
- **Example:** You want night service type 1.

### ∗**(**Π**) 9 1** #

- **Note:** Other call forwarding types (I, II, III, etc.) are only active in the basic configuration.
- **Delete:** Lift the night service by selecting the basic configuration.
	- ∗**(**Π**) 9 0** #

# **4.7 Blocks**

# **4.7.1 Block against Incoming Calls**

The block against incoming calls is also known as **'do-not-disturb'**. The terminal device, for which such a block is active, cannot be called any more. Make use of this function when you do not want to be interrupted by calls. You can block any of the TELES.iPBX 8TR Box's ports individually against incoming calls.

#### **Activate the block against incoming calls:**

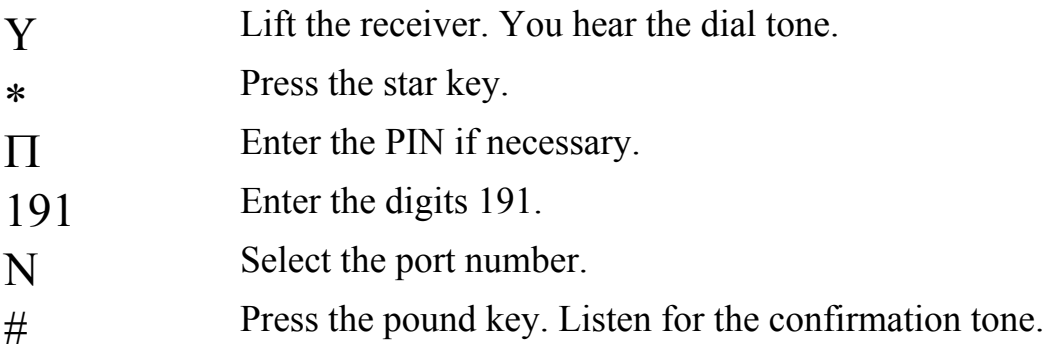

**Example:** Block port 13 against incoming calls: ∗**(**Π**)191 13**#

#### **Lift the block again:**

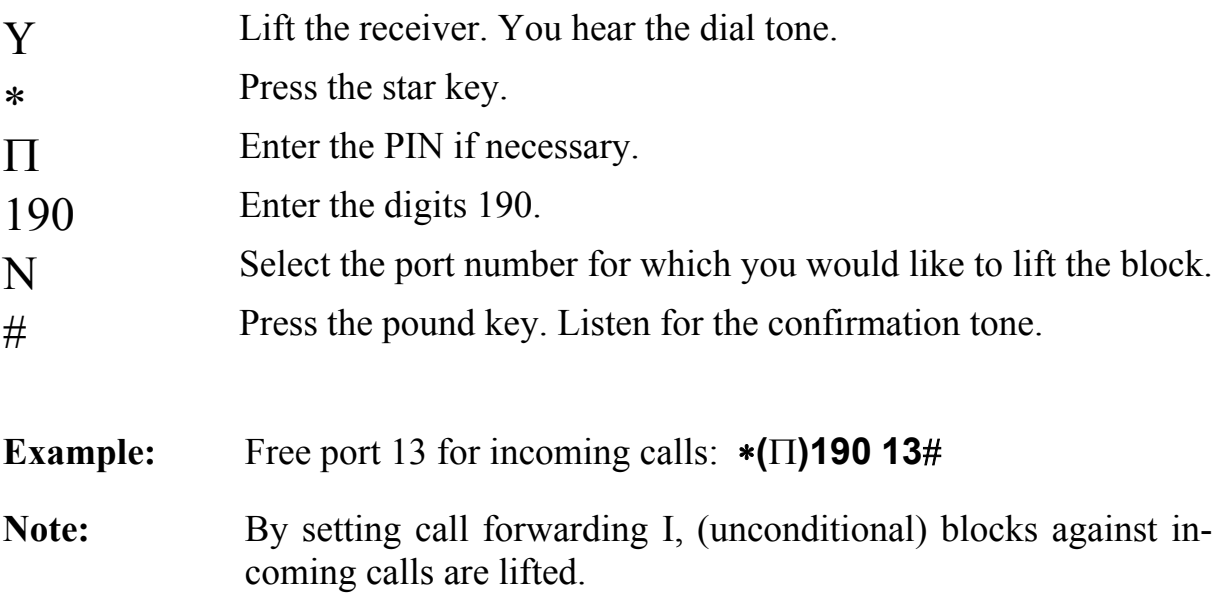

### **4.7.2 Outside Line Access and Preset Blocked Numbers**

By setting a block, you can prevent certain numbers or digits from being dialed. The blocks always affect the specified port. For example, you can block the outside line access (0) for a port. Calls to the public network cannot be made any more from the appropriate extension.

The blocks 0 to 6 are preset in the TELES.iPBX 8TR Box:

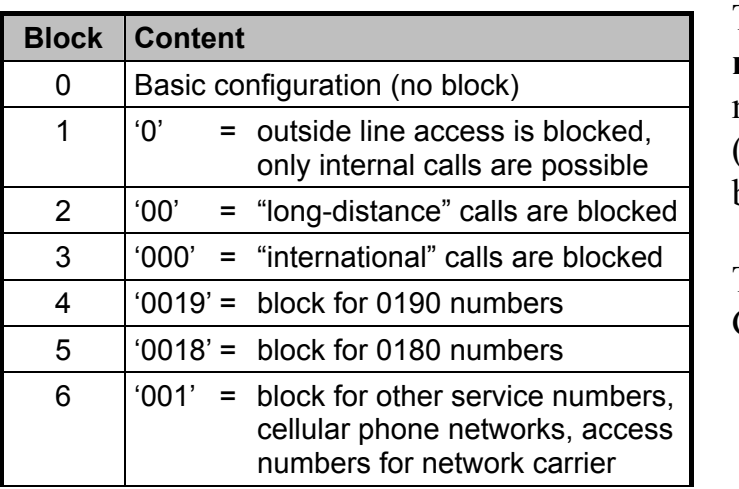

The following **emergency numbers** are exempted: call numbers that begin with 011 (e.g. 0110 and 0112) can always be dialed.

The 0190 and 0180 numbers are German service numbers.

- Y Lift the receiver. You hear the dial tone.
- ∗ Press the star key.
- Π Enter the PIN if necessary.
- 1 Enter the number 1.
- Ν Select the block type.
- N Select the port for which the block should be activated.
- # Press the pound key. Listen for the confirmation tone.

**Example:** You set block 2 ('00') for port 3. No terminal devices attached to this port can make connections outside the local area; i.e. no long-distance calls would be possible.

- ∗**(**Π**) 1 2 3** #
- **Delete:** In order to lift a block enter **0** for basic configuration. So that port 3 can call into the local area again enter:

### ∗**(**Π**) 1 0 3** #

## **4.7.3 Assign Blocked Numbers**

The blocks 7 and 8 are not configured. They can be assigned to your choice of digits. In opposition to blocks 1 through 6, they cannot be activated as preconfigured blocks. You have to enter the number to be blocked every time you renew the block.

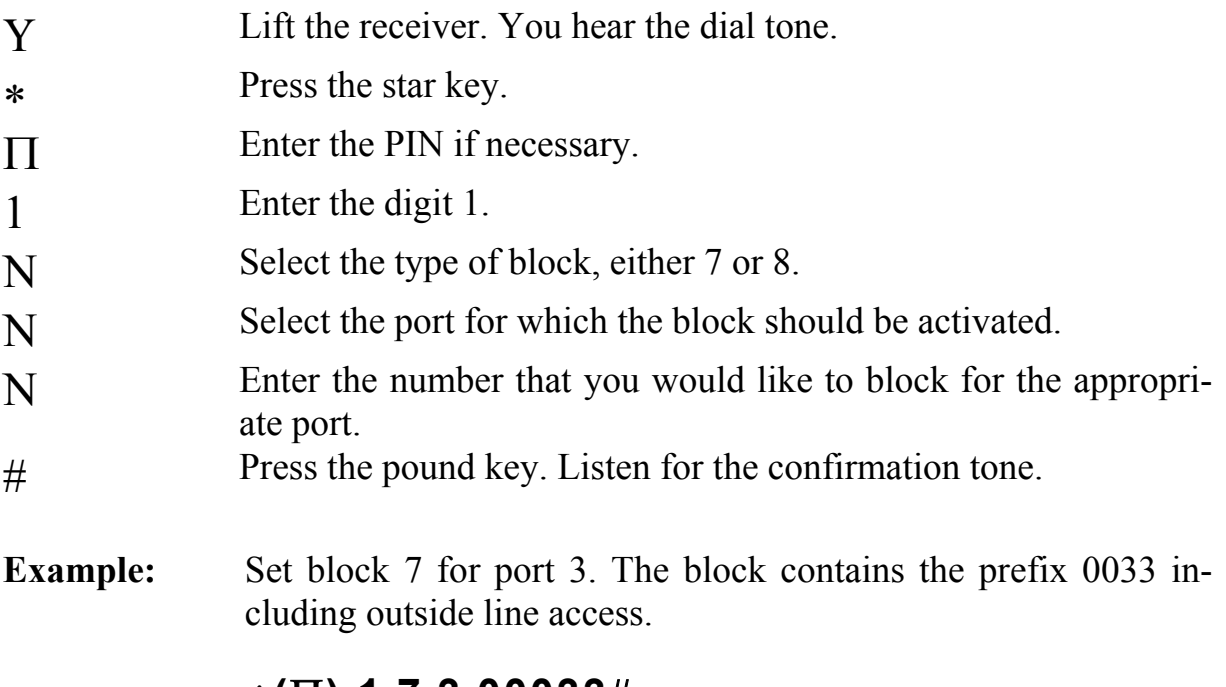

# ∗**(**Π**) 1 7 3 00033**#

**Note:** When you have set a freely configured block for two ports and then change the blocked call number at one port, the change is valid for the other port as well.

### **4.7.4 Exempt blocked numbers**

You can exempt up to four prefixes or individual call numbers from blocks set otherwise (Index 0 ... 3).

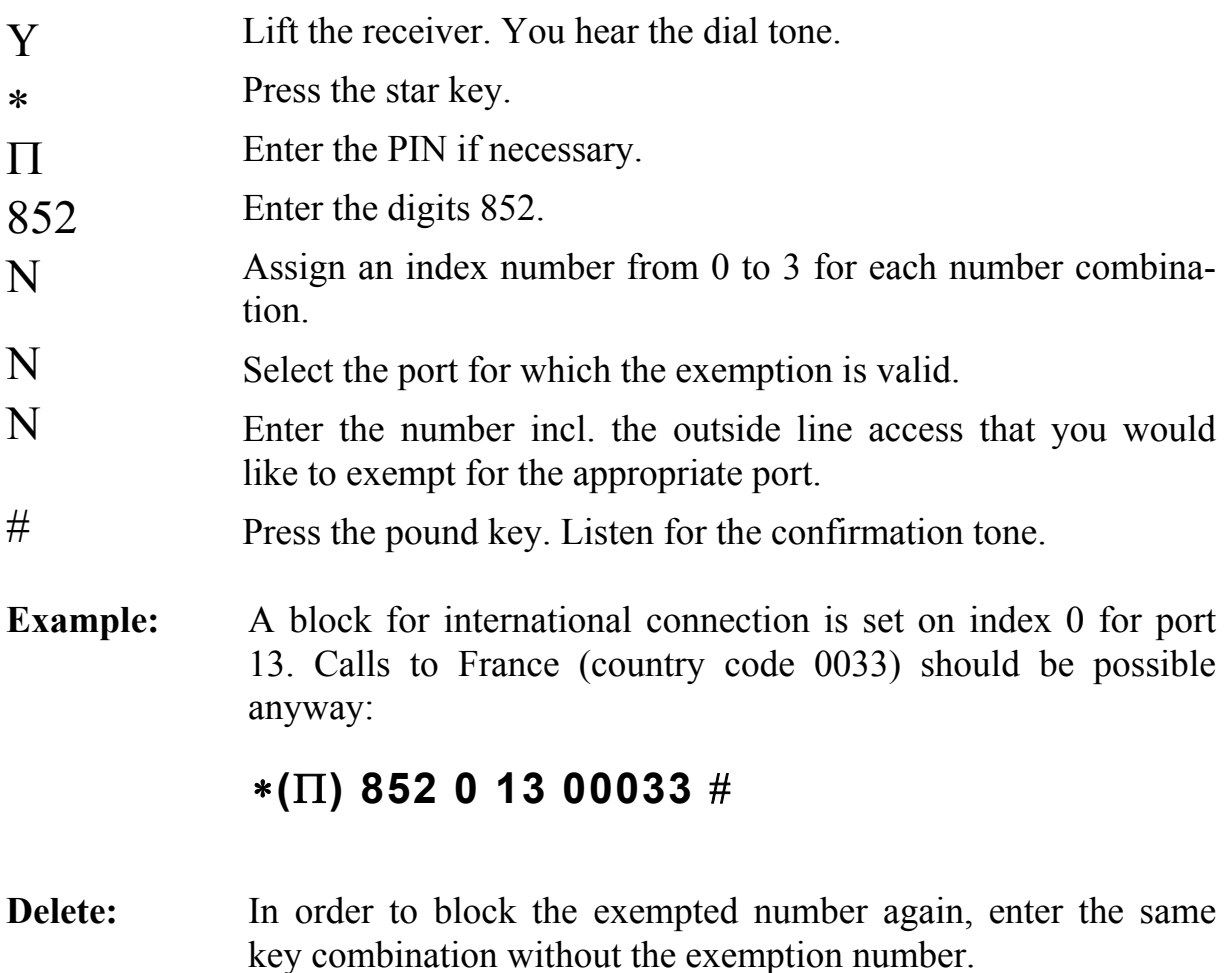

### ∗(Π) **852 0 13** #

Note: When you have set an exemption for two ports and then change the exempted call number at one port, the change is valid for the other port as well.

## <span id="page-42-0"></span>**4.7.5 Charge Account**

You can set a charge account for any port of the TELES.iPBX 8TR Box. You can telephone from a port with activated charge account until all charge units are consumed. Once the charge account is depleted, the appropriate port will be blocked for external connections. The block remains in force until you set a new charge account. Call numbers that begin with 011 (e.g. emergency numbers 0110 and 0112) can always be dialed.

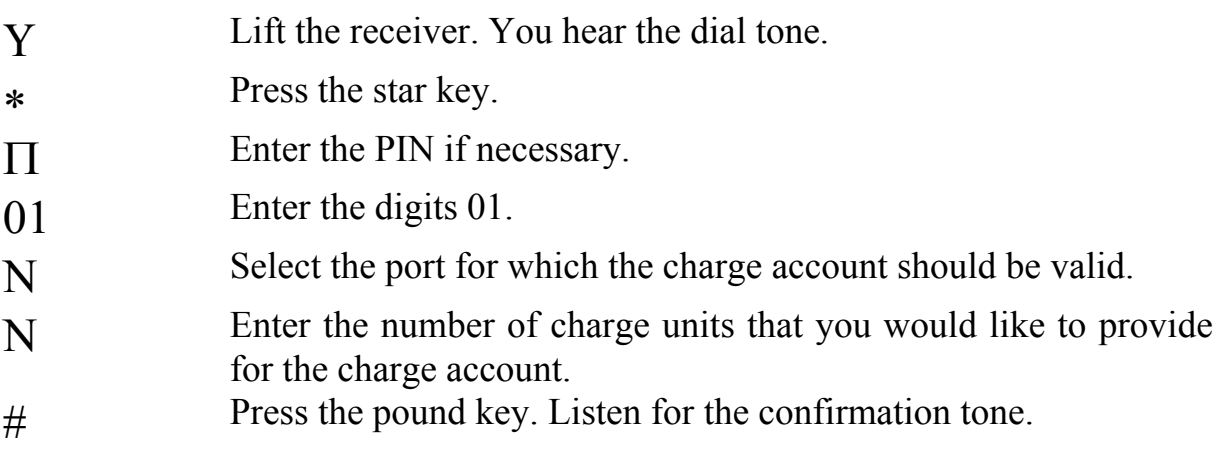

**Example:** A charge account with 50 units is set for port 12.

### ∗**(**Π**) 01 12 50**#

**Delete:** Deactivate the charge account by entering no charge unit.

### ∗**(**Π**) 01 12** #

Note: Prerequisite for a charge account is that your ISDN line transmits advice of charges according to the ETS 300 182 standard. The box identifies charges only in unit format, i.e. not in currency format. Whether or not this standard is supported by your ISDN line varies from country to country.

> In ISDN, there are two types of advice of charges: A) charges during the call (AOC-D) and B) charges at the end of the call (AOC-E). If advice of charges are transmitted to your extension only at the end of the call (B), the charge account may be overdrawn during the last call. When using advice of charges during the call (A), the call is terminated as soon as the charge account is depleted.

> When activating and deactivating the charge account any blocks for outgoing calls (outside line block) for this port are lifted.

# **4.7.6 Direct Call**

When the direct call function is activated the TELES.iPBX 8TR Box dials a previously stored number immediately when the receiver is lifted. No further keys need to be pressed.

This setting works like an intercom. It is suitable for children that cannot dial numbers or can be used for telephones in visitor or conference rooms. Please note that the only number that can be dialed is the direct call number stored for the attached telephone.

Direct call can also be used as an **automatic outside line access**. For that you would simply set a direct call to the outside line access number 0.

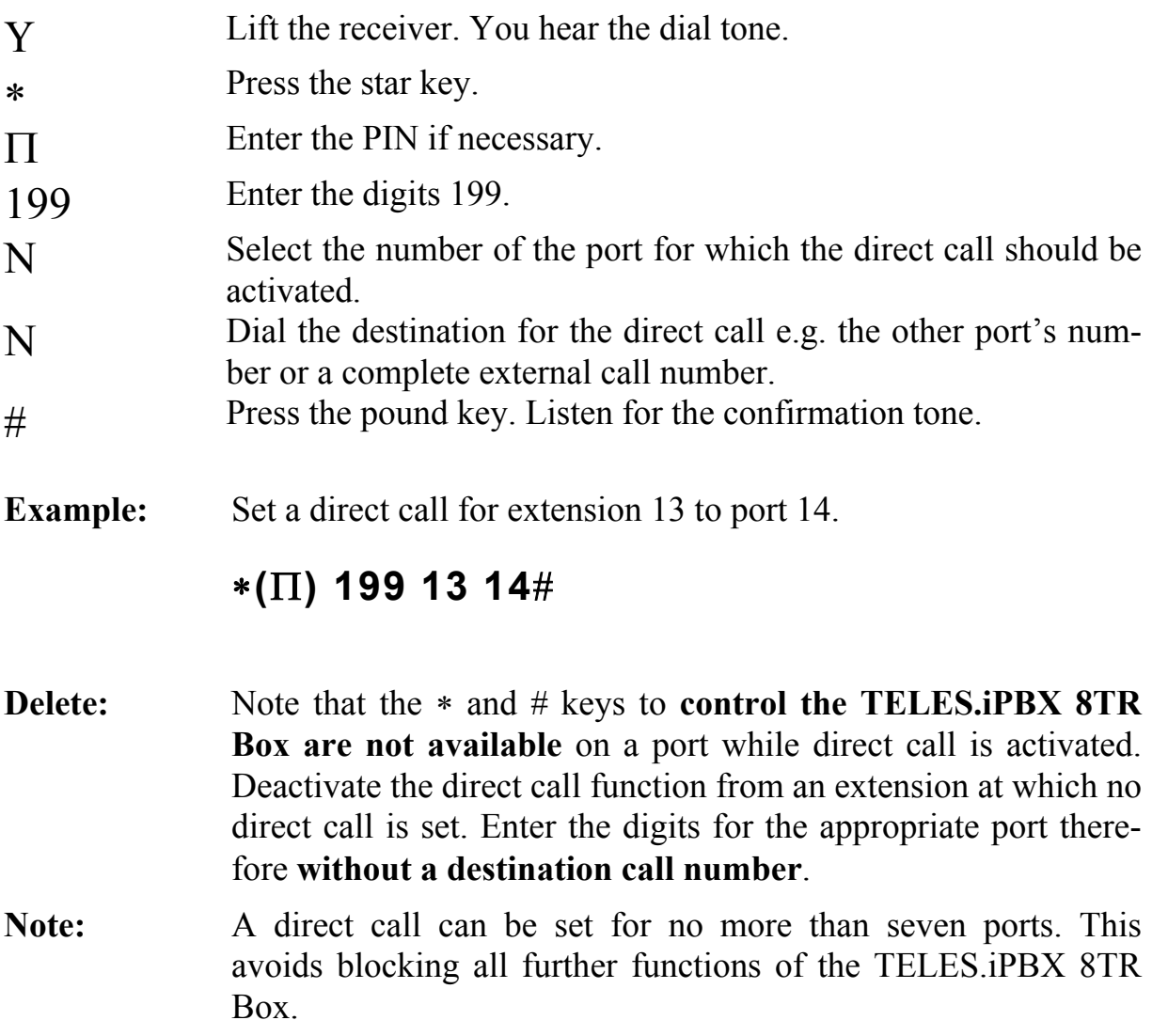

# **5 Further Settings**

### **5.1 PIN**

The PIN or code number is *optional*. No PIN is preset at delivery. However, it is recommended to set a PIN in order to protect the TELES.iPBX 8TR Box from unauthorized usage.

*Once it is set, the PIN is required* for many functions and settings (see command overview inside the cover).

Note: Remember the newly programmed PIN well. When the PIN is lost or forgotten, send the device back to the manufacturer. The old PIN and all settings are deleted. This repair will cost you a fee. Read the service notices in section [9.5,](#page-79-0) page [70.](#page-79-0) 

#### **Set PIN:**

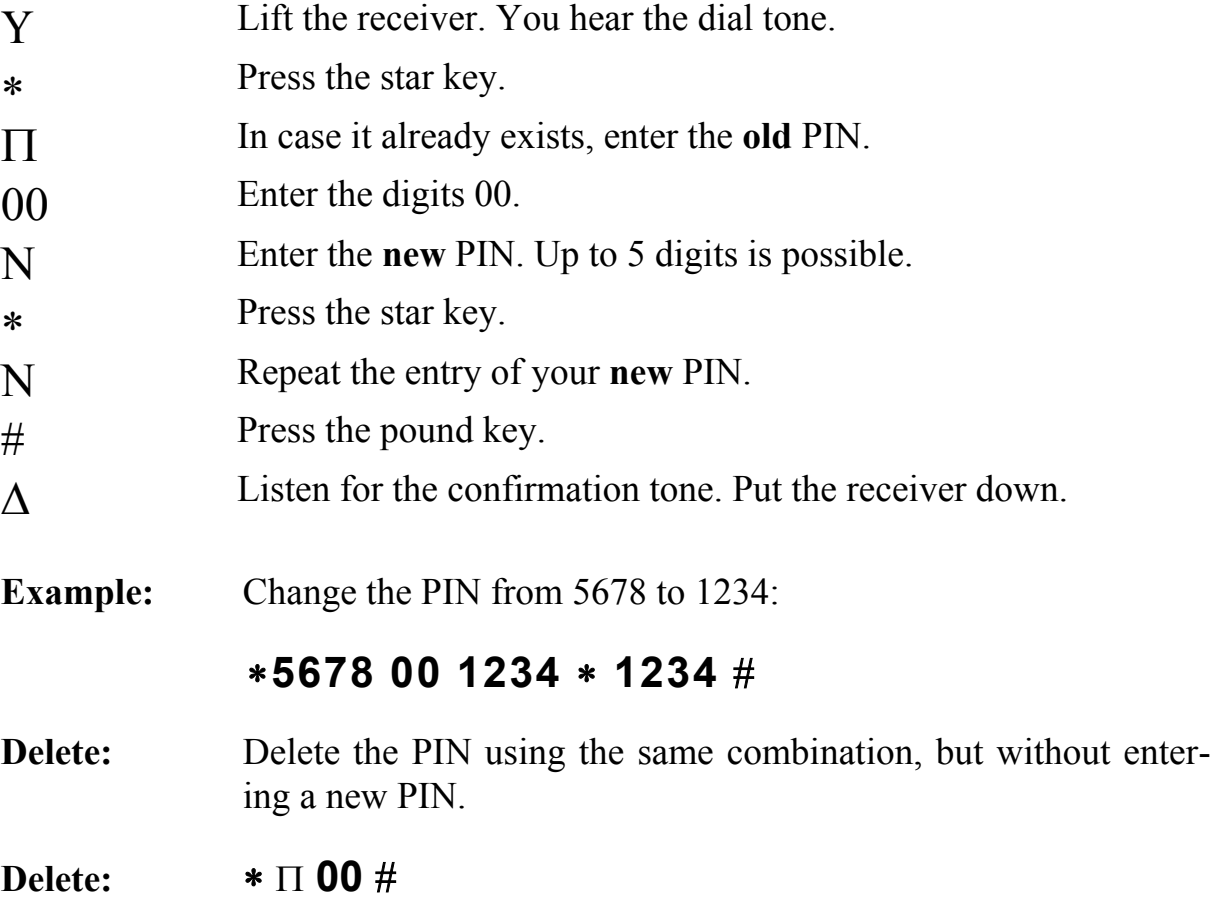

# **5.2 ISDN Port Configuration**

The TELES.iPBX 8TR Box is suited for point-to-multipoint line (also known as S/T interface) as well as for point-to-point line.

The factory setting is point-to-multipoint line because this ISDN interface type is most common in private homes and home-offices. In this case, no changes are necessary.

### **5.2.1 Reset to Point-to-Point Line**

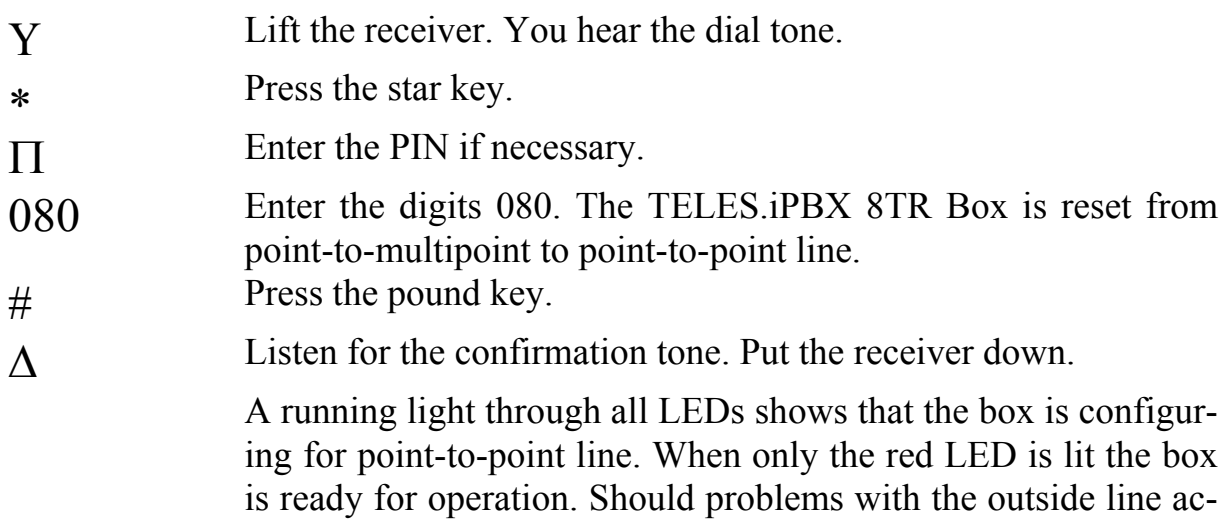

cess arise, briefly interrupt the power supply.

## **5.2.2 Reset to Point-to-Multipoint Line**

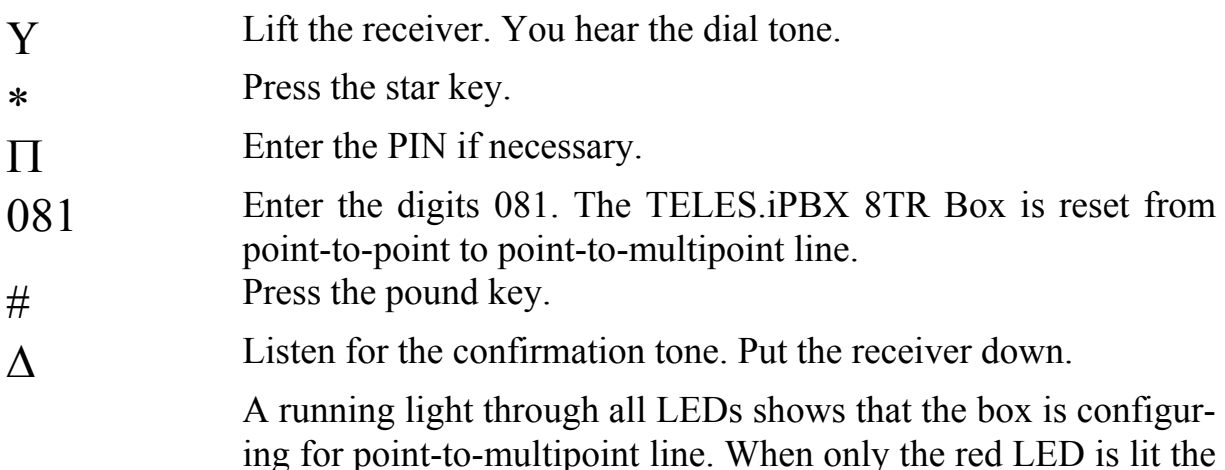

ing for point-to-multipoint line. When only the red LED is lit the box is ready for operation. Should problems with the outside line access arise, briefly interrupt the power supply.

### **5.3 Speed Dial**

You can set up to one hundred speed dial numbers that are available for all ports. The value range for speed dial numbers begins with 800 and ends with 899.

The speed dial number always has **three digits**. The associated number may contain **up to 18 digits**. Enter the **outside line access 0** for external telephone numbers.

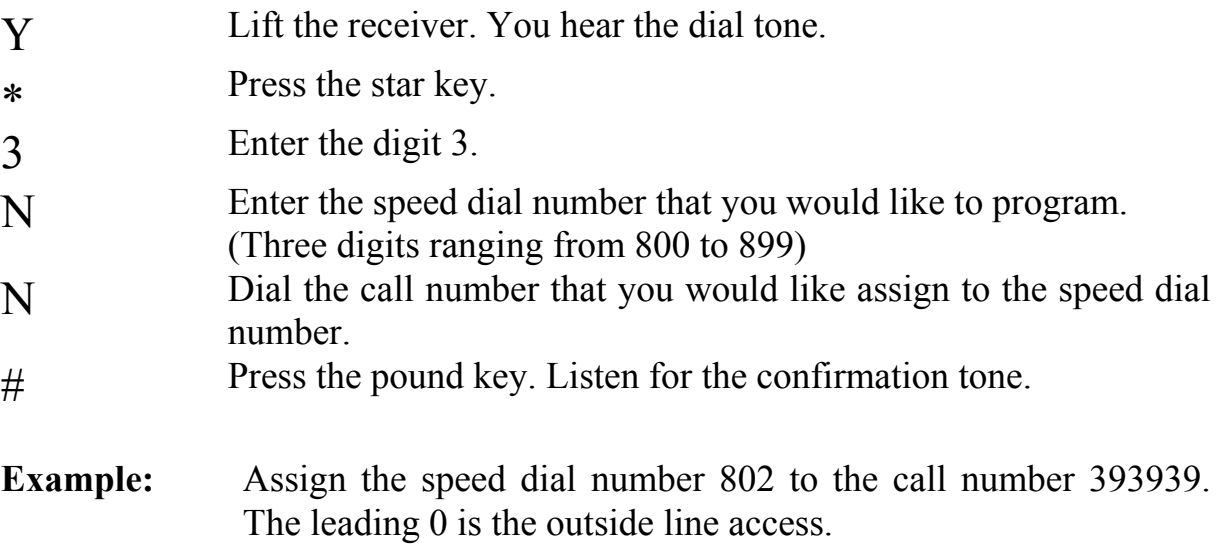

### ∗**3 802 0 393939** #

### **5.4 Service Indicator for Outgoing Calls / Answering Machine**

The TELES.iPBX 8TR Box and attached terminal devices accept calls with all telephony/fax G3 service indicators. Outgoing calls use the service indicator 'telephony analog'. Thus, it should be possible to establish connections to most common terminal devices.

Problems can arise for some fax machines attached to PBXs when they can accept calls only with the fax group 3 service indicator. In this case, you can adapt the service indicator of the fax machine's port.

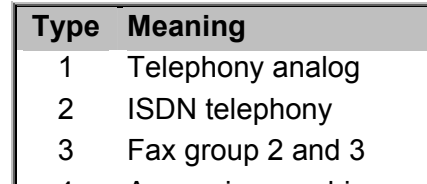

4 Answering machine

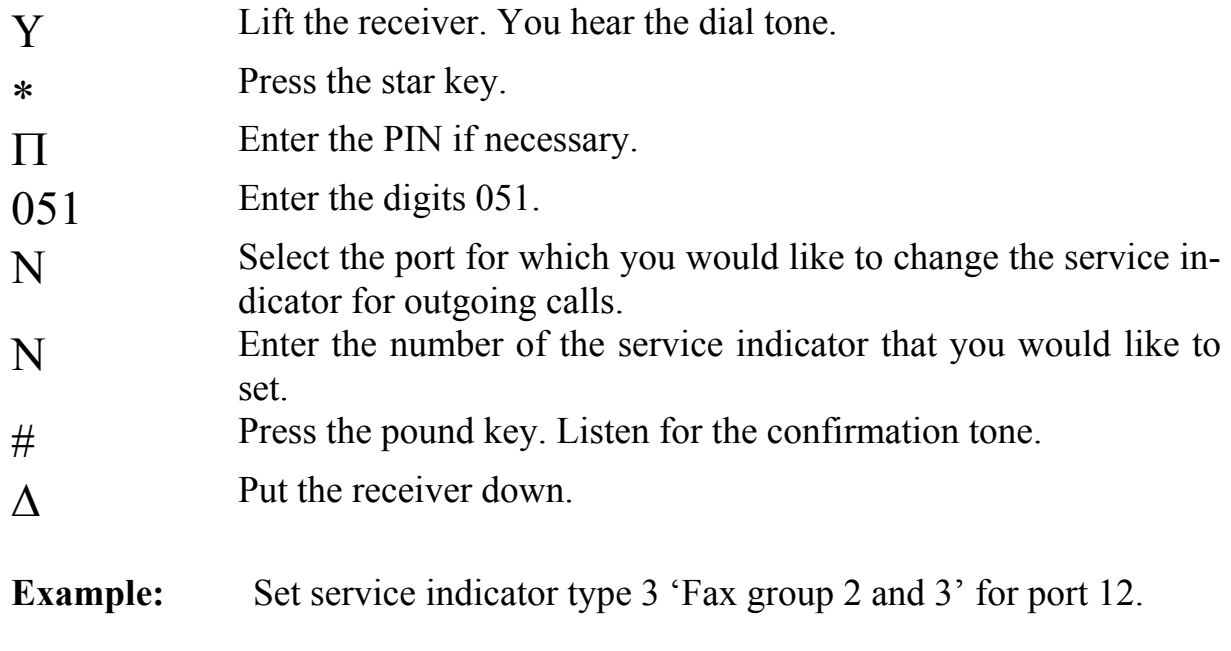

# ∗**(**Π**) 051 12 3**#

# **5.4.1 Special Settings for Answering Machine**

Type 4 "answering machine" (see table above) is not a service according to ISDN definitions. It is an extra feature that can be switched on in addition to other service – e.g. for combination machines (telephone, answering machine and fax in one device).

When you attach an answering machine, it is recommended that the service indicator 4 be set for the appropriate port. This guarantees that the answering machine reliably switches off. Beyond that, you can pick up calls from this port (section [4.4 p](#page-27-0)age [18\)](#page-27-1) although the answering machine has already reacted. To deactivate the option, simply select option 1 (analog telephony).

## **5.5 Dial Tone**

The standard dial tone of the box is an intermittent tone (see table inside front cover). Some types of modems and fax machines require a **continuous dial tone**  of 400 Hz (same as outside line dial tone). You can tell this for modems, when you don't get a dial tone when establishing a connection. Fax machines cannot establish a connection or react as if they were not attached to the line. Changing the dial tone at the appropriate port may solve the problem.

#### **Set the dial tone to 400 Hz:**

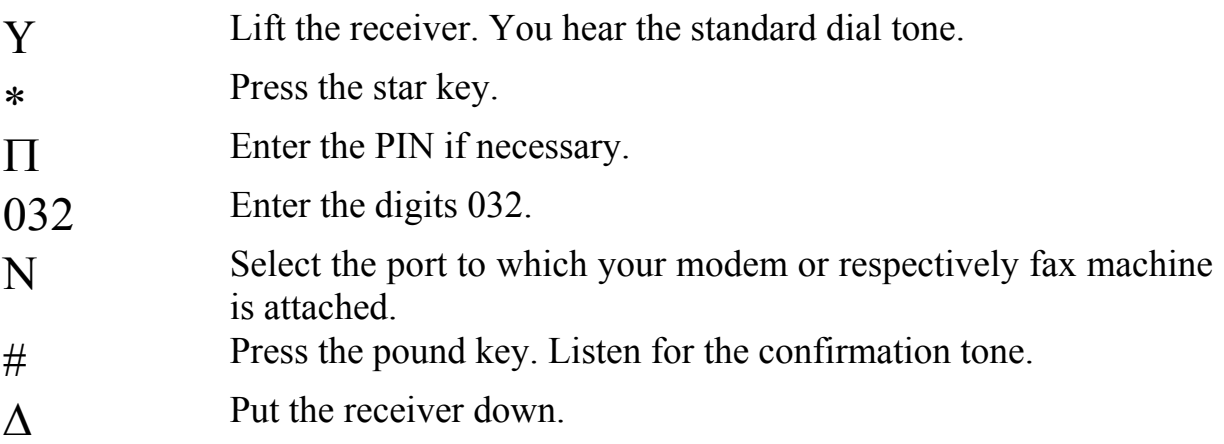

#### **Set the dial tone back to standard:**

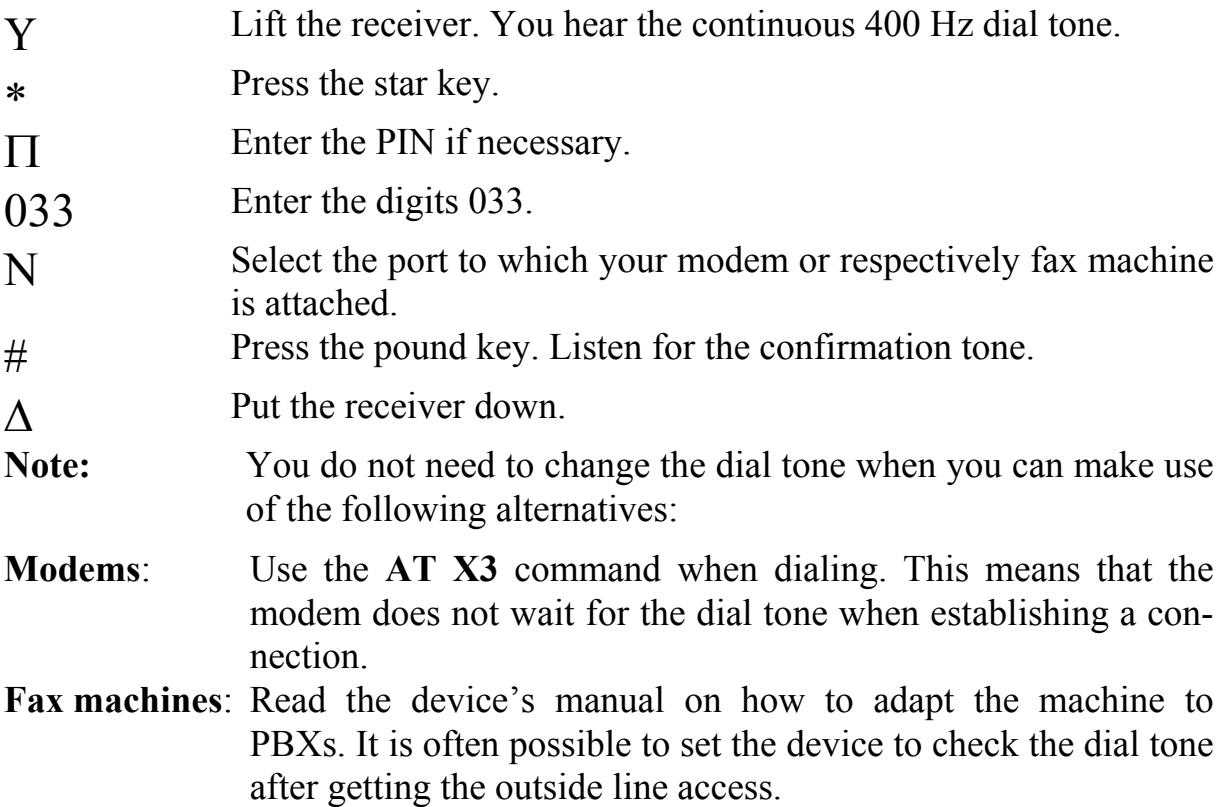

# **5.6 Activating Call Waiting**

When a further party tries to reach you during a conversation, you will hear the call waiting tone (see section [4.4.3,](#page-28-0) page [19\)](#page-28-0).

By default, **call waiting is permitted**. You can switch the function on or off as you wish for each port.

#### **Activate call waiting**

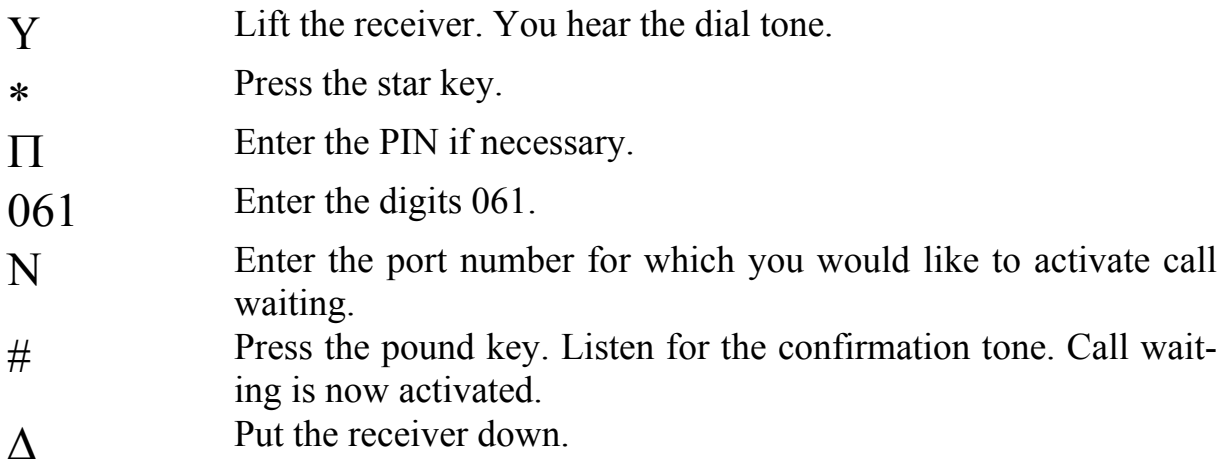

#### **Deactivate call waiting**

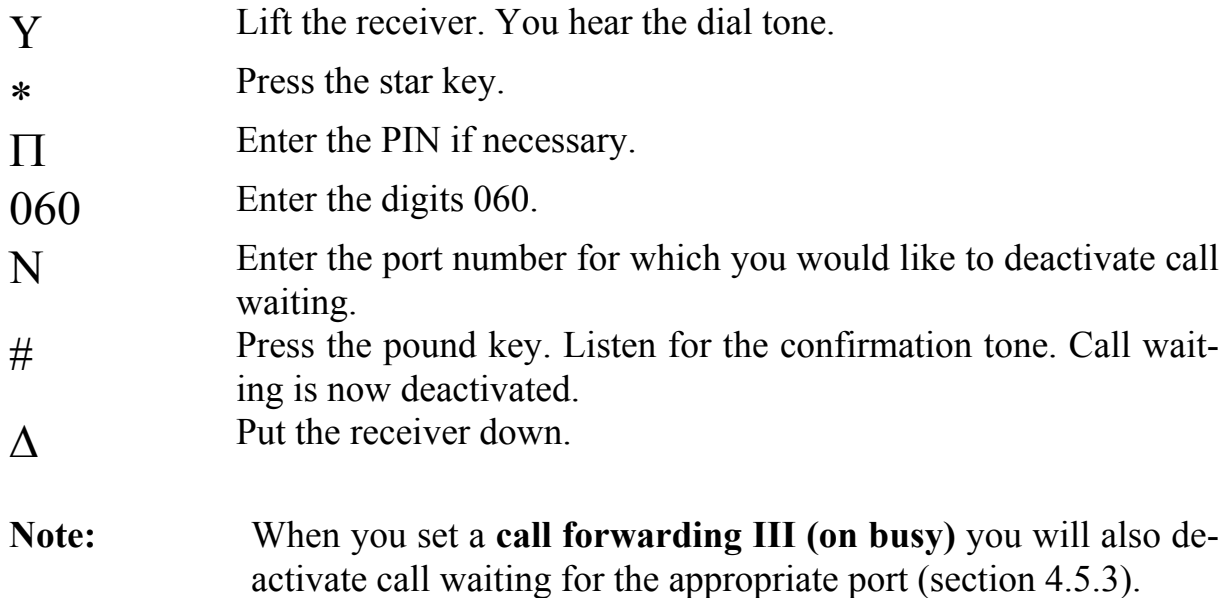

# **5.7 Advice of Charges**

Advice of charges is not activated by default for the following reasons:

- The ISDN line should be capable of supporting *advice of charges during the call* (AOC-D). Note that this service is *not* provided by all line types (see advice of charges in the [Glossary\)](#page-74-0).
- Analog terminal devices usually do not support charge display or may cause an error because of advice of charges signals (e.g. modems).

When your ISDN line permits advice of charges, you have to therefore activate the function in the TELES.iPBX 8TR Box so that you can actually make use of it. You can easily switch it on or off for each port – as needed for the attached terminal device. See also the notes on the limitations of advice of charges in section [4.7.5 Charge Account o](#page-42-0)n page [33.](#page-42-0) 

#### **Activate advice of charges**

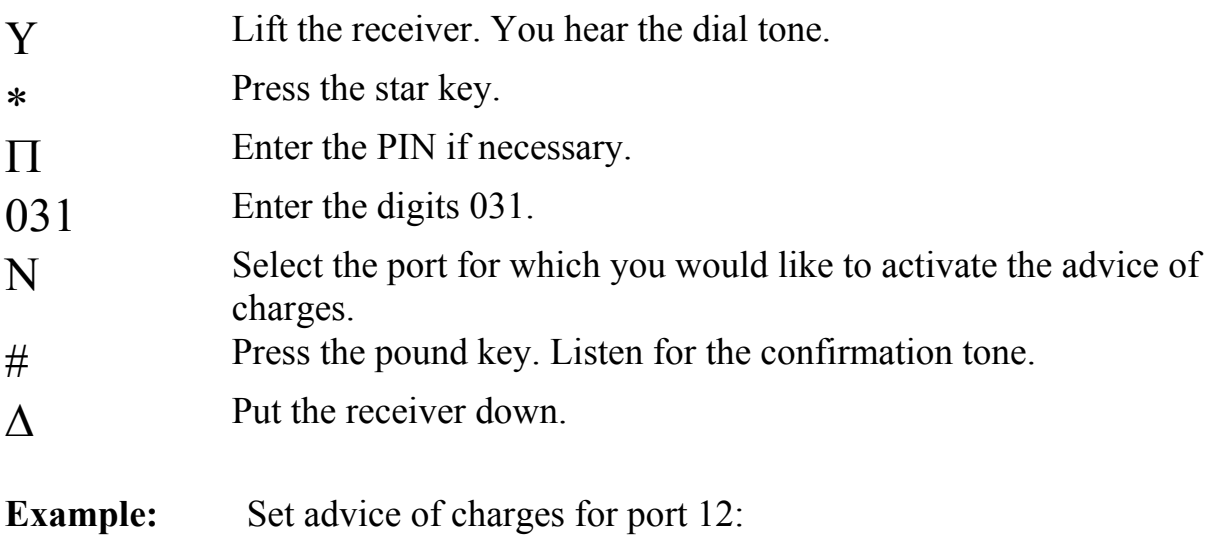

### ∗**(**Π**) 031 12**#

#### **Deactivate advice of charges**

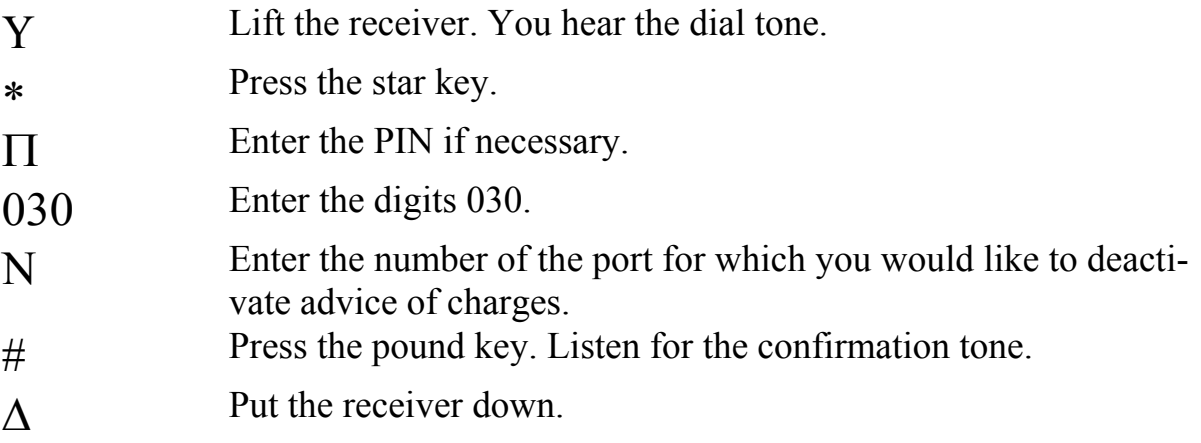

## **5.8 Different Ring Tones**

You can configure different ring tones to easily recognize incoming **internal or external calls or <b>callback** on busy calls (see inside cover for tone sequences).

The different ring tone function is not activated by default because some answering machines, fax machines, etc. recognize only the ring signal for internal calls.

#### **Activate different ring tones:**

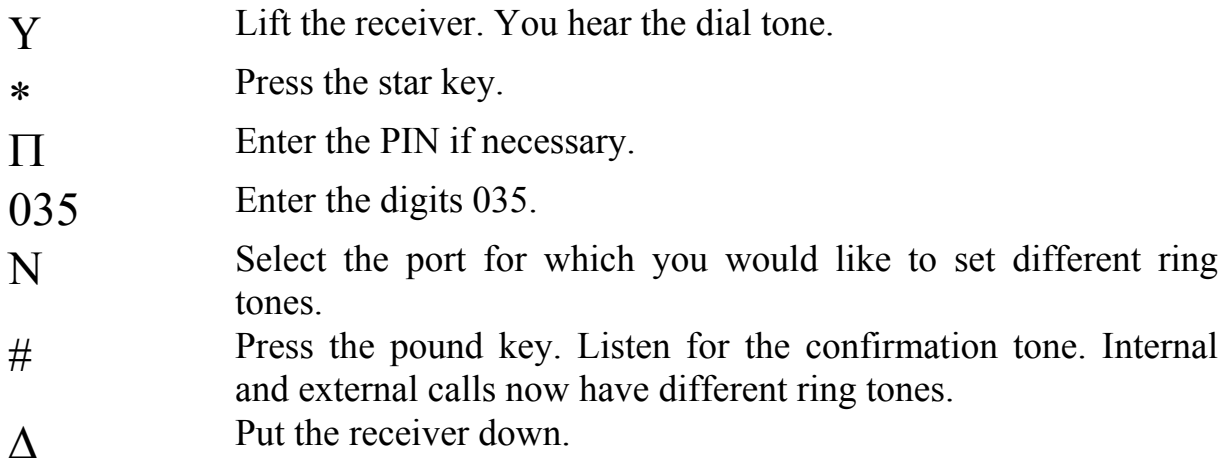

#### **Deactivate different ring tones:**

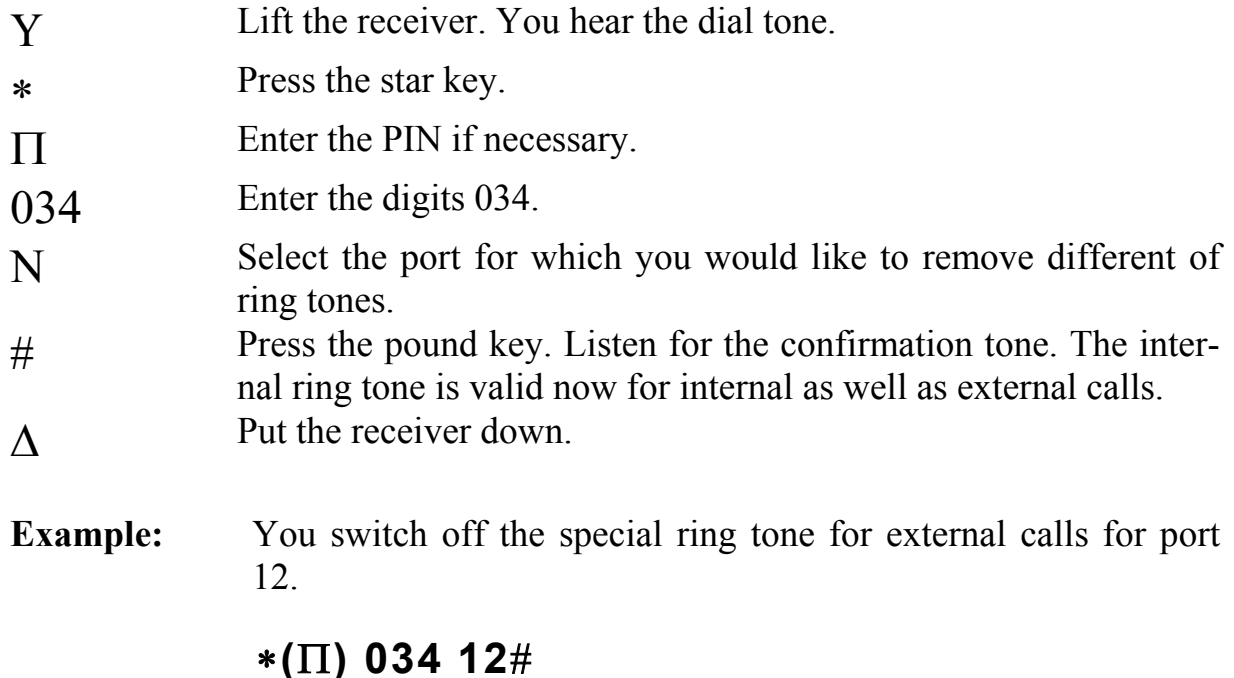

## **5.9 Wake-up Call**

The wake-up call function lets the telephone ring at a preset time. The telephone works like an alarm clock. When you answer the call you hear the on-hold tone.

Should you be telephoning at the time of the wake-up call, the alarm is repeated one minute following the end of the call. The wake-up call function ignores any call forwarding set for the telephone.

#### **Activate wake-up call:**

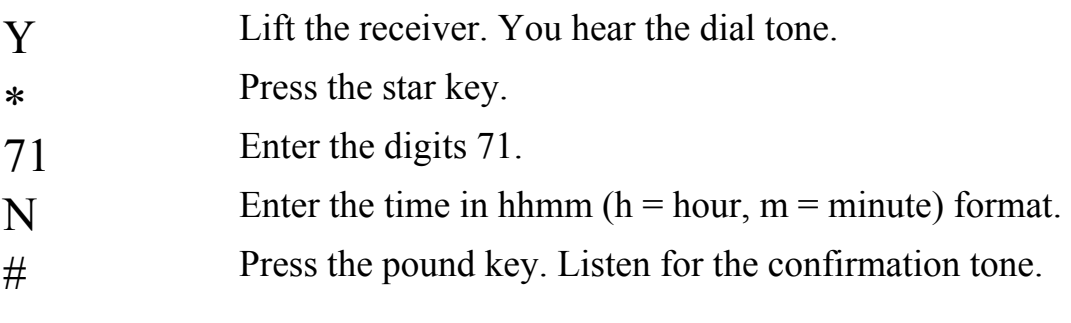

**Example:** Set an alarm for nineteen-thirty (i.e. 7:30 p.m.).

### ∗**71 1930**#

#### **Deactivate wake-up call:**

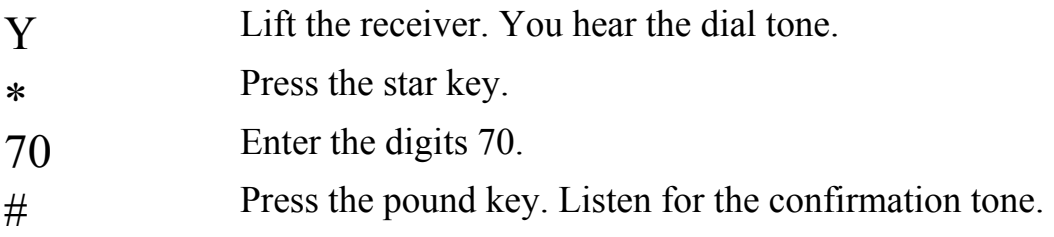

# **5.10 Set Internal Clock**

As usual for ISDN, the system time of the TELES.iPBX 8TR Box is updated by the local exchange.

In case you employ the box only internally, you can adjust the clock freely. As soon as you attach the box to ISDN again, the time is updated during the next connection to the outside line.

#### **Reset internal clock**

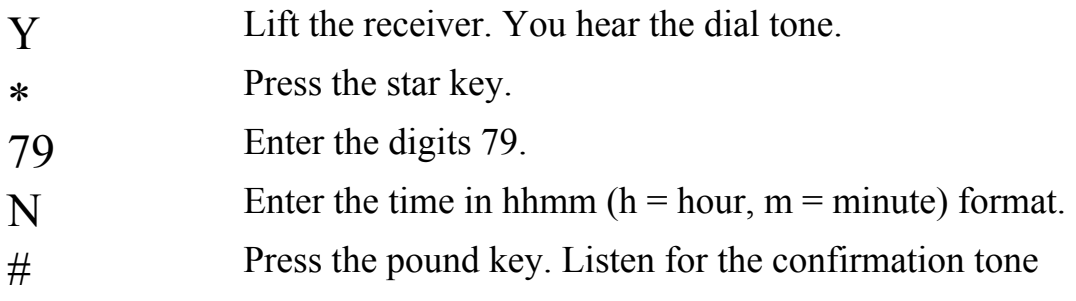

## **5.11 Activate Call List**

The TELES.iPBX 8TR Box is capable of recording statistics on all outgoing connections. The detailed call record contains date and time of when the connections were established, connection charges, destination call number, type of call and port from which the call was made.

This service can only be used when your ISDN line features advice of charges during (AOC-D) or at the end of calls (AOC-E). Due to technical reasons, deviations can occur for comfortable call transfer between displayed and actually invoiced charges. See also the notes on the limitations of advice of charges in section [4.7.5 Charge Account o](#page-42-0)n page [33.](#page-42-0) 

You'll need the PC-ISDN communications suite *TELES.OnlinePowerPack* (as of version 6.0i) to view this call list. The ISDN device manager program included displays all statistics. Prerequisite is that you have a *point-to-multipoint line* and that you've installed a *TELES.ISDN adapter* along with the box (see section [8,](#page-67-0) page [58\)](#page-67-0).

#### **Activate call list:**

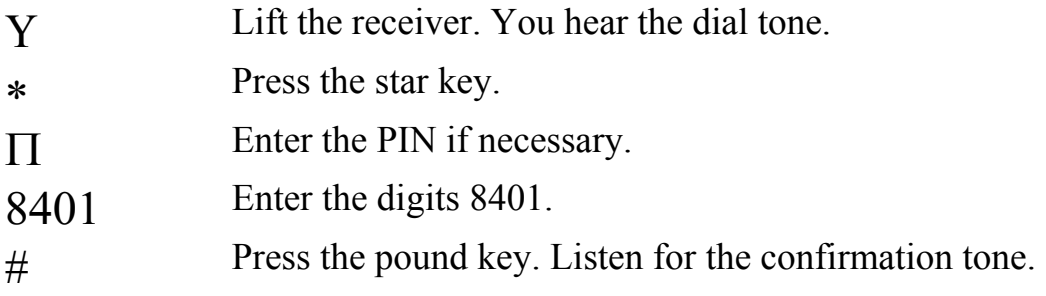

#### **Deactivate Call list:**

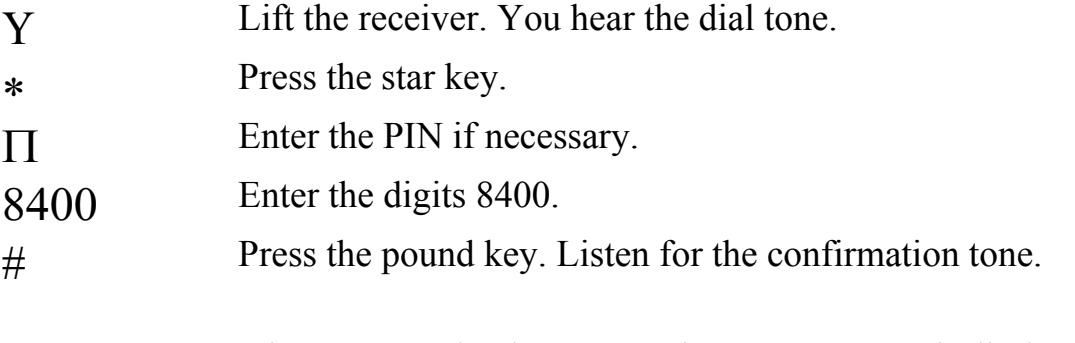

**Note:** The memory in the TELES.iPBX 8TR Box is limited. That is why only up to 60 connections can be recorded. All following data is ignored. The yellow charge LED blinks when the memory is almost full. After you've read out the data, you can delete the memory.

# **5.12 On-hold Music and Audio Source**

### **5.12.1 Attach Audio Source**

You can attach an external audio source to the TELES.iPBX 8TR Box so that on-hold music can be played for a held connection (e.g. during hold and alternate and during transfer).

Plug in e.g. a CD player, a recorder or a radio to the socket (3.5 mm jack) on the rear side of the box.

### **5.12.2 On-hold Tone or Music**

By default the box's on-hold tone is active (see inside cover). When an audio source is attached, you can substitute the on-hold tone by on-hold music. Use the 071 and 070 commands to select the option.

**Note:** Should a further connection be held on the other port at the same time, then the box transmits the *on-hold tone* to the *second* held party instead of on-hold music.

#### **Activate on-hold music:**

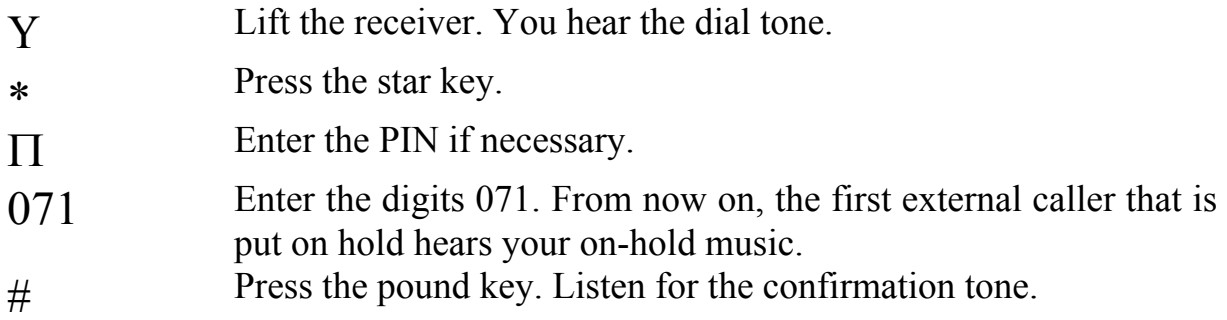

#### **Activate on-hold tone:**

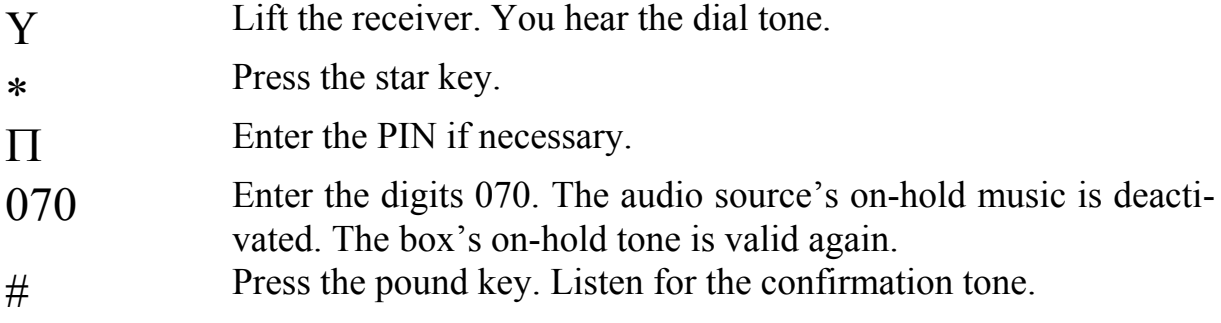

# **5.13 Drop Port**

The so-called "drop port" serves to accept calls that cannot be sent to any certain port. Port 11 is intended for this by default. Viewed technically, this process is nothing more than a call forwarding that is necessary for the following cases:

- **On point-to-point and point-to-multipoint line**: The called telephone number belongs to your ISDN line – but has not been assigned to one of the ports. All incoming calls to this number are transferred **immediately** to the drop port.
- On **point-to-point line,** calls can also be accepted when the caller has not dialed the call number completely. When, for example, a call couldn't be passed on because of a missing extension number within a preset time (e.g. set at 15 seconds) it is also forwarded to the drop port.

#### **Set drop port:**

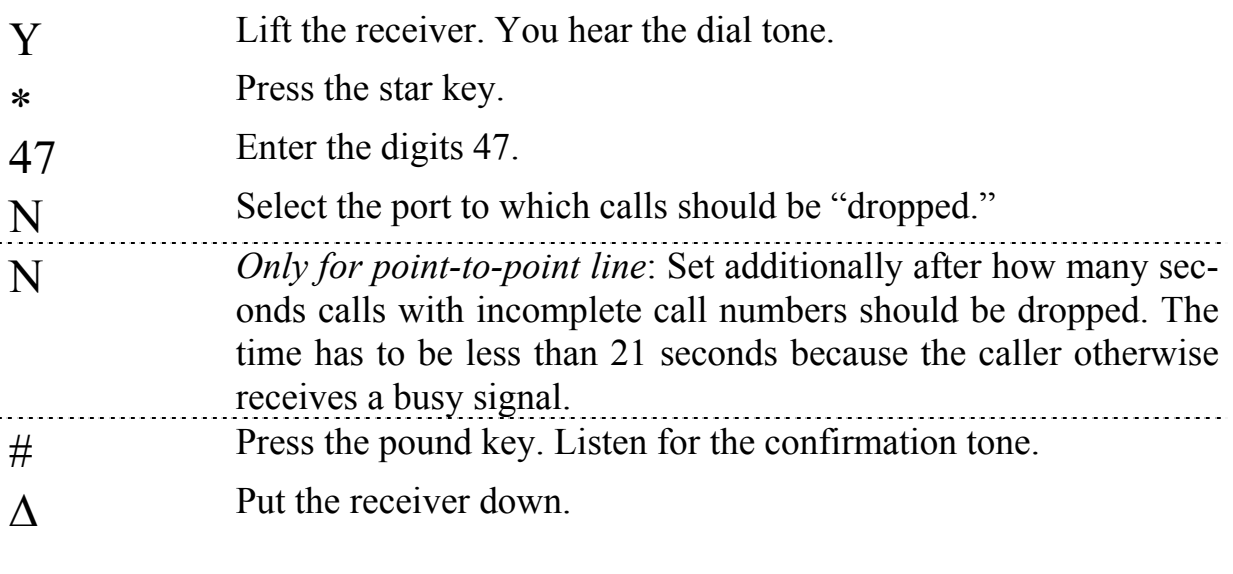

**Example:** Port 13 is set as drop port. The example applies to point-tomultipoint as well as point-to-point lines.

### ∗**47 13** #

**Example:** For your point-to-point line, port 13 should be used as drop port. You set a waiting time of 15 sec. for the dialing to be actually ended (e.g. still waiting for transmission of the extension number). If the call number is not completed within 15 sec. port 13 will ring.

### ∗**47 13 15**#

**Delete:** The drop port function is deactivated using the digits ∗**47 0**#.

# **5.14 Change Device ID**

Device IDs are only necessary when you operate several TELES devices together on a common ISDN line and use special functions that the TELES.Family patent offers: comfortable call transfer, programming and telephoning through TELES.OnlinePowerPack. When you've attached *only one* device – that is only your TELES.iPBX 8TR Box – on the ISDN line and do not use these features then the device ID is without meaning. Changes on your part are not necessary then.

The device ID is a single digit number. The numbers 1 to 8 are available. The factory settings give each device the ID 1.

#### **Setting a device ID:**

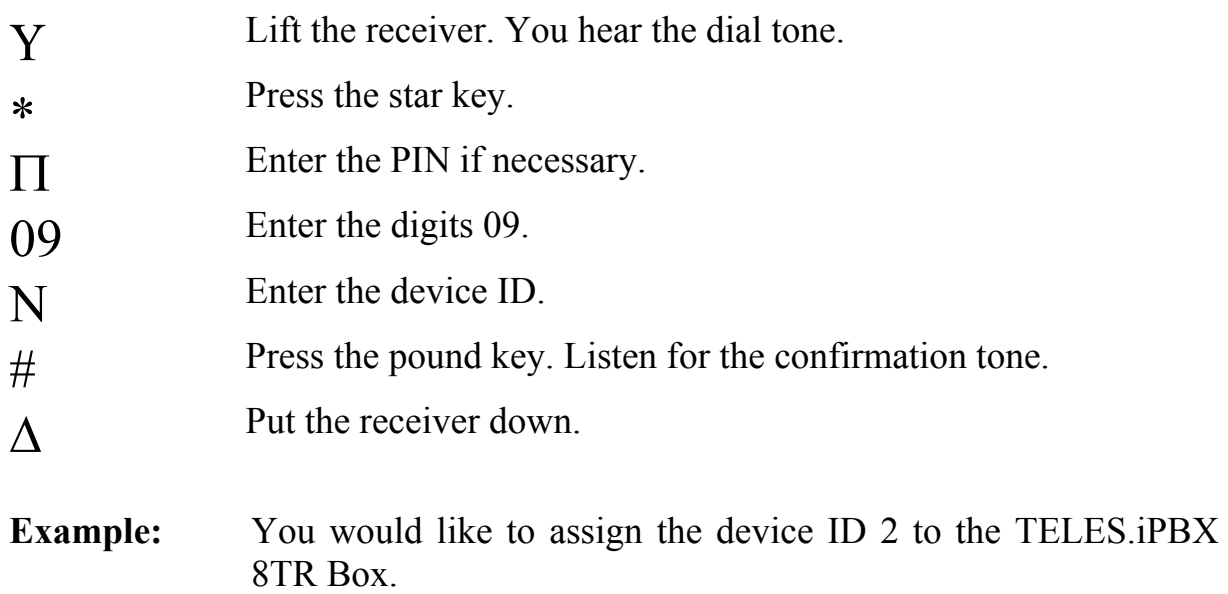

### ∗**(**Π**) 09 2**#

For comfortable call transfer to TELES-ISDN devices on the same ISDN line, the box's device ID always connects to port 1. For any further port enter the device ID's number, add to it the port number and then subtract 1.

**Example:** Say the box's device ID is set on 3. For port 1 you would simply dial 3, for port 2 dial 4 (i.e.  $3+2-1=4$ ), for port 3 dial 5 (i.e.  $3+3 1=5$ ), etc.

You do not have to set these additional device IDs yourself, but only keep them reserved to avoid assigning them to other devices.

The highest device ID you ought to assign is the ID 3 so that you have enough IDs for all the ports. Ports 17 and 18 cannot be use for comfortable call transfer.

# **5.15 Factory Settings**

At delivery, the TELES.iPBX 8TR Box has the following default settings:

- No MSNs assigned, drop port  $=$  port 11. All incoming calls arrive only at port 11.
- Different ring tones not active  $-$  i.e. same ring tone for internal and external calls and callback on busy.
- The on-hold tone is active for held connections.
- TELES.iPBX 8TR Box is set for point-to-multipoint lines.
- Charge counter set to 0.
- No charge account.
- Call list off.
- Advice of charges off.
- No PIN.
- Device  $ID = 1$
- No dial-in number for remote configuration.
- No speed dial numbers.
- Call waiting permitted.
- No call forwarding, no call distribution, no night service, no blocks activated.

#### Note: Resetting has no influence on call forwardings that are activated by the local exchange (see section [4.5,](#page-29-0) page [20\)](#page-29-0) The PIN you've set remains untouched when resetting to default.

You can delete all settings you've made and return the TELES.iPBX to its factory settings by entering the following:

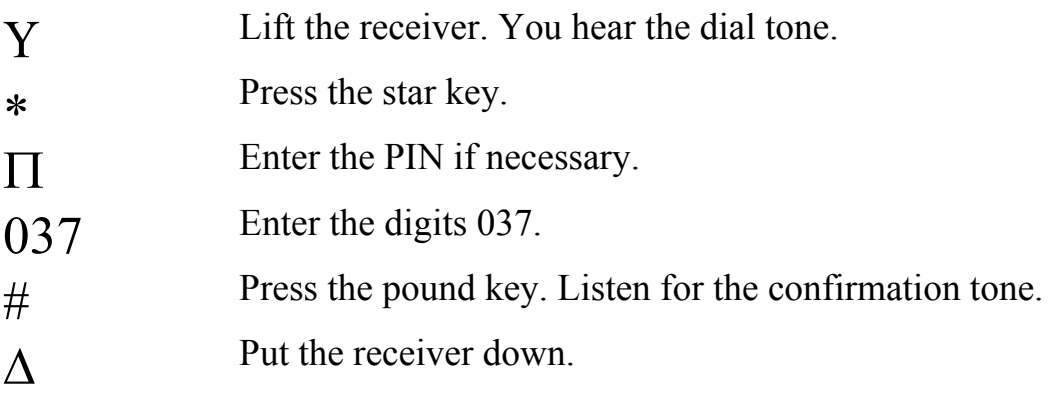

### **5.16 Commands for the PBX or Exchange Switchboard**

You to need to observe the following instructions only if

- your TELES. **iPBX 8TR Box is attached (subordinate)** to a PBX or if
- you would like to switch functions through your local exchange switchboard.

When your TELES.iPBX 8TR Box is attached to another **PBX** all functions are of course still valid that are described here in this manual. However, in case you would like to access PBX functions directly, all entries have to be forwarded from the TELES.iPBX 8TR Box into the PBX's net.

The same is valid for functions such as call forwarding that you can control through your **exchange switchboard**. Find out which other supplementary services your telephone company offers and how they can be activated in the switchboard.

In any case, dial the outside line access of the TELES.iPBX 8TR Box first and then press the pound key. The commands that are entered then, go straight to your PBX or to the local exchange; nothing is valid for the TELES.iPBX 8TR Box.

- Y Lift the receiver. You hear the dial tone.
- 0 Enter the outside line access 0.
- # Press the pound key.
- N Enter digits for functions or commands that the PBX or switchboard understand.

### **6 Remote Administration**

You can control the TELES.iPBX 8TR Box out of the public net using a telephone that has touch-tone dialing (DTMF tones). This lets you set, for example, a call forwarding while on the road. You will always remain reachable by phone then, no matter where you are.

All functions that you can set by remote administration are marked with an X in column R of the function list (see inside cover).

### **6.1 Dial-in Number for Remote Administration**

To dial in by telephone out of the public net you have to set one of the telephone numbers of your ISDN line for remote administration. This number can be called from parties that are permitted to configure the TELES.iPBX 8TR Box remotely.

#### **Set dial-in number:**

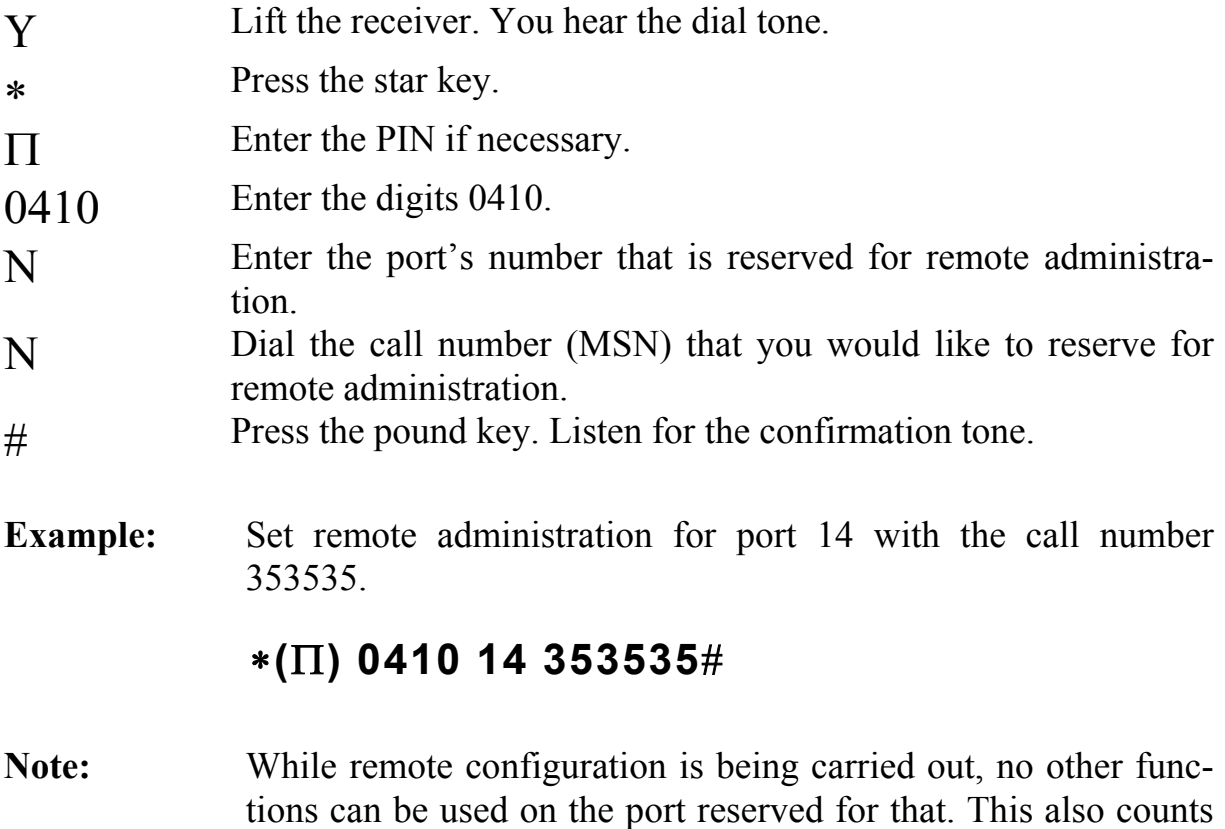

for telephoning.

### **6.2 Example for Remote Administration**

You can set several functions via remote configuration. Wait a moment after every command till you hear the ready tone. Then you can send the next command.

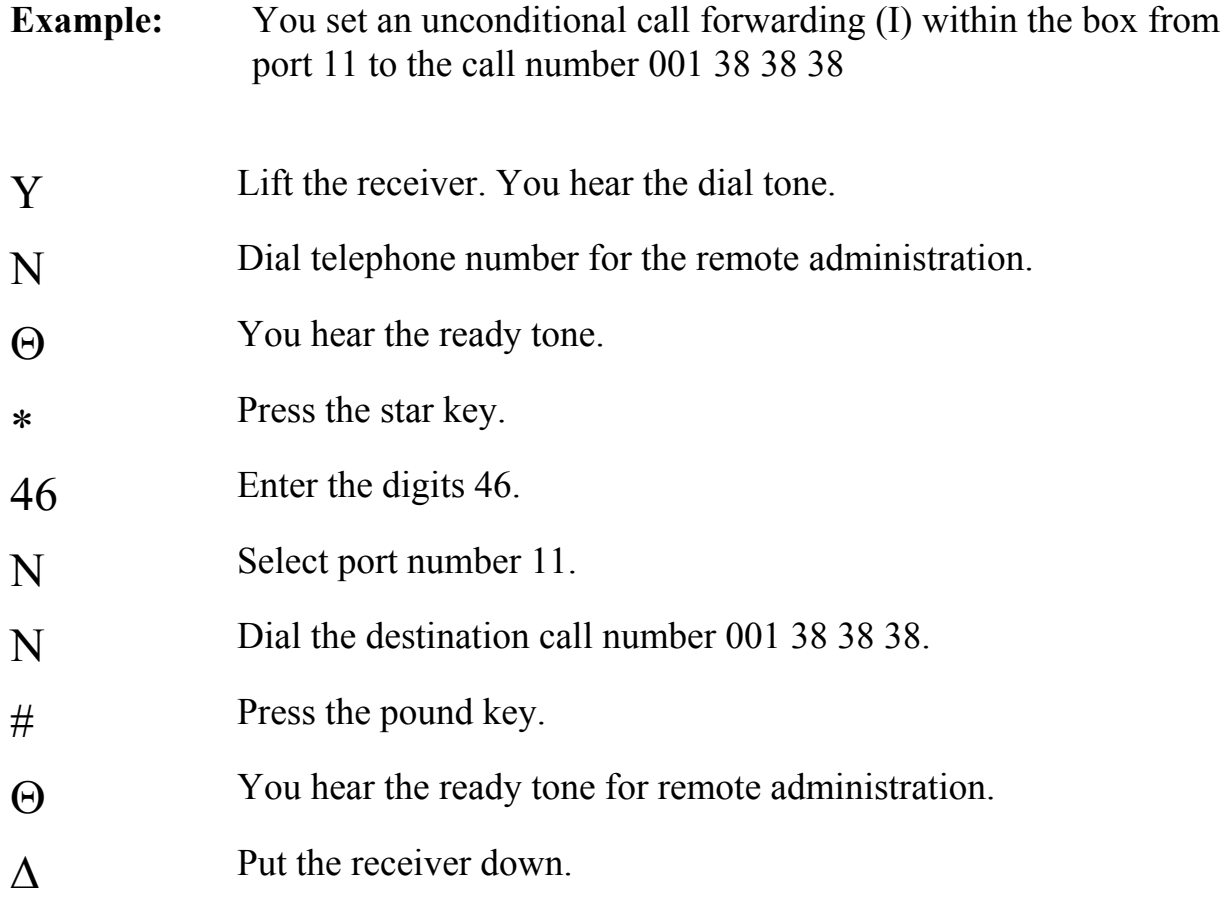

## **7 Phoning through different Telecommunication Carriers**

Everyone is looking for ways to spend less on telephone calls. Due to the recent deregulation of telecommunications in many countries, several further telecommunication carriers are offering their services. Frequently, connections outside the local area, i.e. long-distance calls, can be more economical when "rerouted" through an alternative carrier.

You can determine which connections you would like to route over low-cost carriers: long-distance calls, international calls, and connections into the cellular net. Incidentally you can also assign the outside line access and thus all external calls to a certain carrier.

Price comparisons will have to be made though. Take into consideration different rate tables, zones, periods, etc., special rebates, amount of communication, access conditions and so on.

### **7.1 Routing Methods**

**No settings** are necessary on the TELES.iPBX 8TR Box for the **Call by Call** or **preselection** methods used by different telephone companies or carriers (see Glossary).

The TELES.iPBX 8TR Box offers two further conveniences for cost-effective telephoning:

- **Automatic dialing through preferred network carrier,** simplifying the Call by Call method (section [7.1.1,](#page-63-0) page [54\)](#page-63-0).
- **Direct Line Access with Subaddressing** the direct automatic dialing of a network carrier's dial-in node that, for example, determines the most economical connection rate (section [7.1.2,](#page-63-1) page [54\)](#page-63-1).

### <span id="page-63-0"></span>**7.1.1 Automatic Dialing of a Telecommunication Carrier**

Using this method, you can program the number of your preferred telecommunication carrier. You can assign a certain set of digits to determine which connections this carrier should process. Enter prefixes, parts of prefixes or whole telephone numbers.

The process functions as follows: As you dial a pre-programmed number, e.g. area code, the TELES.iPBX 8TR Box identifies it and automatically inserts the carrier access prefix and the actual carrier ID code. This information along with the rest of the telephone number is sent on the D channel to establish the call in the carrier's network.

**Example:** You dial 0 030 585858. The box recognizes the area code 030 as a prefix to be routed, so instead it sends: 0 1680 030 585858

This method is also suitable when you have not committed yourself by contract for the preselect method, that is for one certain network carrier, but also would not like to constantly dial the network carrier's number before each individual long-distance call.

# <span id="page-63-1"></span>**7.1.2 Direct Line Access with Subaddressing**

In other words: your TELES.iPBX 8TR Box calls a router directly and transmits the dialed call number as subaddress via the ISDN D channel. The router establishes the connection to the dialed party.

The router's access number and the digits for the connection to be routed are pre-programmed with this method as well. In daily use everything is done as usual: you dial only the desired call number – the box takes care that the call number is transmitted along with the router's access number.

The router ought to be one of the dial-in systems from TELES that support the feature subaddressing, e.g. the TELES.iSWITCH. These powerful systems are employed as corporate switchboards or as dial-in nodes with network carriers. You can therefore also use this method to dial into the net of certain carriers.

### **7.2 Set Routing**

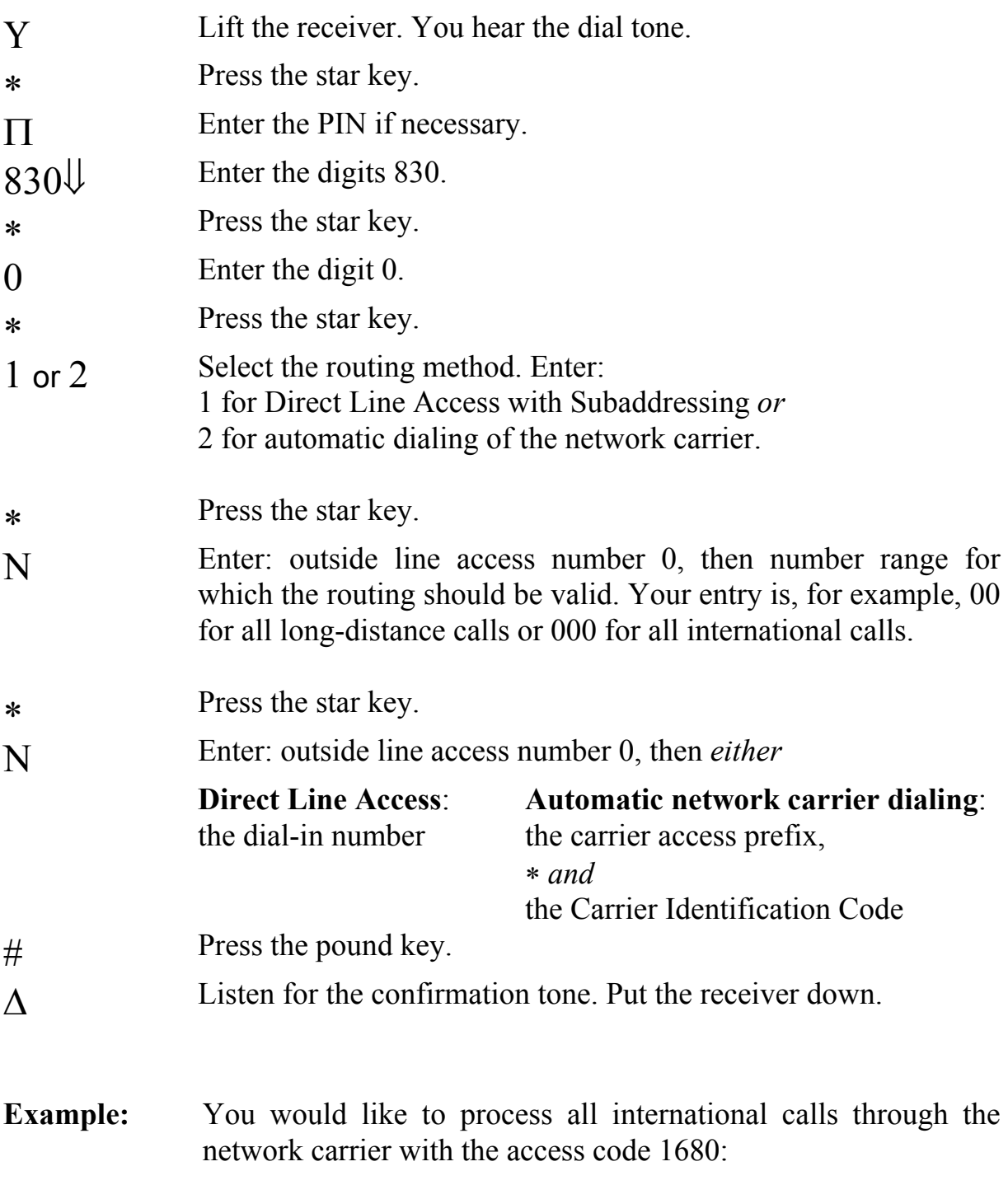

## ∗**(**Π**) 830**∗**0**∗**2**∗**000**∗**016**∗**80**#

## **7.3 Deactivate Routing**

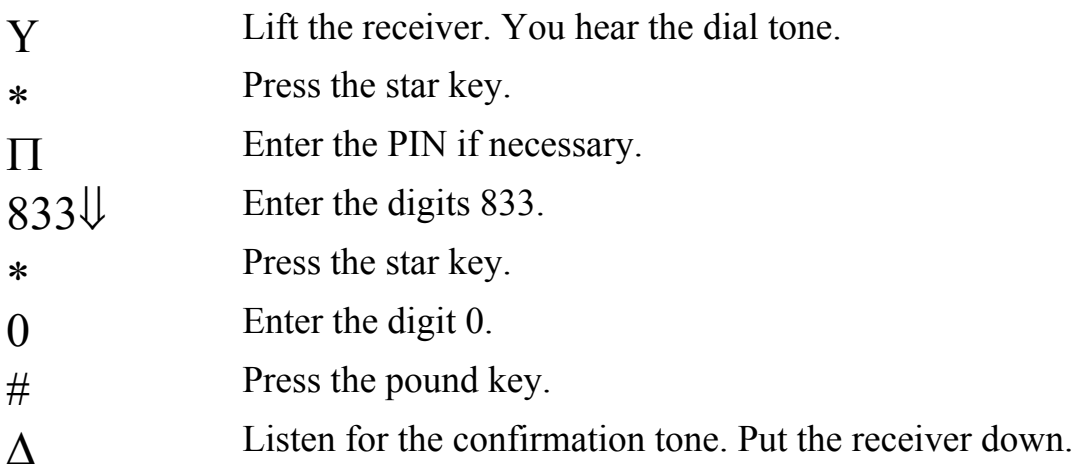

# **7.4 Exempt Call Numbers from Routing**

Up to **50** prefix numbers can be exempted from routing. This is makes sense e.g. for

- prefixes in regions with low tariffs,
- toll-free service-numbers or local rate service-numbers.

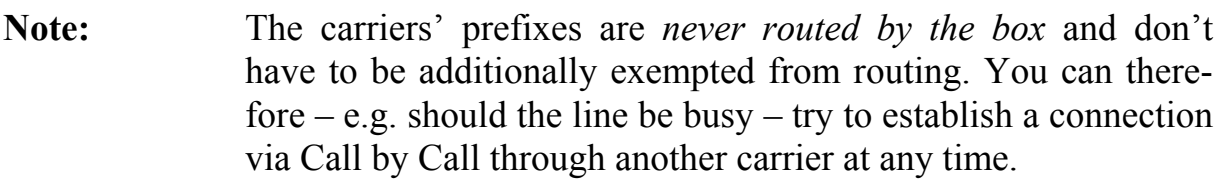

#### **Exempt certain prefixes from routing:**

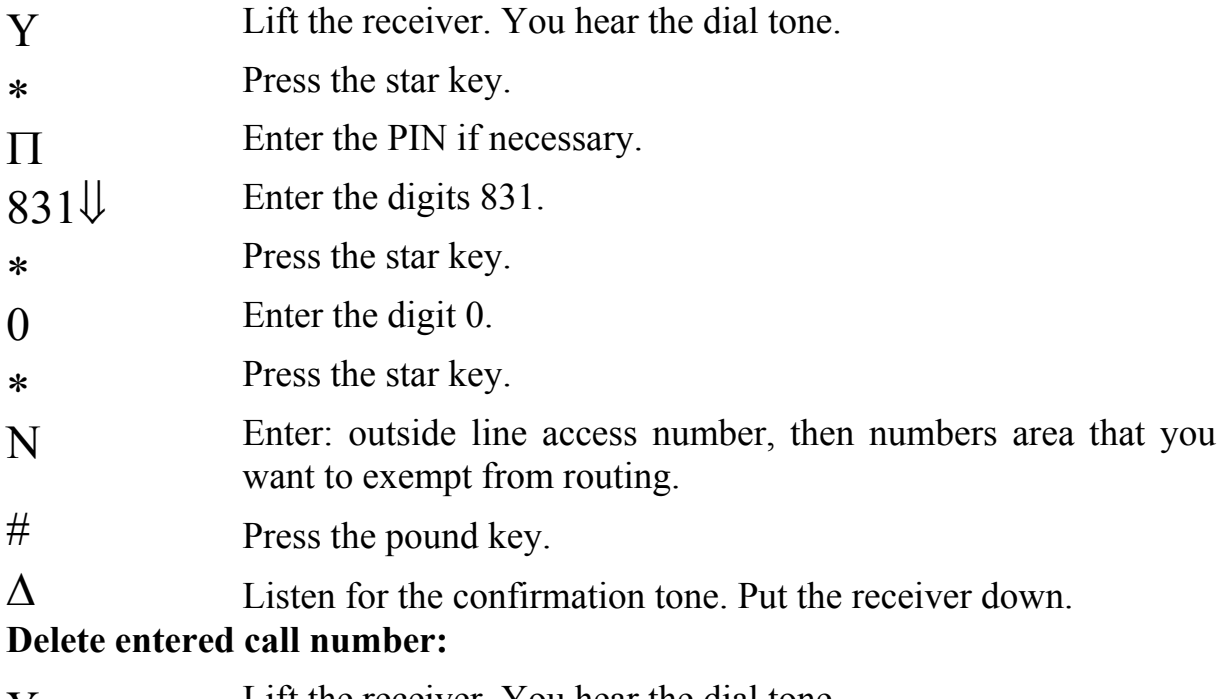

Y Lift the receiver. You hear the dial tone.

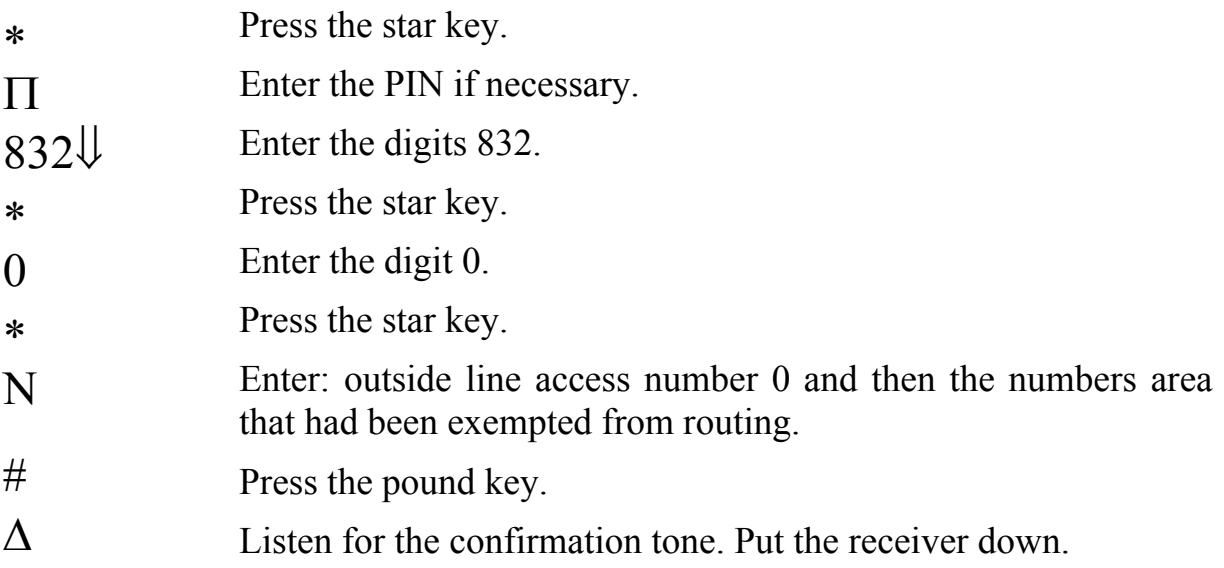

# **7.5 Alternative Routing**

Calling the network carrier you've preset might not work every time of course. In case the line is busy, the box can tell the difference if only the called party is busy or if the network carrier is congested. In the first case you receive a busy signal and can redial again as usual.

Should the network carrier be *congested* (i.e. busy) or when you have set an *invalid* network carrier code, the TELES.iPBX 8TR Box can nevertheless establish the desired connection through your regular telephone company – usually the local public company.

Of course, you may determine if alternative routing should automatically take place or not. The function can be switched on and off.

**Activate alternative routing:** (factory setting) ∗**(**Π**)834**∗**0**∗**1**#

**Deactivate alternative routing:**  ∗**(**Π**)834**∗**0**∗**0**#

### <span id="page-67-0"></span>**8 PC Integration with TELES.OnlinePowerPack**

ISDN opens new dimensions for integrating telephony with computers. PC supported telephony is also quite simple using your TELES.iPBX 8TR Box. All you need is an ISDN board for your PC – e.g. a TELES.BRI board that also comes with the appropriate software. The only prerequisite is that you attach this board to the same ISDN line as your TELES.iPBX 8TR Box.

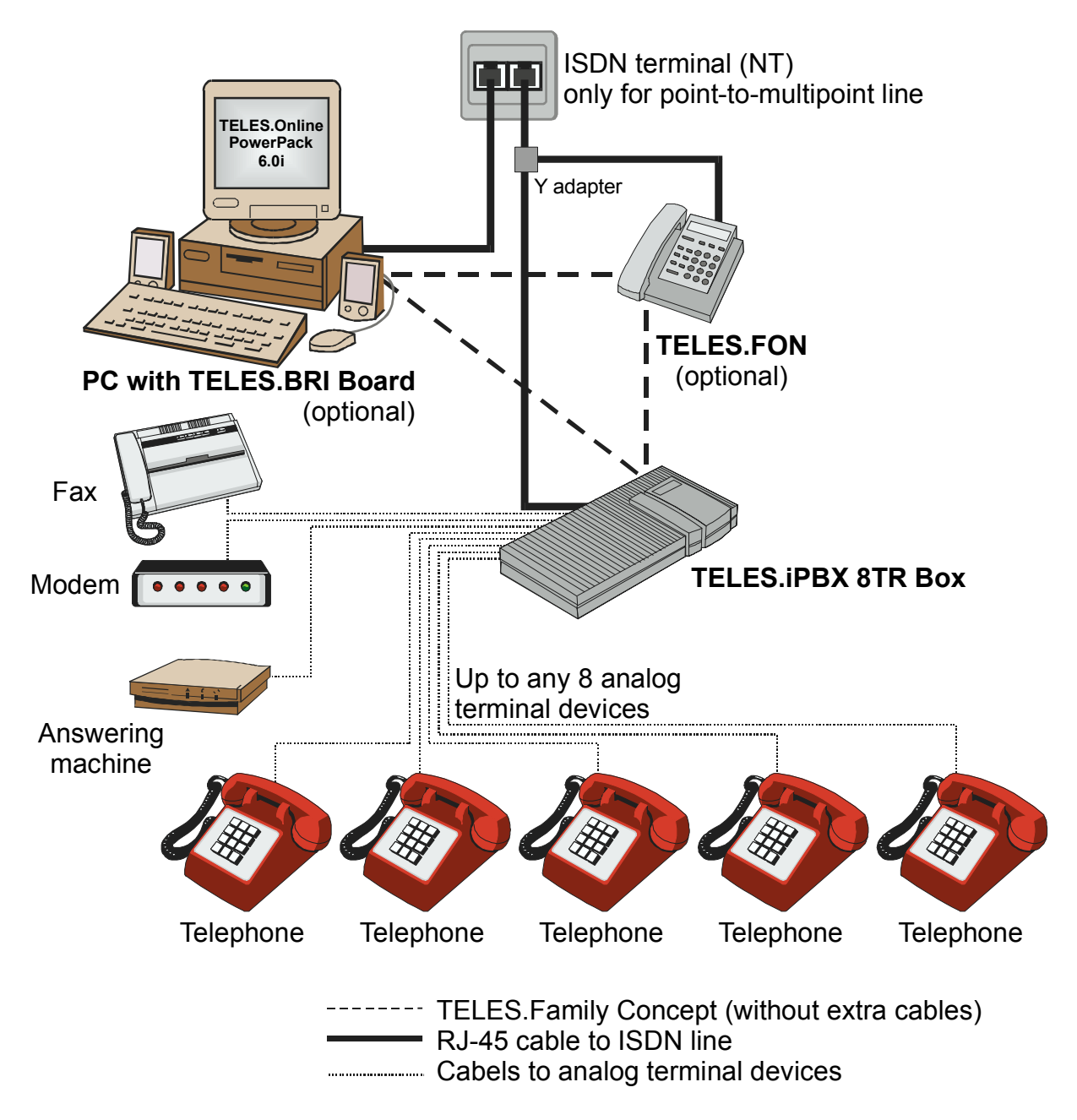

Scenario, for example, for offices, small companies or household PBXs

Using the TELES.OnlinePowerPack all-in-one ISDN/Multimedia applications suite included with the ISDN board, you can take full advantage of ISDN:

- The MCC program handles the dialing.
- The integrated answering machine records incoming messages. You can pick up a call in progress or call back later from the call back list (as of Version 6.0i).
- The ISDN device manager from TELES.OnlinePowerPack eases programming of many TELES.iPBX 8TR Box functions: you can program and manage almost all functions more comfortably by using the PC rather than the telephone.
- Furthermore, the ISDN device manager offers comprehensive statistics. It registers all incoming and outgoing calls for each port and records the charges of outgoing connections.

This is possible thanks to a concept developed by TELES: the TELES.Family concept. It unites the TELES terminal devices to complete, PC integrated communication systems for the office and for home.

TELES.BRI boards and TELES.OnlinePowerPack are available in computer stores or directly from TELES.

# **9 Appendix**

## **9.1 User Contract**

The TELES.iPBX 8TR Box contains computer programs that are protected by copyright law. Illegal use of these programs may result in civil and criminal penalties. The accompanying user manual and the hardware supplied with the program are also protected by copyright law. As sole owner of these products, TELES reserves all proprietary rights of use.

### *Warranty / Liability*

- 1. The Seller gives the Buyer the guarantee to remedy a defect of the TELES.iPBX 8TR Box within 6 years after delivery or, if this is impossible, make a substitution free of charge. This warranty is terminated if the Buyer or any third party has modified or attempted to repair the hardware or software. The liability of the Seller does not cover damages due to natural wear and tear, improper handling or operating errors.
- 2. The Buyer shall inform the Seller in writing within 14 days of acquisition about apparent defects and return the faulty merchandise to the Seller.
- 3. Software defects can be repaired only if they can be reproduced. The Seller shall remedy only such software defects that substantially affect the promised use.
- 4. If the repairs or substitutions mentioned above in section 1 are not carried out or are impossible, the Buyer is entitled, at his option, to rescission or abatement.
- 5. The foregoing paragraphs are the sole and exclusive provisions regarding the warranty. They do not preclude, however, quality guarantees that protect the Buyer against risk of consequential damages.
- 6. In no event shall the Seller be liable for consequential damages unless resulting from malicious faults or negligence. The Seller shall not be liable for damages caused by vicarious agents. The Seller is only responsible for damages covered by the manufacturer's liability insurance. Product liability claims regulated by the pertinent national product liability laws remain unaffected by these terms.
- 7. Legal venue for all obligations and liabilities arising out of this agreement shall be the head office of the Seller.

# **9.2 Sample Configurations**

### **9.2.1 Connection Example**

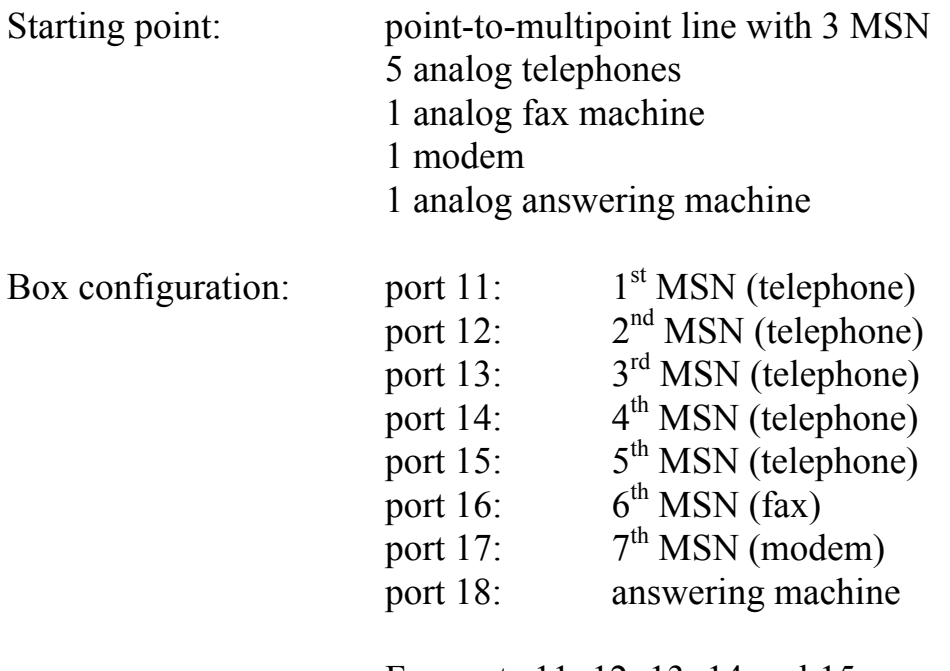

 For ports 11, 12, 13, 14 and 15 you set call forwarding II (no reply) to the answering machine on port  $18 -$  and no calls will be missed anymore.

# **9.2.2 Several Ports for one MSN**

Port 11 and 12 should be reachable through one MSN and port 13 and 14 through another MSN:

For port 11 and 12, you can activate **night service** 2 (section [4.6.2,](#page-37-0) page [28\)](#page-37-0). All incoming calls on port 11 ring will also ring on the port 12 telephone.

### ∗**9 2**#

There is no preconfigured night service for the second case. However, you can use the **call distribution** function (section [4.6.1,](#page-36-0) page [27\).](#page-36-0) Distribute therefore the calls for port 13 to port 13 and port 14.

# ∗**45 13 13 14**#

Note: Prerequisite for both configurations is that the first MSN has been set to port 11 and the second MSN to port 13.

## **9.2.3 Automatic Outside Line Access**

Automatic outside line access is wanted for port 13. This way you can dial a number into public net without first pressing 0 for outside line access.

Set a **direct call** for port 13 to the outside line access:

# ∗**199 13 0**#

Note: The function makes future use of the ∗ and # keys impossible. You cannot change any settings at a port with activated direct call.
# **9.3 Troubleshooting**

You can often solve minor problems during operation of the TELES.iPBX 8TR Box by yourself. Before you contact the TELES hotline (see section [9.5.1,](#page-80-0) page [71\)](#page-80-0), you should try to solve your problem according to the following examples.

### **Problem: You do not hear a dial tone on your terminal device (e.g. telephone).**

- **Cause**: Your telephone is not properly attached.
- **Solution** 1: Check the connection between telephone and box.
- **Solution** 2: Is the red "power on" LED lit? Attach the power supply.

**Solution** 3: Check your terminal device.

- **Problem: No connection can be established or connections are interrupted when you use the hold for enquiry, the transfer or the hold and alternate functions.**
- **Cause**: The R key of the telephone is either set on "ground" or a wrong hookflash time.
- **Solution**: Set the R key according to the telephone's manual to a hookflash time between 90 and 300 ms (see section [3.2.1,](#page-16-0) page [7\)](#page-16-0).
- **Problem: The party you've called has hung up. However, you do not hear the busy signal.**
- **Cause**: Once the remote party ended the connection, you hear nothing for 10 seconds till the busy signal comes. This process is necessary for the TELES.iPBX 8TR Box so that all answering machines can identify the end of the connection.
- **Problem: You can telephone internally, but don't get a connection to the public net.**
- **Solution 1:** Check that your box is properly connected to your ISDN terminal.
- **Solution 2**: Make sure that your ISDN line is configured to DSS1.
- **Solution 3:** Have you set the correct line type, i.e. point-to-multipoint or pointto-point? See section [5.2.](#page-45-0)

### **Problem: Connections into the public net are possible, but incoming calls do not arrive at the desired port.**

**Cause**: A wrong number was programmed as own call number. The call arrives at the drop port (port 1).

**Solution**: Delete the set call numbers using ∗**(PIN)0400**#. Reenter the own call numbers (MSN) using the ∗**(PIN) 041 port** Ν# function according to the documents provided by your telephone company.

# **9.4 Glossary**

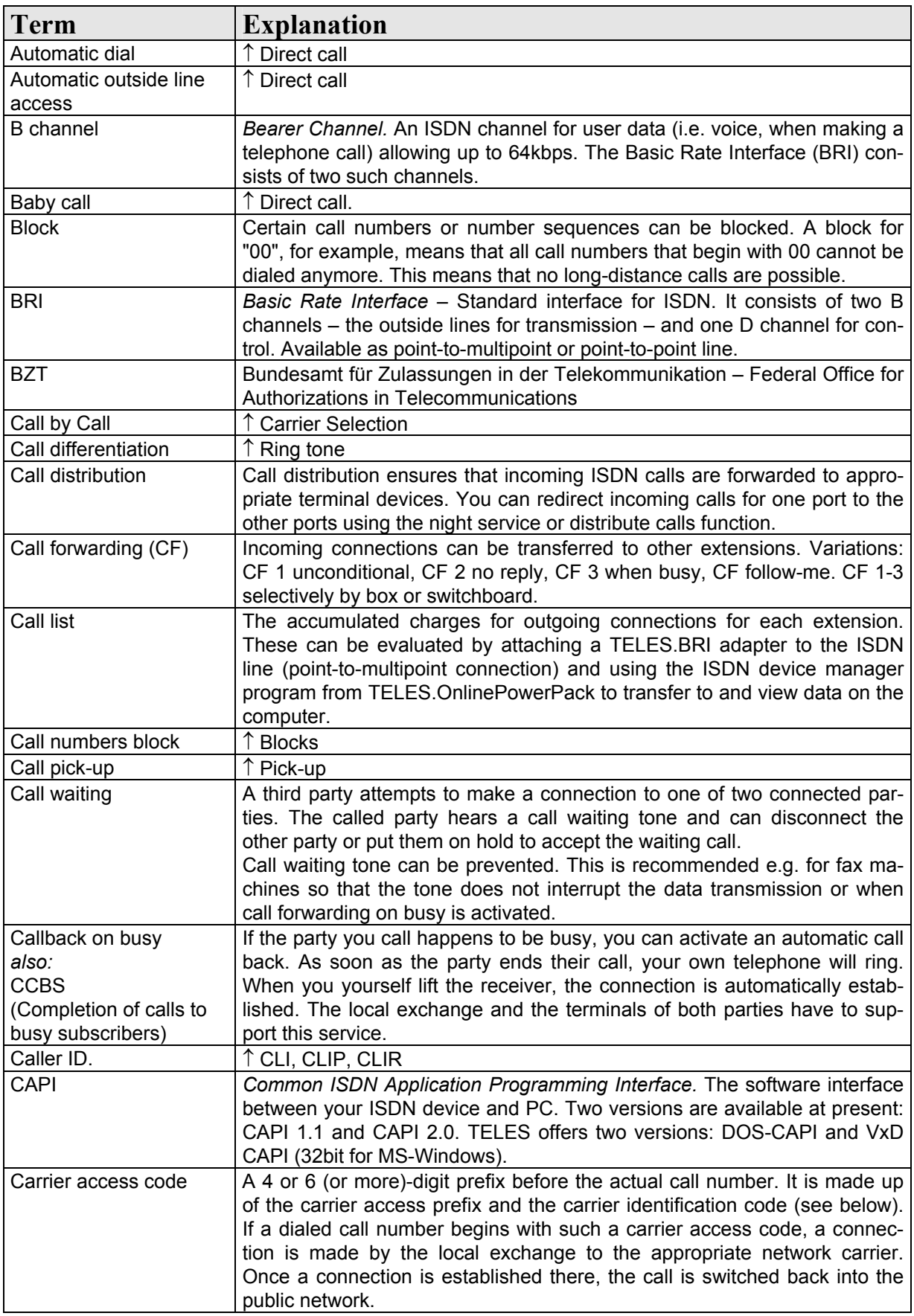

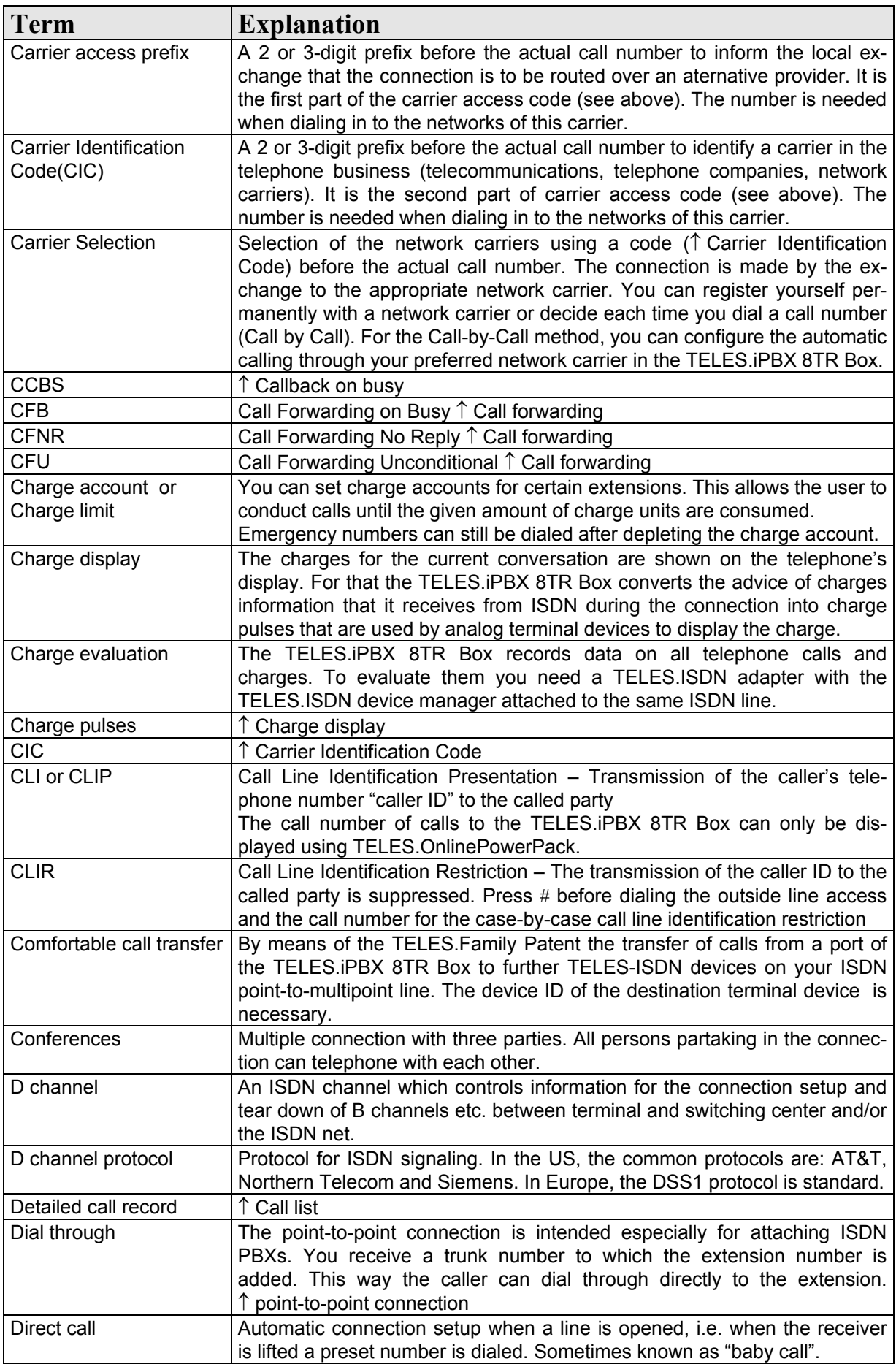

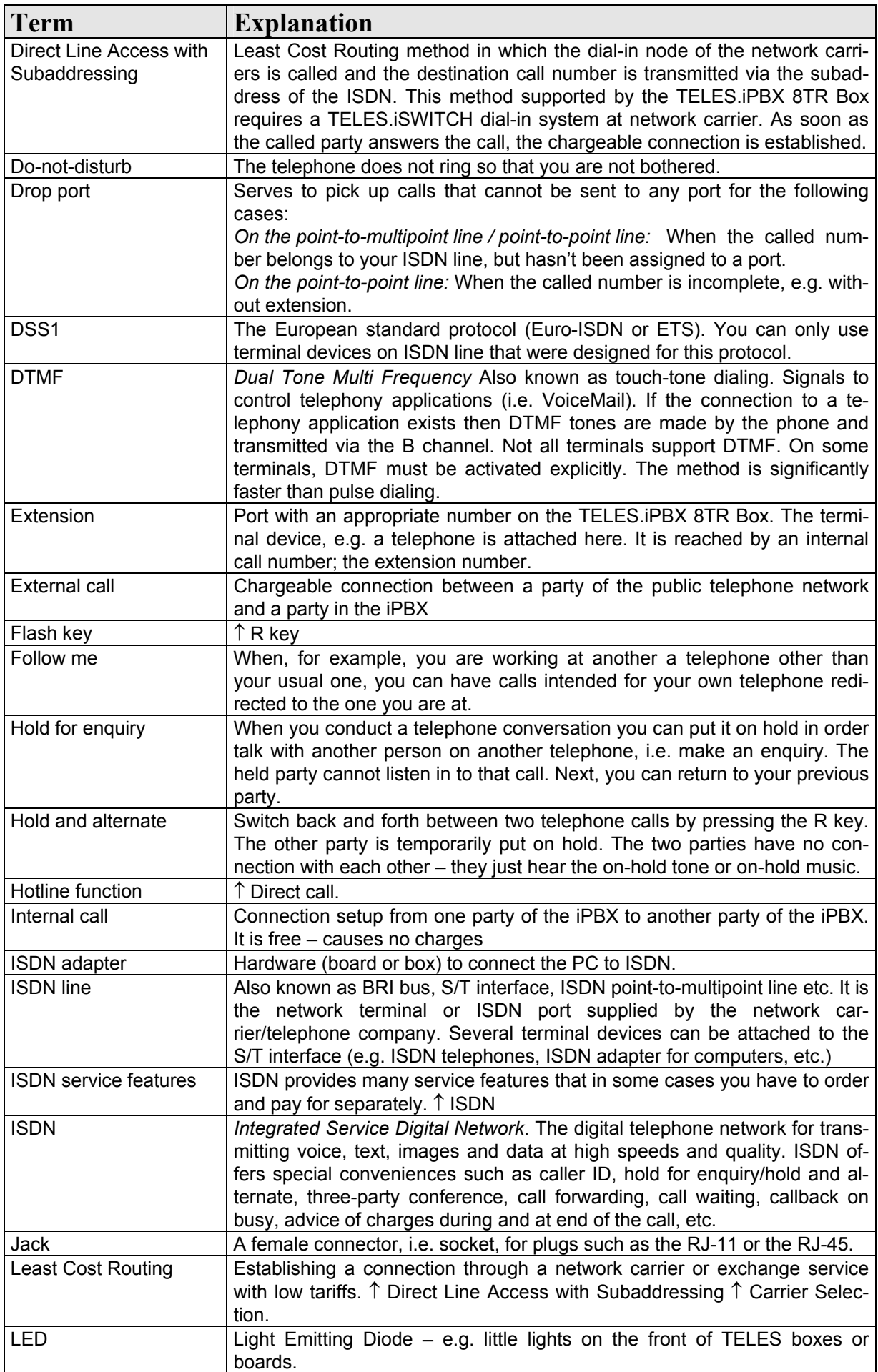

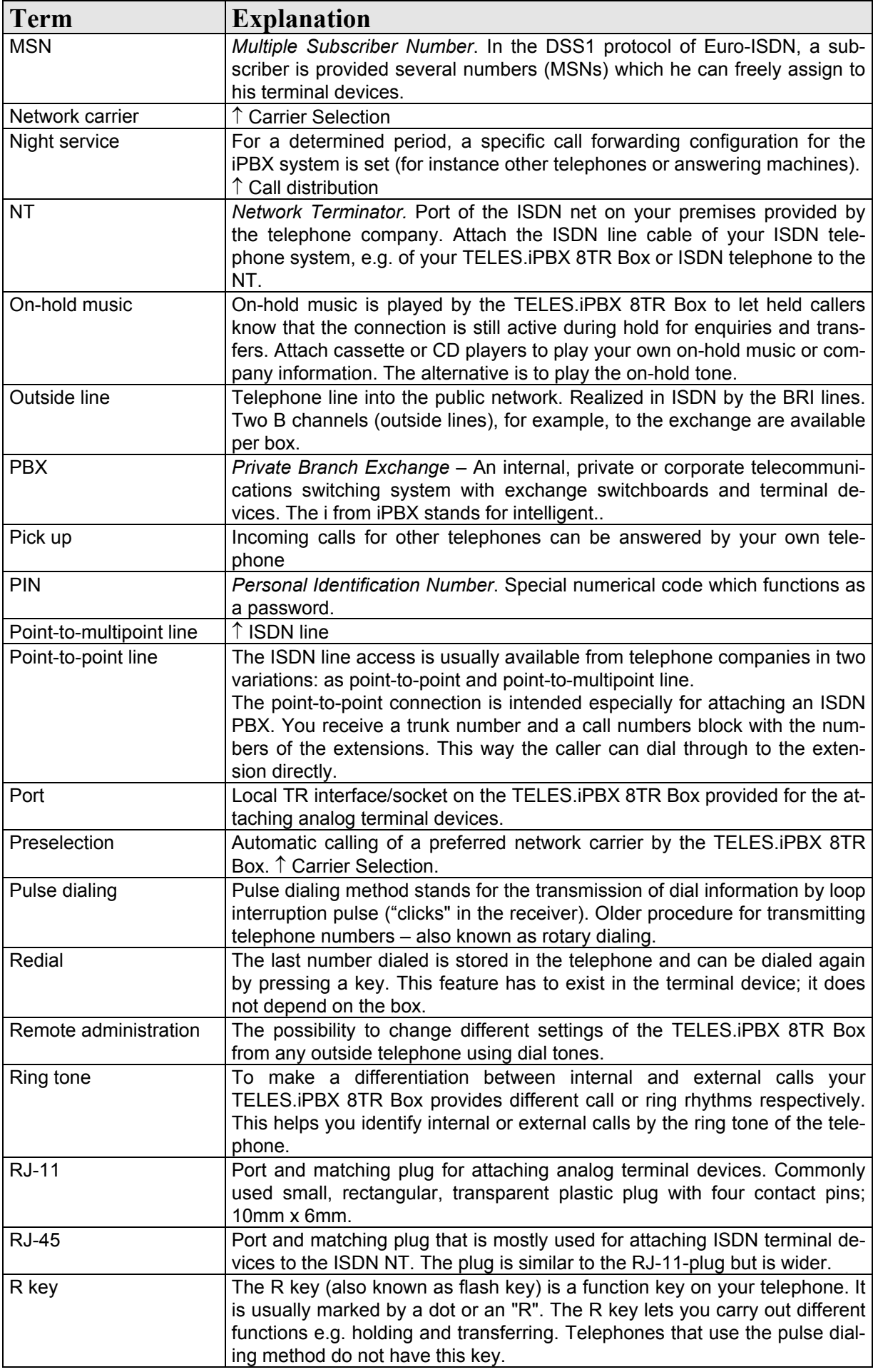

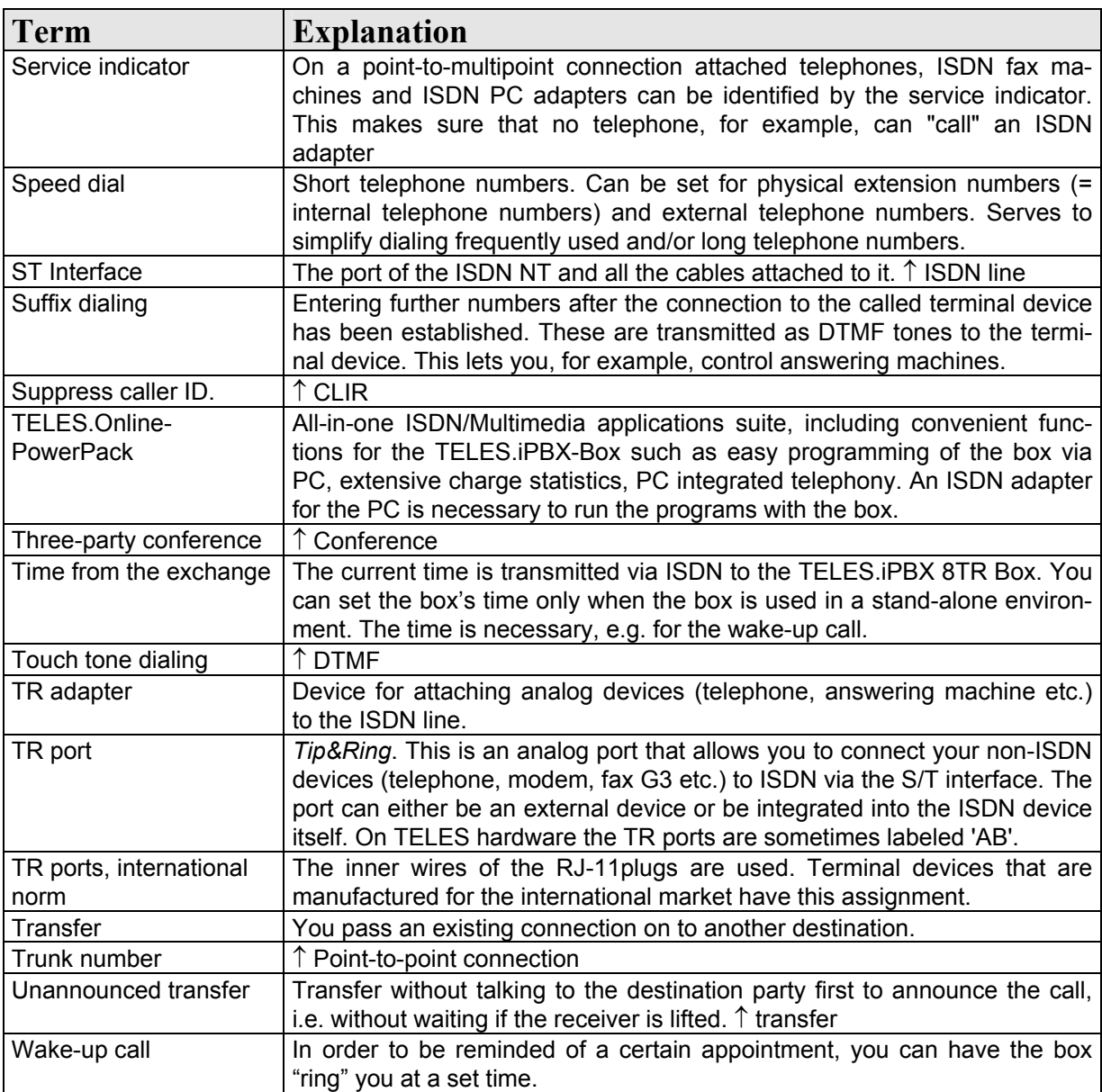

### **9.5 Customer Service**

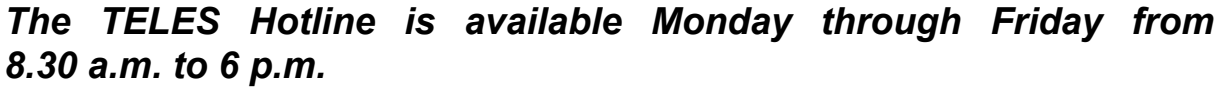

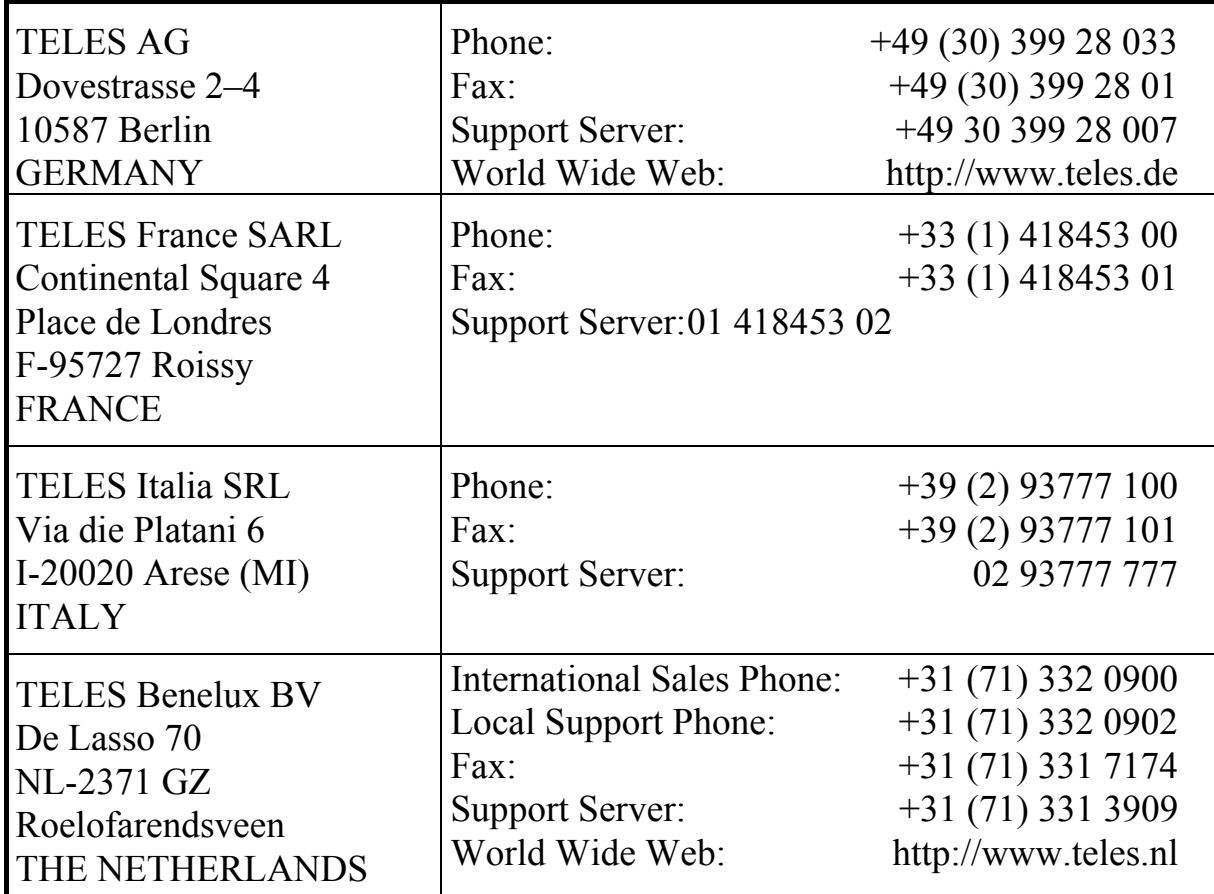

Round-the-clock service is available from your national TELES Support Server (see number listed above), allowing you to download updates, product information, tips and manuals. To access the support server you will need a TELES.ISDN adapter and TELES.OnlinePowerPack software. The SUPPORT Server cannot be accessed on Friday from 8:30 a.m. to 9:30 a.m. due to maintenance.

#### **Return Material Authorization (RMA)**

Resent goods are accepted only if a RMA (=Return Material Authorization) number is attached to these. TELES assigns such a number on (written) request after evaluation of the validity of the return. Goods must be packed appropriately.

#### **Cost compensation option for hardware checking**

TELES may ask for compensation of hardware checks, if e.g. a hardware check has been ordered but no error could be found. In this case, TELES may bill for the costs (labor etc.) that occur while checking the hardware.

### <span id="page-80-0"></span>**9.5.1 Checklist for Hotline Contacts**

If problems occur during operation, check the items listed below. Then contact the TELES Hotline for assistance.

#### Series number of your TELES.iPBX 8TR Box

You can find the series number on the box's rear side below the bar code.

#### *ISDN Line Configuration*

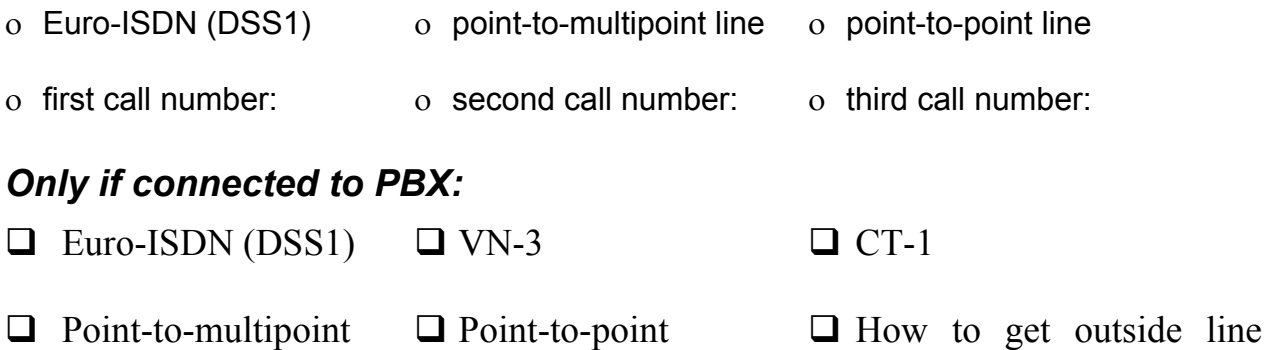

 $\frac{1}{2}$ 

#### **Which terminal devices are attached to the TELES.iPBX 8TR Box?**

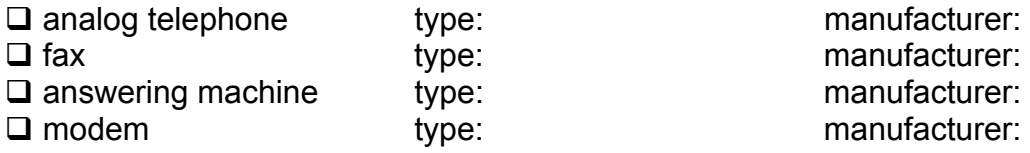

- $\checkmark$  Number of devices concurrently used on the BRI
- $\checkmark$  Can the two B channels simultaneously be assigned to the same service / to different services

 (To check this feature: Use TELES.FIX to set up a communication to your own access).

## **9.6 Index**

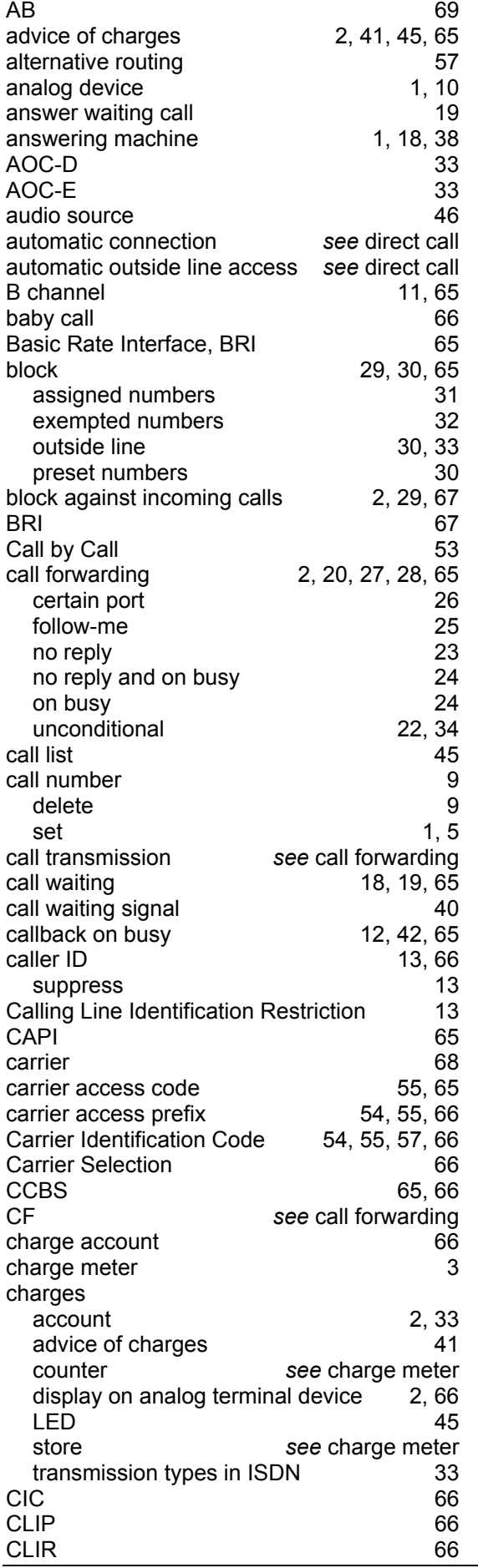

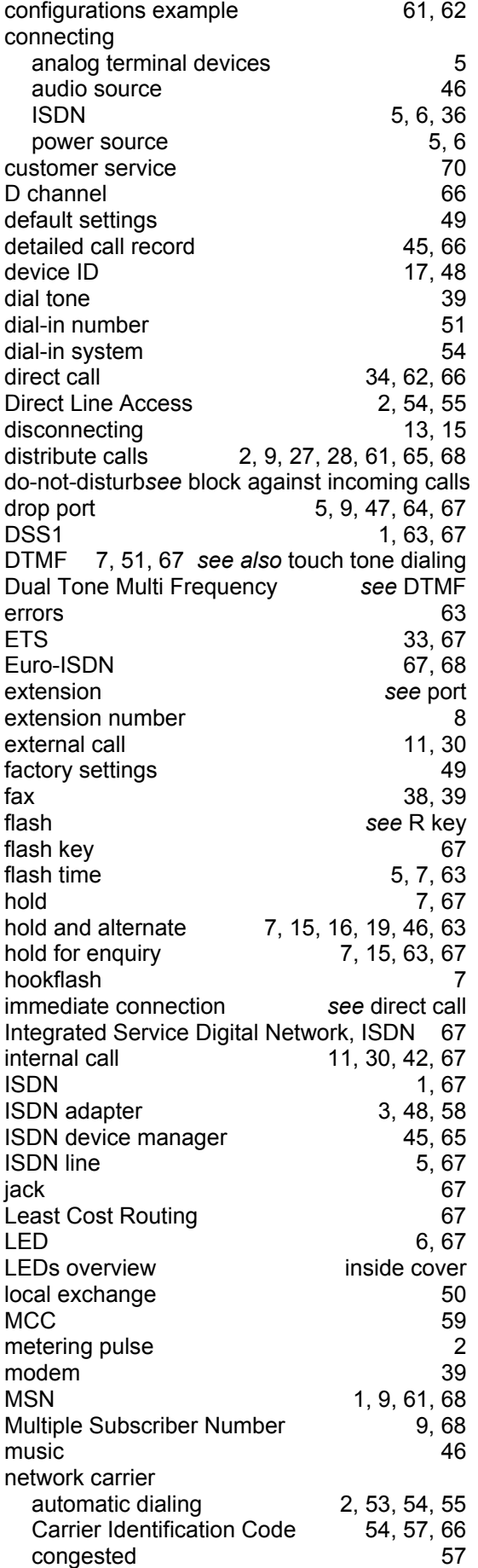

comfortable call transfer 17, 48

Page 72  *2004 by TELES AG Berlin, Version 2.0/iPBX8TRe/6.02, Issue: May 1998* 

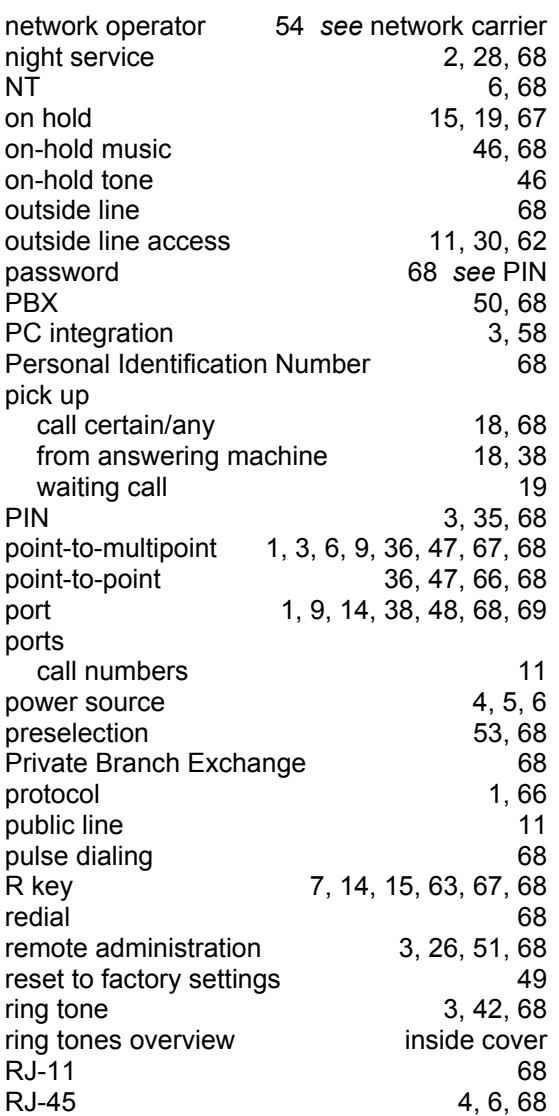

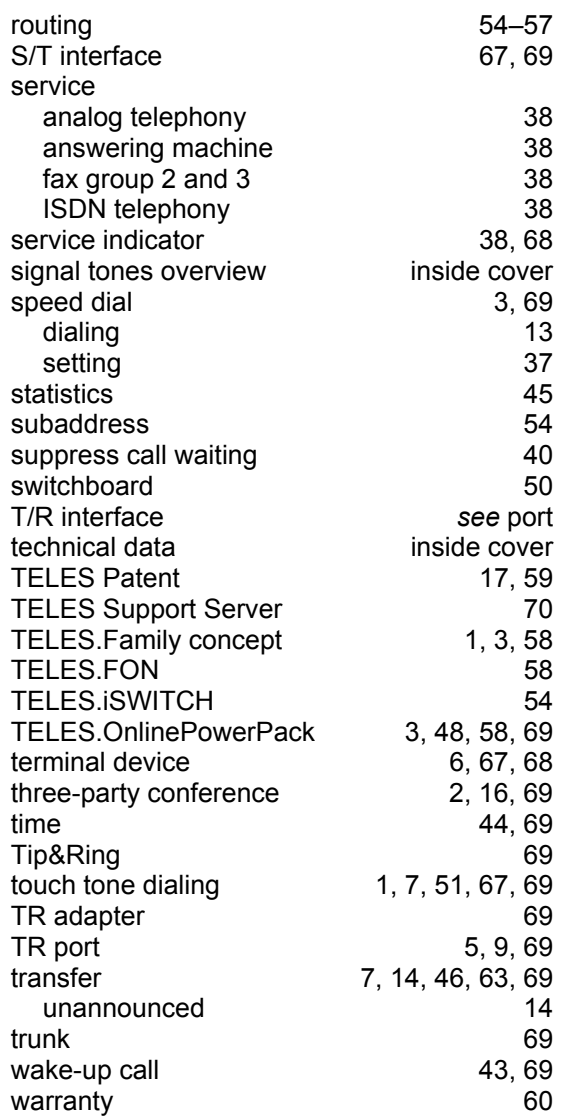